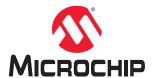

## Libero® SoC

# **Timing Constraints Editor User Guide**

## Introduction

The Constraints Editor allows you to create, view, and edit timing constraints. It includes powerful visual dialogs that allow you to capture your timing requirements and timing exceptions.

## **Table of Contents**

| Intr | oductio | on                                    | 1  |  |
|------|---------|---------------------------------------|----|--|
| 1.   | About   | t the Constraints Editor              | 5  |  |
|      | 1.1.    | Constraints Editor Window             | 5  |  |
|      | 1.2.    | Adding Constraints                    | 7  |  |
| 2.   | Regu    | Required Constraints                  |    |  |
|      | 2.1.    | Set a Clock Constraint                |    |  |
|      | 2.2.    | Set a Generated Clock Constraint      |    |  |
|      | 2.3.    | Set an Input Delay Constraint         |    |  |
|      | 2.4.    | Set an Output Delay Constraint        |    |  |
|      | 2.5.    | Set an External Check Constraint      |    |  |
|      | 2.6.    | Set a Clock To Out Constraint         |    |  |
| 2    | Timeira | g Exceptions                          | 24 |  |
| 3.   |         | •                                     |    |  |
|      | 3.1.    | Set a Maximum Delay Constraint        |    |  |
|      | 3.2.    | Set a Minimum Delay Constraint        |    |  |
|      | 3.3.    | Set a Multicycle Path                 |    |  |
|      | 3.4.    | Set a Multicycle Constraint           |    |  |
|      | 3.5.    | Set a False Path                      |    |  |
|      | 3.6.    | Set a False Path Constraint           | 36 |  |
| 4.   | Adva    | nced Constraints                      | 42 |  |
|      | 4.1.    | Set a Disable Timing Constraint       | 42 |  |
|      | 4.2.    | Set a Clock Source Latency Constraint | 43 |  |
|      | 4.3.    | Set a Clock Uncertainty Constraint    | 45 |  |
|      | 4.4.    | Set a Clock Group                     | 49 |  |
| 5.   | Smar    | tTime Tcl Command Reference           | 52 |  |
|      | 5.1.    | all inputs                            | 52 |  |
|      | 5.2.    | all_outputs                           | 53 |  |
|      | 5.3.    | all registers                         |    |  |
|      | 5.4.    | check_constraints                     | 55 |  |
|      | 5.5.    | clone_scenario                        | 55 |  |
|      | 5.6.    | create_clock                          |    |  |
|      | 5.7.    | create_generated_clock                |    |  |
|      | 5.8.    | create_scenario                       | 61 |  |
|      | 5.9.    | create_set                            | 62 |  |
|      | 5.10.   | expand_path                           | 63 |  |
|      | 5.11.   | get_cells                             | 65 |  |
|      | 5.12.   | get_clocks                            | 66 |  |
|      |         | get_current_scenario                  |    |  |
|      |         | get_nets                              |    |  |
|      |         | get_pins                              |    |  |
|      |         | get_ports                             |    |  |
|      |         | list clock groups                     |    |  |
|      |         | list_clock_latencies                  |    |  |
|      |         |                                       |    |  |

| 5.19. | list_clock_uncertainties       | 72  |
|-------|--------------------------------|-----|
| 5.20. | list_clocks                    | 73  |
| 5.21. | list_disable_timings           | 74  |
| 5.22. | list_false_paths               | 74  |
| 5.23. | list_generated_clocks          | 75  |
| 5.24. | list_input_delays              | 76  |
| 5.25. | list_max_delays                | 76  |
| 5.26. | list_min_delays                | 77  |
| 5.27. | list_multicycle_paths          | 78  |
| 5.28. | list_objects                   | 78  |
| 5.29. | list_output_delays             | 79  |
| 5.30. | list_paths                     | 80  |
| 5.31. | list_scenario                  | 81  |
| 5.32. | read_sdc                       | 82  |
| 5.33. | remove_all_constraints         | 83  |
| 5.34. | remove_clock                   | 84  |
| 5.35. | remove_clock_groups            | 85  |
| 5.36. | remove_clock_latency           | 86  |
| 5.37. | remove_clock_uncertainty       | 87  |
| 5.38. | remove_disable_timing          | 89  |
| 5.39. | remove_false_path              | 90  |
| 5.40. | remove_generated_clock         | 91  |
| 5.41. | remove_input_delay             | 92  |
| 5.42. | remove_max_delay               | 93  |
|       | remove_min_delay               |     |
|       | remove_multicycle_path         |     |
|       | remove_output_delay            |     |
|       | remove scenario                |     |
| 5.47. | remove set                     | 99  |
| 5.48. | rename_scenario                | 100 |
| 5.49. | save                           | 100 |
| 5.50. | set_clock_groups               | 101 |
|       | set_clock_latency              |     |
|       | set_clock_to_output            |     |
|       | set_clock_uncertainty          |     |
| 5.54. | set_current_scenario           | 107 |
| 5.55. | set_disable_timing             | 108 |
| 5.56. | set external check             | 109 |
| 5.57. | set false path                 | 110 |
| 5.58. | set_input_delayset_input_delay | 112 |
|       | set_max_delay                  |     |
|       | set_min_delayset_min_delay     |     |
|       | set multicycle path            |     |
|       | set options                    |     |
|       | set_output_delay               |     |
|       | write sdc                      |     |
|       | _                              |     |
| Revis | ion History                    | 127 |

6.

| 7.  | Micro                      | hip FPGA Technical Support      | 128 |
|-----|----------------------------|---------------------------------|-----|
|     | 7.1.                       | Customer Service                | 128 |
|     | 7.2.                       | Customer Technical Support      |     |
|     |                            | Website                         |     |
|     | 7.4.                       | Outside the U.S                 | 128 |
| The | Micro                      | chip Website                    | 129 |
| Pro | duct Cl                    | nange Notification Service      | 129 |
| Cus | stomer                     | Support                         | 129 |
| Mic | rochip l                   | Devices Code Protection Feature | 129 |
| Leg | al Notic                   | ce                              | 130 |
| Tra | Trademarks1                |                                 |     |
| Qua | Quality Management System1 |                                 |     |
| Wo  | rldwide                    | Sales and Service               | 132 |

#### 1. About the Constraints Editor

This chapter provides an overview of the Constraints Editor.

#### 1.1 Constraints Editor Window

The Constraints Editor window is organized into the following areas:

- · Constraint Browser
- · Constraint List
- · Constraint Adder

Figure 1-1. Constraints Editor

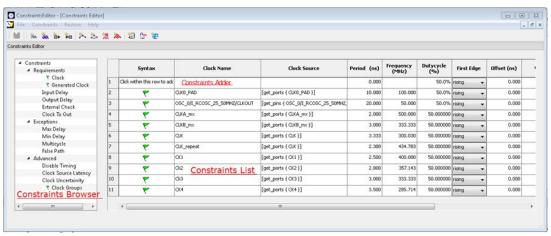

#### 1.1.1 Constraints Browser

The Constraint Browser categorizes constraints based on the following types of Constraints:

- Requirements: General constraints to meet the design's timing requirements and specifications. Examples are clock constraints and generated clock constraints.
- Exceptions: Constraints on certain timing paths for special considerations. Examples are false path constraints and multicycle path constraints.
- Advanced: Special timing constraints such as clock latency and clock groups.

#### 1.1.2 Constraints List

The **Constraints List** is a spreadsheet of constraints, with detailed values and parameters of the constraint displayed in individual cells. You can click individual spreadsheet cells to change the values of the constraint parameters.

#### 1.1.3 Constraints Adder

Constraints Adder is the first row of the constraint list spreadsheet. There are two ways to add a constraint from this row.

- Right-click a row and select **Add Constraint** to add a constraint of the same type to the Constraint List. This method displays the specific add constraint dialog.
- Click in a cell, and then double-click and start typing. This method is for experienced users who know the design
  well and do not need to rely on the dialog box for guidance.

You can perform the following tasks in the Constraints View:

- · Select a constraint type from the Constraint Browser, and then create or edit the constraint.
- Add a new constraint and check the syntax.
- Right-click a constraint in the Constraints List to edit or delete.
- Use the first row to create a constraint, and then add it to the Constraints List.

## 1.1.4 Constraint Editor Icons

Across the top of the Constraint Editor are icons you can click to add constraints. Tool tips are available to identify the constraints. The following table lists the name of the icons.

Table 1-1. Constraint Icons

| lcon       | Name (Tool tip)                |
|------------|--------------------------------|
| m          | Add Clock Constraint           |
| <b>VOK</b> | Add Generated Clock Constraint |
| ₩.         | Add Input Delay Constraint     |
| <b>¥</b> ⊠ | Add Output Delay Constraint    |
| 1 1/4      | Add Maximum Delay Constraint   |
| 25         | Add Minimum Delay Constraint   |
| %N<br>.m.  | Add Multicycle Path Constraint |
| <b>%</b> . | Add False Path Constraint      |
| <b>\$</b>  | Add Disable Timing Constraint  |
| - Car      | Add Clock Source Latency       |
| <b>*</b>   | Add Clock to Clock Uncertainty |

## 1.2 Adding Constraints

The Constraints Editor provides four ways to add constraints using the Add Constraints dialog box.

#### Option 1

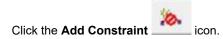

#### Option 2

From the **Constraints Browser**, choose the type of Constraints you want to add.

Figure 1-2. Adding Constraints Using Constraints Browser

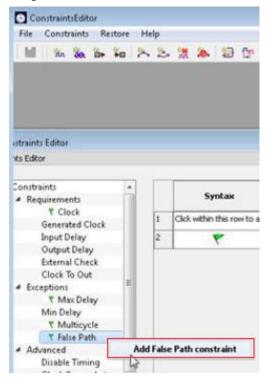

#### Option 3

Choose a constraint from the Constraints drop-down menu.

Figure 1-3. Adding Constraints Using Constraints Menu

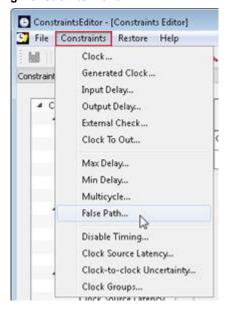

#### Option 4

From the **Constraints Browser**, choose the type of Constraints you want to add. Right-click the first row and choose the constraint from the context menu that appears.

Figure 1-4. Adding Constraints Using Context Menu

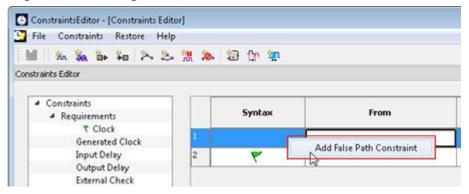

## 2. Required Constraints

This chapter describes how to add Constraints. It also lists the supported Constraints.

#### 2.1 Set a Clock Constraint

Adding a clock constraint is the most effective way to constrain and verify that the timing behavior of a sequential design meets your performance goals.

To set a clock constraint, use one of the following ways to open the Create Clock Constraint dialog box:

- From the Constraints Browser, double-click Clock.
- Click the Add Clock Constraint icon
- · Choose Clock from the Constraints drop-down menu.
- Right-click the first row or any other row (if they exist) in the Clock Constraints Table and choose Add Clock Constraint.

Figure 2-1. Create Clock Constraint Dialog Box

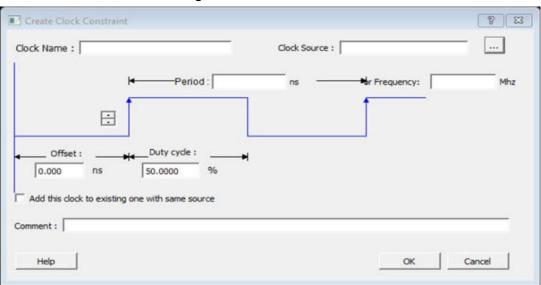

The following table lists all the Create Clock Constraint dialog box options.

**Table 2-1. Create Clock Constraint Options** 

| Option     | Description                                 |
|------------|---------------------------------------------|
| Clock Name | Specifies the name of the clock constraint. |

| continued                                       |                                                                                                    |  |
|-------------------------------------------------|----------------------------------------------------------------------------------------------------|--|
| Option                                          | Description                                                                                                    |  |
| Clock Source                                    | Select the pin to use as clock source. You can click the Browse button to display the Select Source Pins for the Clock Constraint dialog box.  The following options are available on the Select Source Pins for the Clock Constraint dialog box:  Type: Displays the Type of the Available Pins in the design. The Type options for Source Pins are:  Input Ports All Pins All Nets  Pattern: The default is *, which is a wild-card match for all. You can specify any string value. Click Search to filter the available pins based on the specified Pin Type and Pattern.  Available Pins: The list box displays the available Clock Pins. If you change the pattern value, the list box shows the available pins based on the filter.  Use Add, Add All to add the Clock Pins from the Available Pins list to Assigned Pins or Remove, Remove All to delete the Clock Pins from the Assigned Pins list.  Assigned Pins: |  |
|                                                 | Displays pins selected from the Available Pins list. Select Pins from this list and click <b>OK</b> to add the source pins to the constraint.                                                                                                    |  |
| Period/<br>Frequency                            | Specifies the period in nanoseconds (ns) or frequency in MegaHertz (MHz). When you edit the period, the tool updates the frequency value automatically. The frequency must be a positive real number. Accuracy is up to 3 decimal places.                                                                                                    |  |
| Starting Clock<br>Edge Selector                 | Click the up or down arrow to use the rising or falling edge as the starting edge for the created clock.                                                                                                    |  |
| Offset                                          | Indicates the shift (in nanoseconds) of the first clock edge with respect to instant zero common to all clocks in the design.                                                                                                    |  |
|                                                 | The offset value must be a positive real number. Accuracy is up to 2 decimal places. Default value is 0.                                                                                                    |  |
| Duty cycle                                      | Specifies the percentage of the overall period that the clock pulse is high. The duty cycle must be a positive real number. Accuracy is up to 4 decimal places. Default value is 50%.                                                                                                    |  |
| Add this clock to existing one with same source | Check this box to add a new clock constraint on the same source without overwriting the existing clock constraint. The new clock constraint name must be different than the existing name. Otherwise, the new constraint overwrites the existing one, even if you check this box.                                                                                                    |  |
| Comment                                         | Enter a single line of text that describes the purpose of the clock constraints.                                                                                                    |  |

#### 2.1.1 Specifying Clock Constraints

Specifying clock constraints is the most effective way to constrain and verify the timing behavior of a sequential design. Use clock constraints to meet your performance goals.

To specify a clock constraint:

- 1. Add the constraint in the editable constraints grid or open the Create Clock Constraint dialog box using one of the following methods:
  - Click the icon in the Constraints Editor.
  - Right-click the Clock in the Constraint Browser and choose Add Clock Constraint.
  - Double-click **Clock** in the Constraint Browser.

 Choose Clock from the Constraints drop-down menu (Constraints > Clock) The Create Clock Constraint dialog box appears.

Figure 2-2. Create Clock Constraint Dialog Box

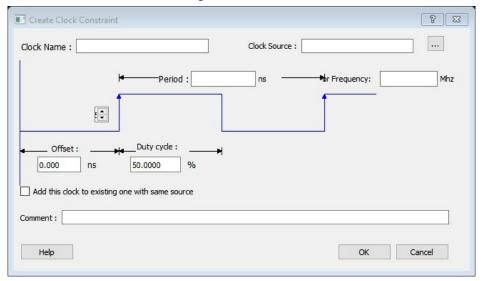

- Select the pin to use as the clock source. You can click the Browse button to display the Select Source Pins for Clock Constraint dialog box.
  - **Note:** Do not select a source pin when you specify a virtual clock. Virtual clocks can be used to define a clock outside the FPGA that is used to synchronize I/Os.
- 3. Use the Choose the Clock Source Pin dialog box to display a list of source pins from which you can choose. By default, it displays the explicit clock sources of the design. To choose other pins in the design as clock source pins, select Filter available objects Pin Type as Explicit clocks, Potential clocks, All Ports, All Pins, All Nets, Pins on clock network, or Nets in clock network. To display a subset of the displayed clock source pins, you can create and apply a filter.
  - **Note:** Multiple source pins can be specified for the same clock when a single clock is entering the FPGA using multiple inputs with different delays.
- 4. Click **OK** to save these dialog box settings.
- 5. Specify the **Period** in nanoseconds (ns) or **Frequency** in megahertz (MHz).
- 6. Modify the **Clock Name**. The name of the first clock source is provided as default.
- 7. Modify the **Duty cycle**, if needed.
- 8. Modify the **Offset** of the clock, if needed.
- 9. Modify the first edge direction of the clock, if needed.
- 10. Select the check box for Add this clock to an existing one with the same source, if needed.
- Click **OK**. The new constraint appears in the Constraints List.
   When you choose <u>File > Save</u>, the **Timing Constraints Editor** saves the newly created constraint in the database.

#### 2.2 Set a Generated Clock Constraint

Use the generated clock constraint to define an internally generated clock for your design and verify its timing behavior in order to meet your performance goals.

To set a generated clock constraint, use one of the following ways to open the Create Generated Clock Constraint dialog box:

- From the Constraints Browser, double-click Generated Clock.
- Click the Add Generated Clock Constraint icon
- Choose Generated Clock from the Constraints drop-down menu.

· Right-click any row in the Generated Clock Constraints Table and choose Add Generated Clock Constraint.

Figure 2-3. Create Generated Clock Constraint Dialog Box

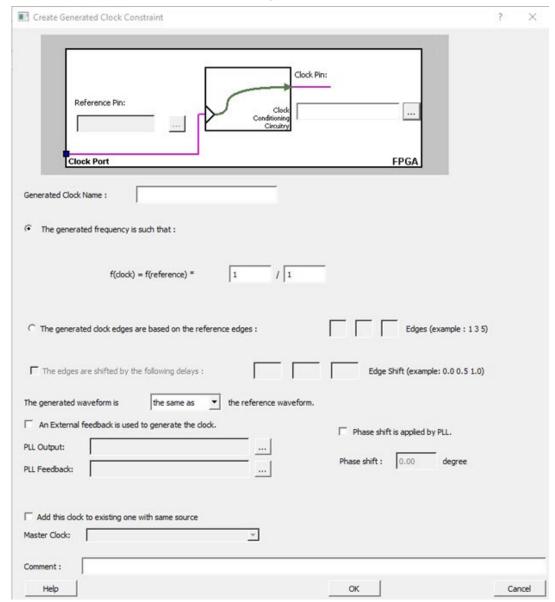

The following table lists all the Create Generated Clock Constraint dialog box options.

Table 2-2. Create Generated Clock Constraint Options

| Option                   | Description                                                                                                    |
|--------------------------|----------------------------------------------------------------------------------------------------|
| Clock Pin                | Select a clock pin to use as the generated clock source.  To display a list of the available generated clock source pins, click the <b>Browse</b> button. The <b>Select Generated Clock Source</b> dialog box appears.                                                                                                    |
|                          | The following options are available on the Select Generated Clock Source dialog box:  • Pin Type: Displays the available pin types. The Pin Type options for the generated clock reference are:  - Output Ports  - All Register Output Pins  - All Pins  - All Nets  - Input Ports  • Pattern:  The default is *, which is a wild-card match for all. You can specify any string value. Click Filter to filter the available pins based on the specified Pin Type and Pattern.  The list box displays the available pins based on the filter. Select Pins from this list and click OK to save the dialog box settings. When prompted, modify the clock name if necessary. |
| Reference Pin            | Specify a clock reference.  To display the list of available clock reference pins, click the <b>Browse</b> button. The <b>Select Generated Clock Reference</b> dialog box appears.                                                                                                    |
|                          | <ul> <li>The following options are available on the Select Generated Clock Reference dialog box:</li> <li>Pin Type: Displays the available pin types. The Pin Type options for the generated clock reference are: <ul> <li>Input Ports</li> <li>All Pins</li> </ul> </li> <li>Pattern: <ul> <li>The default is *, which is a wild-card match for all. You can specify any string value. Click Filter to filter the available pins based on the specified Pin Type and Pattern.</li> </ul> </li> </ul>                                                                                                    |
|                          | The list box displays the available pins based on the filter. Select Pins from this list and click <b>OK</b> to save the dialog box settings.                                                                                                    |
| Generated<br>Clock Name  | Specifies the name of the generated clock constraint.  Note: This field is required for virtual clocks when no clock source is provided.                                                                                                    |
| Generated<br>Frequency   | Specify the values to calculate the generated frequency. A multiplication factor, division factor, or both is applied to the reference clock to compute the generated clock. The multiplication or division factor must be a positive integer.                                                                                                    |
| Generated<br>Clock Edges | Specify the frequency of the generated clock. The specified integer value represents the edges from the source clock that form the edges of the generate clock.  For more information, see 2.2.2 Generating Clock Edges                                                                                                    |
| Edge Shift               | Specify a list of three floating-point numbers that represents the amount of shift, in library time units, that the specified edges are to undergo to yield the final generated clock waveform. The floating-point values can be positive or negative:  • A positive value indicates a shift later in time.  • A negative indicates a shift earlier in time.  For example, an edge shift of {1 1 1} on the LSB generated clock shifts each derived edge by 1                                                                                                    |
|                          | time unit. To create a 200 MHz clock from a 100 MHz clock, use edge { 1 2 3} and edge shift {0 -2.5 -5.0}.                                                                                                    |

| continued                      |                                                                                                    |  |
|--------------------------------|----------------------------------------------------------------------------------------------------|--|
| Option                         | Description                                                                                                    |  |
| Generated<br>Waveform          | Specify whether the generated waveform is the same as the reference waveform or inverted with respect to the reference waveform. When you finish, click <b>OK</b> .                                                                                                    |  |
| Phase                          | This field is primarily used to report the information captured from the CCC configuration process, and when constraint is auto-generated. Meaningful phase values are: 0, 45, 90, 135, 180, 225, 270, and 315. This field is used to report the information captured from the CCC configuration process, and when the constraint is auto- generated. |  |
| PLL Output                     | Refers to the CCC GL0/1/2/3 output that is fed back to the PLL (in the CCC). It reports the information captured from the CCC configuration process and when the constraint is autogenerated. Meaningful phase values are 0, 45, 90, 135, 180, 225, 270, and 315.                                                                                     |  |
| PLL Feedback                   | Refers to the way that the GL/0/1/2/3 output signal of the CCC is connected to the PLL's FBCLK input. This field is primarily used to report the information captured from the CCC configuration process and when constraint is auto-generated.                                                                                                    |  |
| Add Clock to<br>Existing Clock | Specifies that the generated clock constraint is a new clock constraint in addition to the existing one at the same source. The name of the clock constraint should be different from the existing clock constraint. When this option is selected, master clock must be specified.                                                                    |  |
| Master Clock                   | Specifies the master clock used for the generated clock when multiple clocks fan into the master pin. It can be selected from the drop-down menu. This option is used with the add option of the generated clock.                                                                                                    |  |
| Comment                        | Enter a single line of text that describes the purpose of the generated clock constraints.                                                                                                    |  |

#### 2.2.1 Specifying Generated Clock Constraints

Specifying a generated clock constraint enables you to define an internally generated clock for your design and verify its timing behavior. Use generated clock constraints and clock constraints to meet your performance goals.

To specify a generated clock constraint:

- 1. Open the Create Generated Clock Constraint dialog box using one of the following methods:
  - Click the icon.
  - Right-click the Generated Clock in the Constraint Browser and choose Add Generated Clock.
  - Double-click the Generated Clock Constraints grid. The Create Generated Clock Constraint dialog box appears.

Create Generated Clock Constraint Clock Pin: Reference Pin: Clock Port **FPGA** Generated Clock Name: The generated frequency is such that : / 1 f(dock) = f(reference) \* Edges (example : 1 3 5) The generated dock edges are based on the reference edges : The edges are shifted by the following delays : the same as The generated waveform is ▼ the reference waveform. An External feedback is used to generate the clock. Phase shift is applied by PLL. PLL Output: PLL Feedback: Add this clock to existing one with same source Master Clock: Comment: Help OK

Figure 2-4. Create Generated Clock Constraint

2. Select a **Clock Pin** to use as the generated clock source. To display a list of available generated clock source pins, click the **Browse** button. The **Select Generated Clock Source** dialog box appears.

Figure 2-5. Select Generated Clock Source Dialog Box

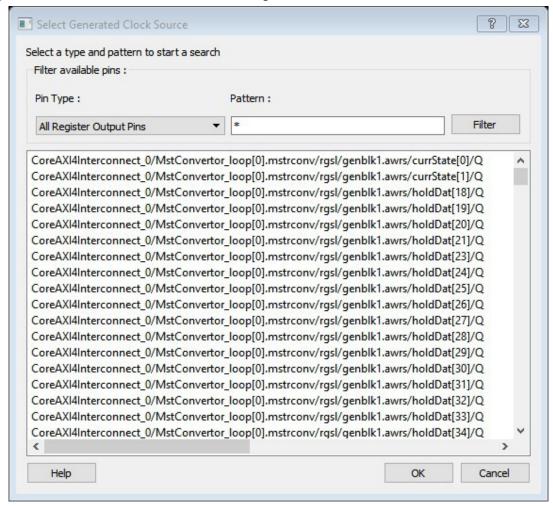

- 3. Specify a **Reference Pin**. To display a list of available clock reference pins, click the **Browse** button. The Select Generated Clock Reference dialog box appears.
- 4. Specify the **Generated Clock Name** (optional).
- 5. Specify the values to calculate the generated frequency: a multiplication factor and/or a division factor (both positive integers).
- 6. Specify the orientation of the generated clock edges based on the reference edges by entering values for the edges and the edge shifts. This is optional.
- 7. Specify the first edge of the generated waveform either same as or inverted with respect to the reference waveform.
- 8. Specify the PLL output and PLL feedback pins, if an External feedback is used to generate the clock.
- Specify the Phase shift applied by the PLL in degrees.
- 10. Specify the Master Clock, if you want to add this to an existing one with the same source.
- 11. Click **OK**. The new constraint appears in the Constraints List.

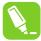

**Tip:** Select <u>File > Save</u> to save the newly created constraint in the database.

## 2.2.2 Generating Clock Edges

The frequency of the generated clock can also be specified by selecting the **Generated Clock Edges** option. Specify the integer values that represent the edges from the source clock that form the edges of the generated clock.

Three values must be specified to generate the clock. If you specify less than three, a tool tip indicates an error. The following example shows how to specify the clock edges.

If LSB is the generated clock from CLK clock source, the edge values must be [1 3 5]. If MSB is the generated clock from CLK clock source, the edge values must be [1 5 9].

Figure 2-6. Example of Clock Edges

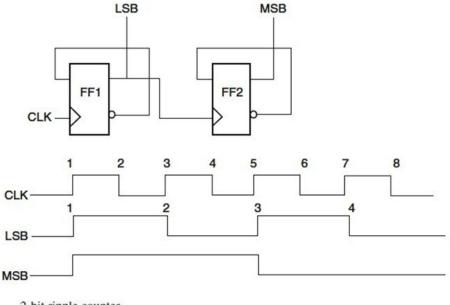

2-bit ripple counter

## 2.3 Set an Input Delay Constraint

The input delay constraint defines the arrival time of an input relative to a clock. You specify the input delay constraint in the Input Delay dialog box. This dialog box allows you to enter an input delay constraint by specifying the timing budget outside the FPGA. You can enter the maximum delay, minimum delay, or both.

To specify an input delay constraint, use one of the following ways to open the Add Input Delay Constraint dialog box:

· From the Constraints Browser, choose Input Delay.

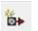

- Double-click the Add Input Delay Constraint icon
- Choose Input Delay from the Constraints drop-down menu.
- · Right-click any row in the Input Delay Constraints Table and choose Add Input Delay Constraint.

Add Input Delay Constraint ? 23 Input Port Clock Name Clock Name: FCCC\_C0\_0/FCCC ▼ **FPGA** Clock Name Falling same as Rising Min same as Max Min Rise Data(0) Input\_Port Data(1) Add this input delay to existing one with same source Comment: Help OK Cancel

Figure 2-7. Add Input Delay Constraint Dialog Box

The following table describes the **Add Input Delay Constraint** dialog box options.

Table 2-3. Add Input Delay Constraint Options

| Option     | Description                                                                                                    |
|------------|----------------------------------------------------------------------------------------------------|
| Input Port | Specify the Input Port or click the <b>Browse</b> button next to <b>Input Port</b> to display the <b>Select Ports for Input Delay</b> dialog box. You can apply the input delay constraint on multiple input ports.  The following options are available on the <b>Select Ports for Input Delay</b> dialog box:  • <b>Type</b> : Displays the Type of the Available Pins in the design. The only valid selection is <b>Input Ports</b> .  • <b>Pattern</b> :  The default is *, which is a wild-card match for all. You can specify any string value. Click <b>Search</b> to filter the available pins based on the specified Pin Type and Pattern.  • <b>Available Pins</b> :  The list box displays the available Clock Pins. If you change the pattern value, the list box shows the available pins based on the filter. |
|            | Use Add, Add All to add the Clock Pins from the Available Pins list to Assigned Pins or Remove, Remove All to delete the Clock Pins from the Assigned Pins list.  • Assigned Pins: Displays pins selected from the Available Pins list. Select Pins from this list and click OK to add add the Input Port.                                                                                                    |

| continued                                              |                                                                                                    |  |
|--------------------------------------------------------|----------------------------------------------------------------------------------------------------|--|
| Option                                                 | Description                                                                                                    |  |
| Clock Name                                             | Specifies the clock reference to which the specified input delay is based.                                                                                                    |  |
| Clock edge                                             | Select rising or falling as the launching edge of the clock.                                                                                                    |  |
| Falling same as<br>Rising                              | Check this check box to use the same delay value for the falling input value and rising input value.                                                                                                    |  |
| Min same as Max                                        | Check this check box to use the same delay value for min and max delay.                                                                                                    |  |
| Max Rise and Max<br>Fall                               | Specifies the delay in nanoseconds for the longest path arriving at the specified input.                                                                                                    |  |
| Min Rise and Min<br>Fall                               | Specifies the delay in nanoseconds for the shortest path arriving at the specified input.                                                                                                    |  |
| Add this output delay to existing one with same source | Specifies that this input delay constraint should be added to an existing constraint on the same port(s). Use this option to capture information on multiple paths with different clocks or clock edges leading to the same input port(s). |  |
| Comment                                                | Enter a one-line comment for this constraint.                                                                                                    |  |

## 2.4 Set an Output Delay Constraint

The output delay constraints defines the output delay of an output relative to a clock. You specify the output delay constraints in the Output Delay dialog box. This dialog box allows you to enter an output delay constraint by specifying the timing budget outside the FPGA. You can enter the maximum delay, the minimum delay, or both.

To specify an output delay constraint, use one of the following ways to open the Add Output Delay Constraint dialog box:

· From the Constraints Browser, choose Output Delay.

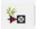

- Double-click the Add Output Delay Constraint icon
- · Choose Output Delay from the Constraints drop-down menu.
- · Right-click any row in the Output Delay Constraints Table and choose Add Output Delay Constraint.

Add Output Delay Constraint 8 23 Output Port: FF1 FF2 Clock Name: FCCC\_C0\_0/FCt ▼ Clock Name **FPGA** Clock Name Falling same as Rising Min same as Max Max Fall Max Rise ns Min Rise Data(0) Data(1) **Output Port** Add this output delay to existing one with same source Comment: Help Cancel

Figure 2-8. Add Output Delay Constraint Dialog Box

The following table describes the Add Output Delay Constraint dialog box options.

**Table 2-4. Add Output Delay Constraint Options** 

| Option                                                 | Description                                                                                                    |
|--------------------------------------------------------|----------------------------------------------------------------------------------------------------|
| Output Port                                            | Specifies a list of output ports in the current design to which the constraint is assigned. You can select multiple output ports to apply the output delay constraints.  Specify the name of the output port or click the <b>Browse</b> button to display the <b>Select Ports for Output Delay</b> dialog box.                                                                                                    |
|                                                        | <ul> <li>The following options are available on the Select Ports for Output Delay dialog box:</li> <li>Type: Displays the Type of the Available Pins in the design. The only valid selection is Output Ports.</li> <li>Pattern: The default is *, which is a wild-card match for all. You can specify any string value. Click Search to filter the available pins based on the specified Pin Type and Pattern.</li> <li>Available Pins: The list box displays the available Clock Pins. If you change the pattern value, the list box shows the available pins based on the filter. Use Add, Add All to add the Clock Pins from the Available Pins list to Assigned Pins or Remove, Remove All to delete the Clock Pins from the Assigned Pins list.</li> <li>Assigned Pins: Displays pins selected from the Available Pins list. Select Pins from this list and click OK to add the Output Ports for the Output Delay Constraint.</li> </ul> |
| Clock Name                                             | Specifies the clock reference to which the specified output delay is related.                                                                                                    |
| Clock Edge Selector                                    | Use the Up or the Down arrow to select the rising or falling edge as the launching edge of the clock.                                                                                                    |
| Falling same as<br>Rising                              | Select this checkbox to use the same delay value for the <b>Falling output</b> value as well as the <b>Rising output</b> value.                                                                                                    |
| Min same as Max                                        | Select this checkbox to use the same delay value for Min and Max delay.                                                                                                    |
| Max Rise and Max<br>Fall                               | Specifies the delay in nanoseconds for the longest path from the specified output to the captured edge. This represents a combinational path delay to a register outside the current design plus the library setup time.                                                                                                    |
| Min Rise and Min<br>Fall                               | Specifies the delay in nanoseconds for the shortest path from the specified output to the captured edge. This represents a combinational path delay to a register outside the current design plus the library hold time.                                                                                                    |
| Add this output delay to existing one with same source | Specifies that this output delay constraint should be added to an existing constraint on the same port(s). This is used to capture information on multiple paths with different clocks or clock edges leading from the same output port(s).                                                                                                    |
| Comment                                                | Enter a one-line comment for the constraint.                                                                                                    |

## 2.5 Set an External Check Constraint

Use the Add External Check Constraint to specify the timing budget inside the FPGA.

To specify an External Check constraint, open the Add External Check Constraint dialog box in one of the following three ways:

- From the Constraints Browser, choose External Check.
- Choose External Check from the Constraints drop-down menu (Constraints > External Check).
- Right-click any row in the External Check Constraints Table and choose Add External Check Constraint. The Add External Check Constraint dialog box appears.

8 Add External Check Constraint Input Port: Clock Name **FPGA** OSC\_0/I\_RCOSC\_ Clock Name ns Hold: Setup: Data(1) Data(0) Input Port Comment: Help Cancel

Figure 2-9. Add External Check Constraint Dialog Box

The following table describes the Add External Check Constraint dialog box options.

Table 2-5. Add External Check Constraint Options

| Option     | Description                                                                                                    |
|------------|----------------------------------------------------------------------------------------------------|
| Input Port | Specify the Input Port or click the <b>Browse</b> button next to Input Port to display the <b>Select Ports for External Check</b> dialog box. You can apply the External Check constraint on multiple input ports. |
| Clock Name | Specifies the clock reference to which the specified External Check is related.                                                                                                    |
| Hold       | Specifies the external hold time requirement in nanoseconds for the specified input ports.                                                                                                    |
| Setup      | Specifies the external setup time requirement in nanoseconds for the specified input ports.                                                                                                    |
| Comment    | Enter a one-line comment for this constraint.                                                                                                    |

#### 2.6 Set a Clock To Out Constraint

Enter a clock to output constraint by specifying the timing budget inside the FPGA.

To specify a Clock to Out constraint, open the **Add Clock to Out Constraint** dialog box in one of the following three ways:

- From the Constraints Browser, choose Clock to Out.
- Choose Clock to Out from the Constraints drop-down menu (Constraints > Clock to Out).
- Right-click any row of the Clock To Out Constraints Table and choose **Add Clock to Out Constraint**. The Add Clock To Out Constraint dialog box appears.

Add Clock To Out Constraint Output Port: FF1 FF2 Clock Name: OSC\_0/I\_RCOS( ▼ Clock Name **FPGA** Clock Name Maximum Delay: ns ns 4 Minimum Delay: Data(0) Data(1) **Output Port** Comment: Cancel

Figure 2-10. Add Clock to Out Constraint Dialog Box

The following table describes the **Add Clock to Out Constraint** dialog box options.

Table 2-6. Add Clock to Out Constraint Options

| Option        | Description                                                                                                    |
|---------------|----------------------------------------------------------------------------------------------------|
| Output Port   | Specify the name of the output port or click the <b>Browse</b> button to display the <b>Select Ports for Clock to Output</b> dialog box.  You can select multiple output ports to apply the Clock to Out constraint.     |
| Clock Name    | Specifies the clock reference to which the specified Clock to Out delay is related.                                                                                                    |
| Maximum Delay | Specifies the delay in nanoseconds for the longest path from the specified output to the captured edge. This represents a combinational path delay to a register outside the current design plus the library setup time. |
| Minimum Delay | Specifies the delay in nanoseconds for the shortest path from the specified output to the captured edge. This represents a combinational path delay to a register outside the current design plus the library hold time. |
| Comment       | Enter a one-line comment for this constraint.                                                                                                    |

## 3. Timing Exceptions

Use timing exceptions to overwrite the default behavior of the design path. Timing exceptions include:

- · Setting multicycle constraint to specify paths that (by design) will take more than one cycle.
- Setting a false path constraint to identify paths that must not be included in the timing analysis or the
  optimization flow.
- Setting a maximum/minimum delay constraint on specific paths to relax or to tighten the original clock constraint requirement.

## 3.1 Set a Maximum Delay Constraint

Set the options in the Maximum Delay Constraint dialog box to relax or to tighten the original clock constraint requirement on specific paths.

The Timing Constraints Editor automatically derives the individual maximum delay targets from clock waveforms and port input or output delays. So the maximum delay constraint is a timing exception. This constraint overrides the default single cycle timing relationship for one or more timing paths. This constraint also overrides a multiple cycle path constraint.

**Note:** When the same timing path has more than one timing exception constraint, **the Timing Constraints Editor** honors the timing constraint with the highest precedence and ignores the other timing exceptions according to the order of precedence as listed in the following table.

| Timing Exception Constraints        | Order of Precedence |
|-------------------------------------|---------------------|
| set_disable_timing                  | 1                   |
| set_false_path                      | 2                   |
| set_maximum_delay/set_minimum_delay | 3                   |
| set_multicycle_path                 | 4                   |

**Note:** The set\_maximum\_delay\_constraint has a higher precedence over set\_multicycle\_path constraint and therefore the former overrides the latter when both constraints are set on the same timing path.

To set a Maximum Delay constraint, open the **Set Maximum Delay Constraint** dialog box in one of the following four ways:

- · From the Constraints Browser, choose Max Delay.
- Double-click the Add Max Delay Constraint icon

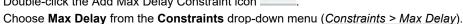

 From the Max Delay Constraints table, right-click any row and choose Add Maximum Delay Constraint. The Set Maximum Delay Constraint dialog box appears.

Figure 3-1. Set Maximum Delay Constraint Dialog Box

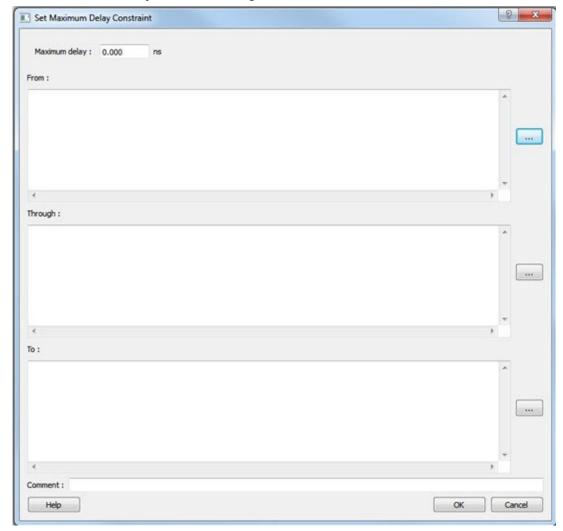

The following table describes the **Set Maximum Delay Constraint** dialog box options.

Table 3-1. Set Maximum Delay Constraint Options

| Option           | Description                                                                                                    |
|------------------|----------------------------------------------------------------------------------------------------|
| Maximum<br>delay | Specifies a floating point number in nanoseconds that represents the required maximum delay value for specified paths.                                                                |
|                  | <ul> <li>If the path starting point is on a sequential device, the Timing Constraints Editor includes clock<br/>skew in the computed delay.</li> </ul>                                |
|                  | <ul> <li>If the path starting point has an input delay specified, the Timing Constraints Editor the Timing<br/>Constraints Editor adds that delay value to the path delay.</li> </ul> |
|                  | <ul> <li>If the path ending point is on a sequential device, the Timing Constraints Editor includes clock<br/>skew and library setup time in the computed delay.</li> </ul>           |
|                  | <ul> <li>If the ending point has an output delay specified, the Timing Constraints Editor adds that delay to the path delay.</li> </ul>                                               |

| continued           |                                                                                                    |  |
|---------------------|----------------------------------------------------------------------------------------------------|--|
| Option              | Description                                                                                                    |  |
| Source/From<br>Pins | Specifies the starting points for max delay constraint path. A valid timing starting point is a clock, a primary input, an inout port, or a clock pin of a sequential cell.  To specify the Source pins(s), click on the <b>Browse</b> button next to <b>From</b> to open the <b>Select Source Pins for Max Delay Constraint</b> dialog box.                                                                                                    |  |
|                     | The following options are available on the <b>Select Source Pins for Max Delay Constraint</b> dialog box:                                                                                                    |  |
|                     | <ul> <li>Type: Displays the Type of the Available Pins in the design. The Type options for Source Pins are:         <ul> <li>Clock Pins</li> <li>Input Ports</li> <li>All Register Clock Pins</li> </ul> </li> <li>Pattern:         <ul> <li>The default is *, which is a wild-card match for all. You can specify any string value. Click Search to filter the available pins based on the specified Pin Type and Pattern.</li> </ul> </li> <li>Available Pins:         <ul> <li>The list box displays the available Clock Pins. If you change the pattern value, the list box shows the available pins based on the filter.</li> </ul> </li> </ul> |  |
|                     | Use Add, Add All to add the Clock Pins from the Available Pins list to Assigned Pins or Remove, Remove All to delete the Clock Pins from the Assigned Pins list.  • Assigned Pins: Displays pins selected from the Available Pins list. Select Pins from this list and click OK to add the source pins to the constraint.                                                                                                    |  |
| Through Pins        | Specifies the through pins in the specified path for the Maximum Delay constraint.  To specify the Through pin(s), click on the <b>Browse</b> button next to <b>Through</b> textbox to open the <b>Select Through Pins for Max Delay Constraint</b> dialog box.                                                                                                    |  |
|                     | The following options are available on the <b>Select Through Pins for Max Delay Constraint</b> dialog box:                                                                                                    |  |
|                     | Type: Displays the Type of the Available Pins in the design. The Type options for Source Pins are:                                                                                                    |  |
|                     | <ul> <li>All Ports</li> <li>All Pins</li> <li>All Nets</li> <li>All Instances</li> <li>Pattern:</li> </ul>                                                                                                    |  |
|                     | The default is *, which is a wild-card match for all. You can specify any string value. Click  Search to filter the available pins based on the specified Pin Type and Pattern.  • Available Pins:                                                                                                    |  |
|                     | The list box displays the available Clock Pins. If you change the pattern value, the list box shows the available pins based on the filter.                                                                                                    |  |
|                     | Use Add, Add All to add the Clock Pins from the Available Pins list to Assigned Pins or Remove, Remove All to delete the Clock Pins from the Assigned Pins list.                                                                                                    |  |
|                     | <ul> <li>Assigned Pins:         Displays pins selected from the Available Pins list. Select Pins from this list and click <b>OK</b> to add the through pins to the constraint.     </li> </ul>                                                                                                    |  |

| continue               | continued                                                                                                    |  |  |
|------------------------|----------------------------------------------------------------------------------------------------|--|--|
| Option                 | Description                                                                                                    |  |  |
| Destination/To<br>Pins | Specifies the ending points for maximum delay constraint. A valid timing ending point is a clock, a primary output, an inout port, or a data pin of a sequential cell.  To specify the Destination pin(s), click on the <b>Browse</b> button next to the <b>To</b> textbox to open the <b>Select Destination Pins for Max Delay Constraint</b> dialog box. |  |  |
|                        | The following options are available on the <b>Select Destination Pins for Max Delay Constraint</b> dialog box:                                                                                                    |  |  |
|                        | <ul> <li>Type: Displays the Type of the Available Pins in the design. The Type options for Source Pins are:         <ul> <li>Clock Pins</li> <li>Output Ports</li> <li>All Register Data Pins</li> </ul> </li> <li>Pattern:</li> </ul>                                                                                                    |  |  |
|                        | <ul> <li>Pattern:         The default is *, which is a wild-card match for all. You can specify any string value. Click Search to filter the available pins based on the specified Pin Type and Pattern.     </li> <li>Available Pins:</li> </ul>                                                                                                    |  |  |
|                        | The list box displays the available Clock Pins. If you change the pattern value, the list box shows the available pins based on the filter.                                                                                                    |  |  |
|                        | Use Add, Add All to add the Clock Pins from the Available Pins list to Assigned Pins or Remove, Remove All to delete the Clock Pins from the Assigned Pins list.  • Assigned Pins: Displays pins selected from the Available Pins list. Select Pins from this list and click OK to add the destination pins to the constraint.                             |  |  |
| Comment                | Enter a one-line comment for the constraint.                                                                                                    |  |  |

## 3.2 Set a Minimum Delay Constraint

Set the options in the **Minimum Delay Constraint** dialog box to relax or to tighten the original clock constraint requirement on specific paths.

The **Timing Constraints Editor** automatically derives the individual minimum delay targets from clock waveforms and port input or output delays. So the minimum delay constraint is a timing exception. This constraint overrides the default single cycle timing relationship for one or more timing paths. This constraint also overrides a multiple cycle path constraint.

**Note:** When the same timing path has more than one timing exception constraint, the **Timing Constraints Editor** honors the timing constraint with the highest precedence and ignores the other timing exceptions according to the order of precedence as listed in the following table.

Table 3-2. Timing Exceptions

| Timing Exception Constraints        | Order of Precedence |
|-------------------------------------|---------------------|
| set_disable_timing                  | 1                   |
| set_false_path                      | 2                   |
| set_maximum_delay/set_minimum_delay | 3                   |
| set_multicycle_path                 | 4                   |

**Note:** : The set\_minimum\_delay\_constraint has a higher precedence over set\_multicycle\_path constraint and therefore the former overrides the latter when both constraints are set on the same timing path.

To set a Minimum Delay constraint, open the **Set Minimum Delay Constraint** dialog box in one of the following four ways:

- · From the Constraints Browser, choose Min Delay.
  - 2
- Double-click the Add Min Delay Constraint icon
- Choose Min Delay from the Constraints drop-down menu (<u>Constraints > Min Delay</u>).
- Right click on any row in the Min Delay Constraints Table and select **Add Minimum Delay Constraint**. The **Set Minimum Delay Constraint** dialog box appears.

Figure 3-2. Set Minimum Delay Constraint Dialog Box

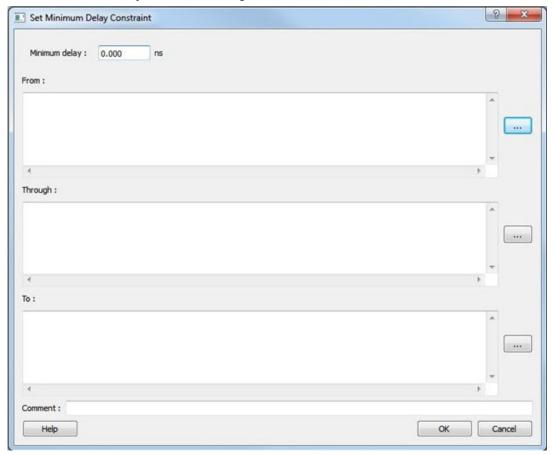

The following table describes the **Set Maximum Delay Constraint** dialog box options.

**Table 3-3. Set Maximum Delay Constraint Options** 

| Option           | Description                                                                                                    |  |
|------------------|----------------------------------------------------------------------------------------------------|--|
| Minimum<br>delay | Specifies a floating point number in nanoseconds that represents the required minimum delay value for specified paths.                                                      |  |
|                  | <ul> <li>If the path starting point is on a sequential device, the Timing Constraints Editor includes clock<br/>skew in the computed delay.</li> </ul>                      |  |
|                  | <ul> <li>If the path starting point has an input delay specified, the Timing Constraints Editor adds that<br/>delay value to the path delay.</li> </ul>                     |  |
|                  | <ul> <li>If the path ending point is on a sequential device, the Timing Constraints Editor includes clock<br/>skew and library setup time in the computed delay.</li> </ul> |  |
|                  | <ul> <li>If the ending point has an output delay specified, the Timing Constraints Editor adds that delay to the path delay.</li> </ul>                                     |  |

| continued            |                                                                                                    |  |
|----------------------|----------------------------------------------------------------------------------------------------|--|
| Option               | Description                                                                                                    |  |
| Source Pins/<br>From | Specifies the starting point for minimum delay constraint. A valid timing starting point is a clock, a primary input, an input port, or a clock pin of a sequential cell.                                                                                                    |  |
|                      | To specify the Source pins(s), click on the <b>Browse</b> button next to <b>From</b> textbox to open the <b>Select Source Pins for Minimum Delay Constraint</b> dialog box.                                                                                                    |  |
|                      | The following options are available on the <b>Select Source Pins for Minimum Delay Constraint</b> dialog box:                                                                                                    |  |
|                      | <ul> <li>Type: Displays the Type of the Available Pins in the design. The Type options for Source Pins are:         <ul> <li>Clock Pins</li> <li>Input Ports</li> <li>All Register Clock Pins</li> </ul> </li> <li>Pattern:</li> </ul>                                                                                                    |  |
|                      | The default is *, which is a wild-card match for all. You can specify any string value. Click  Search to filter the available pins based on the specified Pin Type and Pattern.  • Available Pins:  The list box displays the available Clock Pins. If you change the pattern value, the list box                                                                                                    |  |
|                      | shows the available pins based on the filter.  Use Add, Add All to add the Clock Pins from the Available Pins list to Assigned Pins or Remove, Remove All to delete the Clock Pins from the Assigned Pins list.  • Assigned Pins:  Displays pins selected from the Available Pins list. Select Pins from this list and click OK to add the source pins to the constraint.                                                                                                    |  |
| Through Pins         | Specifies the through points for the Minimum Delay constraint.                                                                                                    |  |
|                      | To specify the Through pin(s), click on the <b>Browse</b> button next to <b>Through</b> textbox to open the <b>Select the Through Pins for Min Delay</b> dialog box.                                                                                                    |  |
|                      | The following options are available on the Select the Through Pins for Min Delay dialog box:  • Type: Displays the Type of the Available Pins in the design. The Type options for Source Pins are:  - All Ports - All Pins - All Nets - All Instances  • Pattern:  The default is *, which is a wild-card match for all. You can specify any string value. Click Search to filter the available pins based on the specified Pin Type and Pattern.  • Available Pins:  The list box displays the available Clock Pins. If you change the pattern value, the list box shows the available pins based on the filter. |  |
|                      | Use Add, Add All to add the Clock Pins from the Available Pins list to Assigned Pins or Remove, Remove All to delete the Clock Pins from the Assigned Pins list.  • Assigned Pins: Displays pins selected from the Available Pins list. Select Pins from this list and click OK to add the through pins to the constraint.                                                                                                    |  |

| continued              |                                                                                                    |  |
|------------------------|----------------------------------------------------------------------------------------------------|--|
| Option                 | Description                                                                                                    |  |
| Destination/To<br>Pins | Specifies the ending points for minimum delay constraint. A valid timing ending point is a clock, a primary output, or a data pin of a sequential cell.                                                                                                    |  |
|                        | To specify the Destination pin(s), click on the <b>Browse</b> button next to the <b>To</b> textbox to open the <b>Select the Destination Pins for Min Delay Constraint</b> dialog box.                                                                                                    |  |
|                        | The following options are available on the <b>Select the Destination Pins for Min Delay Constraint</b> dialog box:  • <b>Type</b> : Displays the Type of the Available Pins in the design. The <b>Type</b> options for Source Pins                                                                                                    |  |
|                        | are:  - Clock Pins  - Output Ports  - All Register Data Pins  • Pattern:  The default is *, which is a wild-card match for all. You can specify any string value. Click Search to filter the available pins based on the specified Pin Type and Pattern.  • Available Pins:  The list box displays the available Clock Pins. If you change the pattern value, the list box     |  |
|                        | shows the available pins based on the filter.  Use Add, Add All to add the Clock Pins from the Available Pins list to Assigned Pins or Remove, Remove All to delete the Clock Pins from the Assigned Pins list.  • Assigned Pins:  Displays pins selected from the Available Pins list. Select Pins from this list and click OK to add the destination pins to the constraint. |  |
| Comment                | Enter a one-line comment for the Constraint.                                                                                                    |  |

## 3.3 Set a Multicycle Path

Use this constraint to identify paths in the design that take multiple clock cycles.

You can set multicycle path constraints in an SDC file, which you can either create yourself or generate with Synthesis tools, at the same time you import the netlist.

You can use one or more of the following to set multicycle paths constraints:

- set\_multicycle\_path
- · Specifying Input Delay Constraint.

#### **Families Supported**

The following table lists which families support this constraint and which file formats and tools you can use to enter or modify it:

| Families               | SDC | Constraints Editor |
|------------------------|-----|--------------------|
| PolarFire <sup>™</sup> | X   | X                  |
| RTG4 <sup>™</sup>      | X   | X                  |
| IGLOO®2                | X   | X                  |
| SmartFusion®2          | X   | X                  |

## 3.4 Set a Multicycle Constraint

Set the options in the **Set Multicycle Constraint** dialog box to specify paths that take multiple clock cycles in the current design.

Setting the multiple-cycle path constraint overrides the single-cycle timing relationships (the default) between sequential elements by specifying the number of cycles (two or more) that the data path must have for setup or hold checks.

**Note:** The false path information always takes precedence over multiple cycle path information. A specific maximum delay constraint overrides a general multiple cycle path constraint.

To set a multicycle constraint, open the **Set Multicycle Constraint** dialog box in one of the following four ways:

- From the Constraints Browser, choose Multicycle.
- Double-click the Add Multicycle Constraint icon
- Choose **Multicycle** from the **Constraints** drop-down menu (<u>Constraints > Multicycle</u>).
- Right-click any row in the Multicycle Constraints Table and choose Add Multicycle Path Constraint. The Set Multicycle Constraint dialog box appears.

Figure 3-3. Set Multicycle Constraint Dialog Box

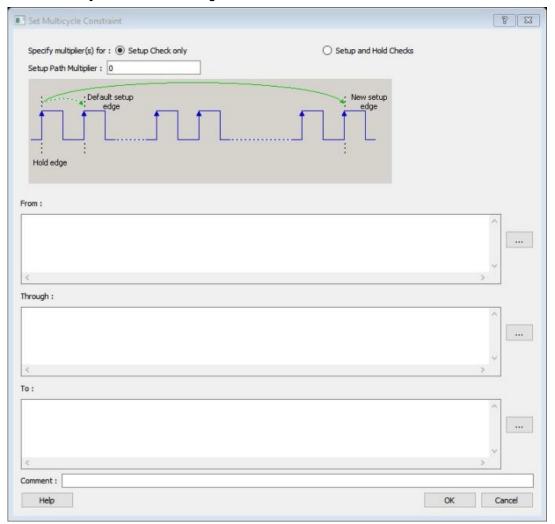

The following table describes the **Set Multicycle Constraint** dialog box options.

## **Table 3-4. Set Multicycle Constraint Options**

| Option                   | Description                                                                                                    |  |
|--------------------------|----------------------------------------------------------------------------------------------------|--|
| Setup Check<br>Only      | Check this box to apply multiple clock cycle timing consideration for Setup Check only.                                                                                                    |  |
| Setup and Hold<br>Checks | Check this box to apply multiple clock cycle timing consideration for both Setup and Hold Checks.                                                                                                    |  |
| Setup Path<br>Multiplier | Specifies an integer value that represents the number of clock cycles (more than one) the data path must have for a setup check.                                                                                                    |  |
| Source Pins/<br>From     | Specifies the starting points for the multiple cycle path. A valid starting point is a clock, a primary input, an inout port, or the clock pin of a sequential cell.                                                                                                    |  |
|                          | To specify the Source pins(s), click on the <b>Browse</b> button next to <b>From</b> textbox to open the <b>Multicycle Constraint</b> dialog box.                                                                                                    |  |
|                          | <ul> <li>The following options are available on the Multicycle Constraint dialog box:</li> <li>Type: Displays the Type of the Available Pins in the design. The Type options for Source Pins are: <ul> <li>Clock Pins</li> <li>Input Ports</li> <li>All Register Clock Pins</li> </ul> </li> <li>Pattern: <ul> <li>The default is *, which is a wild-card match for all. You can specify any string value. Click Search to filter the available pins based on the specified Pin Type and Pattern.</li> </ul> </li> <li>Available Pins: <ul> <li>The list box displays the available Clock Pins. If you change the pattern value, the list box shows the available pins based on the filter.</li> </ul> </li> </ul> |  |
|                          | Use Add, Add All to add the Clock Pins from the Available Pins list to Assigned Pins or Remove, Remove All to delete the Clock Pins from the Assigned Pins list.  • Assigned Pins: Displays pins selected from the Available Pins list. Select Pins from this list and click OK to add the source pins to the constraint.                                                                                                    |  |

| continued              | continued                                                                                                    |  |  |
|------------------------|----------------------------------------------------------------------------------------------------|--|--|
| Option                 | Description                                                                                                    |  |  |
| Through Pins           | Specifies the through points for the multiple cycle path.                                                                                                    |  |  |
|                        | To specify the Through pin(s), click on the <b>Browse</b> button next to <b>Through</b> textbox to open the <b>Select Through Pins for Multicycle Constraint</b> dialog box.                                                                                                    |  |  |
|                        | The following options are available on the <b>Select Through Pins for Multicycle Constraint</b> dialog box:                                                                                                    |  |  |
|                        | <ul> <li>Type: Displays the Type of the Available Pins in the design. The Type options for Source Pins are: <ul> <li>All Ports</li> <li>All Pins</li> <li>All Nets</li> <li>All Instances</li> </ul> </li> <li>Pattern: <ul> <li>The default is *, which is a wild-card match for all. You can specify any string value. Click Search to filter the available pins based on the specified Pin Type and Pattern.</li> </ul> </li> <li>Available Pins: <ul> <li>The list box displays the available Clock Pins. If you change the pattern value, the list box shows the available pins based on the filter.</li> </ul> </li> <li>Use Add, Add All to add the Clock Pins from the Available Pins list to Assigned Pins or Remove, Remove All to delete the Clock Pins from the Assigned Pins list.</li> </ul>                                                                                                    |  |  |
|                        | Assigned Pins:     Displays pins selected from the Available Pins list. Select Pins from this list and click <b>OK</b> to add the through pins to the constraint.                                                                                                    |  |  |
| Destination/To<br>Pins | Specifies the ending points for multiple cycle path.  To specify the Destination pin(s), click on the Browse button next to the To textbox to open the Select Destination Pins dialog box.  The following options are available on the Select Destination Pins dialog box:  Type: Displays the Type of the Available Pins in the design. The Type options for Source Pins are:  Clock Pins  Output Ports  All Register Data Pins  Pattern:  The default is *, which is a wild-card match for all. You can specify any string value. Click Search to filter the available pins based on the specified Pin Type and Pattern.  Available Pins:  The list box displays the available Clock Pins. If you change the pattern value, the list box shows the available pins based on the filter.  Use Add, Add All to add the Clock Pins from the Available Pins list to Assigned Pins or Remove, Remove All to delete the Clock Pins from the Assigned Pins list.  Assigned Pins: Displays pins selected from the Available Pins list. Select Pins from this list and click OK to add the destination pins to the constraint. |  |  |
| Comment                | Enter a one-line comment for the constraint.                                                                                                    |  |  |
|                        |                                                                                                    |  |  |

## 3.4.1 Specifying a Multicycle Constraint

You set options in the Set Multicycle Constraint dialog box to specify paths that take multiple clock cycles in the current design.

To specify multicycle constraints:

- 1. Add the constraint in the Editable Constraints Grid or open the Set Multicycle Constraint dialog box using one of the following methods:
  - From the Timing Constraints Editor, choose Constraint > MultiCycle.
  - Click the icon.
  - From the Constraints Browser, choose Multicycle.
  - Right-click the Multicycle option in the Constraint Browser and select Add Multicycle Path Constraint.
     The Set Multicycle Constraint dialog box appears.

Figure 3-4. Set Multicycle Constraint Dialog Box

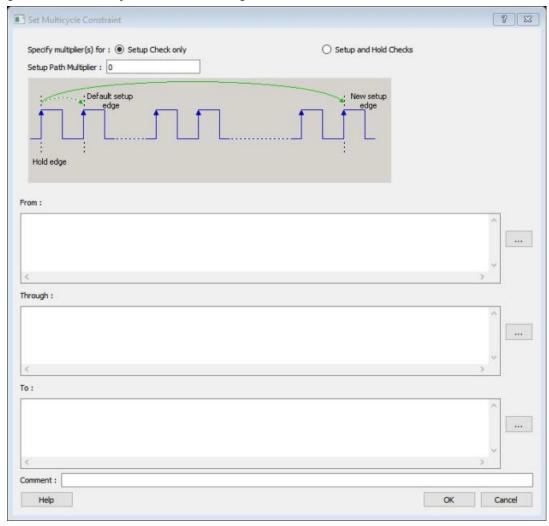

- 2. Specify the number of cycles in the **Setup Path Multiplier**.
- 3. Specify the **From** pin(s). Click the **Browse** button next to **From** to open the Select Source Pins for Multicycle Constraint dialog box.

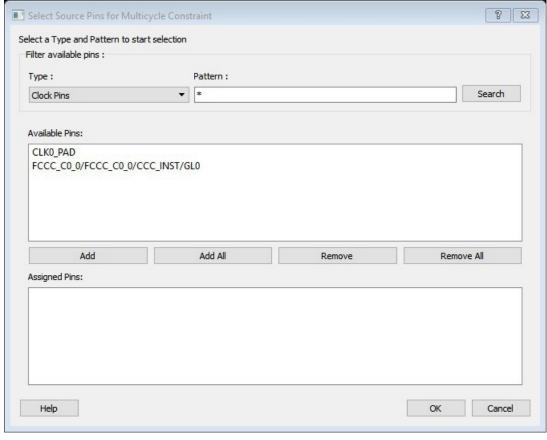

Figure 3-5. Select Source Pins for Multicycle Constraint Dialog Box

- Use Filter available pins to narrow the pin list based on the selected Type and Pattern. Select the pin(s) from the Available Pins list. You can select multiple pins in this window.
- Click Add or Add All to add the pins from the Available Pins list to the Assigned Pins list. Click Remove or Remove All to remove the pins from the Assigned Pins list.
- 6. Select the pins from the **Assigned Pins** list and click **OK**. The **Set Multicycle Constraint** dialog box displays the updated **From** pin(s) list.
- 7. Click the browse button for **Through** and **To** and add the appropriate pins. The displayed list shows the pins reachable from the previously selected pin(s) list
- 8. Enter comments in the Comment section.
- 9. Click **OK**. The **Timing Constraints Editor** adds the multicycle constraints to the Constraints List.

#### 3.5 Set a False Path

Use this constraint to identify paths in the design that should be disregarded during timing analysis and timing optimization.

By definition, false paths are paths that cannot be sensitized under any input vector pair. Therefore, including false paths in timing calculation may lead to unrealistic results. For accurate static timing analysis, it is important to identify the false paths.

You can set false paths constraints in an SDC file, which you can either create yourself or generate with Synthesis tools, at the same time you import the netlist.

You can use one or more of the following commands or GUI tools to set false paths:

- · set\_false\_path
- Specifying False Path Constraint

#### **Families Supported**

The following table lists the families that support this constraint, the file formats, and tools you can use to enter or modify it.

| Families     | SDC | Constraints Editor |
|--------------|-----|--------------------|
| PolarFire    | X   | X                  |
| RTG4         | X   | X                  |
| IGLOO2       | X   | X                  |
| SmartFusion2 | X   | X                  |

#### 3.6 Set a False Path Constraint

Set options in the Set False Path Constraint dialog box to define specific timing paths as false path.

This constraint removes timing requirements on these false paths so that they are not considered during the timing analysis. The path starting points are the input ports or register clock pins and path ending points are the register data pins or output ports. This constraint disables setup and hold checking for the specified paths.

**Note:** When the same timing path has more than one timing exception constraint, the Timing Constraints Editor honors the timing constraint with the highest precedence and ignores the other timing exceptions according to the order of precedence shown below.

| Timing Exception Constraints        | Order of Precedence |
|-------------------------------------|---------------------|
| set_disable_timing                  | 1                   |
| set_false_path                      | 2                   |
| set_maximum_delay/set_minimum_delay | 3                   |
| set_multicycle_path                 | 4                   |

**Note:** : The set\_false\_path constraint has the second highest precedence and always overrides the set multicycle path constraints and set maximum/minimum delay constraints.

To set a false path constraint, open the Set False Path Constraint dialog box in one of the following four ways:

- From the Constraints Browser, choose False Path.
  - 0
- Double-click the Add False Path Constraint icon
- Choose False Path from the Constraints drop-down menu (Constraints > False Path).
- Right-click any row in the False Path Constraints Table and choose **Add False Path Constraint**. The Set False Path Constraint dialog box appears.

Figure 3-6. Set False Path Constraint Dialog Box

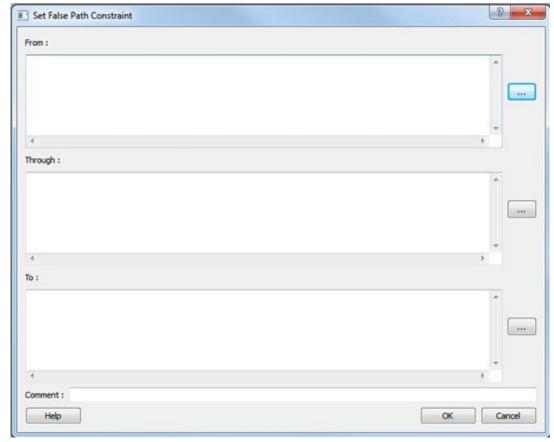

The following table describes the **Set False Path Constraint** dialog box options.

# **Table 3-5. Set False Path Constraint Options**

| able 5-5. Set Faise Fath Constraint Options |                                                                                                    |  |  |
|---------------------------------------------|----------------------------------------------------------------------------------------------------|--|--|
| Option                                      | Description                                                                                                    |  |  |
| Source/From<br>Pins                         | Specifies the starting point for false path constraint.  To specify the Source pins(s), click on the <b>Browse</b> button next to <b>From</b> textbox to open the <b>Select Source Pins for False Path Constraint</b> dialog box.                                                                                                    |  |  |
|                                             | The following options are available on the Select Source Pins for False Path Constraint dialog box:  • Type: Displays the Type of the Available Pins in the design. The Type options for Source Pins are:  - Clock Pins - Input Ports - All Register Clock Pins  • Pattern:  The default is *, which is a wild-card match for all. You can specify any string value. Click Search to filter the available pins based on the specified Pin Type and Pattern.  • Available Pins:  The list box displays the available Clock Pins. If you change the pattern value, the list box shows the available pins based on the filter.  Use Add, Add All to add the Clock Pins from the Available Pins list to Assigned Pins or Remove, Remove All to delete the Clock Pins from the Assigned Pins list. |  |  |
|                                             | Assigned Pins: Displays pins selected from the Available Pins list. Select Pins from this list and click <b>OK</b> to add the source pins to the constraint.                                                                                                    |  |  |
| Through Pins                                | Specifies the through points for the false path constraint.                                                                                                    |  |  |
|                                             | To specify the Through pin(s), click on the <b>Browse</b> button next to <b>Through</b> textbox to open the <b>Select the Through Pins for False Path Constraint</b> dialog box.                                                                                                    |  |  |
|                                             | The following options are available on the <b>Select the Through Pins for False Path Constraint</b> dialog box:                                                                                                    |  |  |
|                                             | <ul> <li>Type: Displays the Type of the Available Pins in the design. The Type options for Source Pins are:         <ul> <li>All Ports</li> <li>All Pins</li> <li>All Nets</li> <li>All Instances</li> </ul> </li> <li>Pattern:</li> </ul>                                                                                                    |  |  |
|                                             | The default is *, which is a wild-card match for all. You can specify any string value. Click  Search to filter the available pins based on the specified Pin Type and Pattern.  • Available Pins:  The list box displays the available Clock Pins. If you change the pattern value, the list box                                                                                                    |  |  |
|                                             | shows the available pins based on the filter.  Use Add, Add All to add the Clock Pins from the Available Pins list to Assigned Pins or                                                                                                    |  |  |
|                                             | Remove, Remove All to delete the Clock Pins from the Assigned Pins list.  • Assigned Pins:                                                                                                    |  |  |
|                                             | Displays pins selected from the Available Pins list. Select Pins from this list and click <b>OK</b> to add the through pins to the constraint.                                                                                                    |  |  |

| continue               | continued                                                                                                    |  |  |  |
|------------------------|----------------------------------------------------------------------------------------------------|--|--|--|
| Option                 | Description                                                                                                    |  |  |  |
| Destination/To<br>Pins | Specifies the ending points for false path constraint.  To specify the Destination pin(s), click on the <b>Browse</b> button next to the <b>To</b> textbox to open the <b>Select the Destination Pins for False Path Constraint</b> dialog box.                                                                                                    |  |  |  |
|                        | The following options are available on the Select the Destination Pins for False Path Constraint dialog box:  • Type: Displays the Type of the Available Pins in the design. The Type options for Source Pins are:  - Clock Pins - Output Ports - All Register Data Pins  • Pattern:                                                                          |  |  |  |
|                        | The default is *, which is a wild-card match for all. You can specify any string value. Click <b>Search</b> to filter the available pins based on the specified Pin Type and Pattern.  • <b>Available Pins</b> :  The list box displays the available Clock Pins. If you change the pattern value, the list box shows the available pins based on the filter. |  |  |  |
|                        | Use Add, Add All to add the Clock Pins from the Available Pins list to Assigned Pins or Remove, Remove All to delete the Clock Pins from the Assigned Pins list.  • Assigned Pins: Displays pins selected from the Available Pins list. Select Pins from this list and click OK to add the destination pins to the constraint.                                |  |  |  |
| Comment                | Enter a one-line comment for the Constraint.                                                                                                    |  |  |  |

## 3.6.1 Specifying a False Path Constraint

You set options in the Set False Path Constraint dialog box to define specific timing paths as false.

To specify False Path constraints:

- 1. Add the constraint in the Editable Constraints Grid or open the Set False Path Constraint dialog box. You can do this by using one of the following methods:
  - $-\$  From the  $\mbox{\sc Constraints}$  drop-down menu, choose  $\mbox{\sc False Path}.$
  - Click the icon.
  - From the Constraints Browser, choose False Path.
  - Right-click False Path in the Constraint Browser and choose Add False Path Constraint. The Set False Path Constraint dialog box appears.

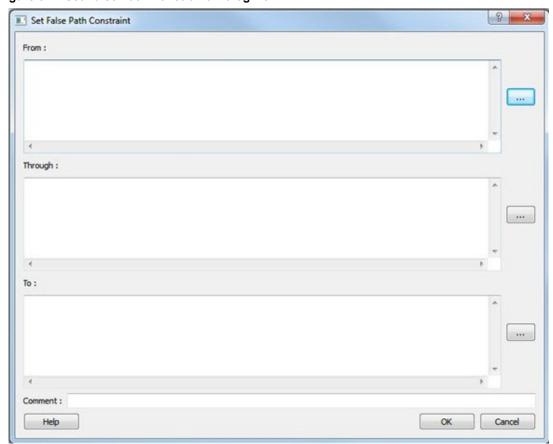

Figure 3-7. Set False Path Constraint Dialog Box

2. Specify the **From** pin(s). Click the **Browse** button next to **From** to open the **Select Source Pins for False Path Constraint** dialog box.

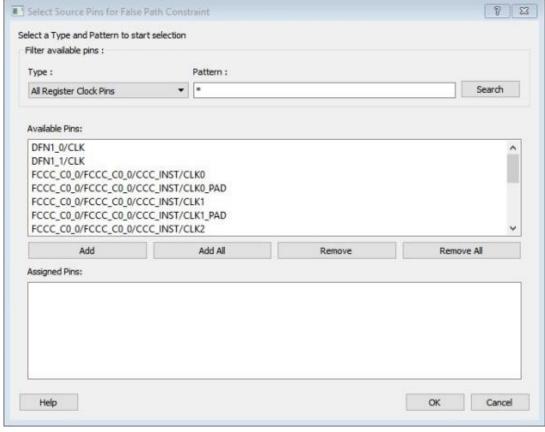

Figure 3-8. Select Source Pins for False Path Constraint Dialog Box

- 3. Use **Filter available pins** to narrow the pin list based on the selected **Type** and **Pattern**. Select the pin(s) from the **Available Pins** list. You can select multiple pins in this window.
- Click Add or Add All to add the pins from the Available Pins list to the Assigned Pins list. Click Remove or Remove All to remove the pins from the Assigned Pins list.
- 5. Select the pins from the **Assigned Pins** list and click **OK**. The **Set False Path Constraint** dialog box displays the updated **From** pin(s) list.
- 6. Click the **Browse** button for **Through** and **To** and add the appropriate pin(s). The displayed list shows the pins reachable from the previously selected pin(s) list.
- 7. Enter comments in the **Comment** section.
- 8. Click OK.

The False Path constraints are added to the **Constraints List** in the **Timing Constraints Editor**.

## 4. Advanced Constraints

# 4.1 Set a Disable Timing Constraint

Use disable timing constraint to specify the timing arcs to be disabled for timing consideration.

Note: This constraint is for the Place and Route tool and the Verify Timing tool. It is ignored by the Synthesis tool.

To specify a Disable Timing constraint, open the **Set Constraint to Disable Timing Arcs** dialog box in one of the following four ways:

• From the Constraints Browser, choose Advanced > Disable Timing.

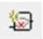

- Double-click the Add Disable Timing Constraint icon
- Choose Disable Timing from the Constraints drop-down menu (Constraints > Disable Timing).
- Right-click any row in the Disable Timing Constraints Table and choose **Add Constraint to Disable Timing**. The **Set Constraint to Disable Timing Arcs** dialog box appears.

Figure 4-1. Set constraint to disable timing arcs Dialog Box

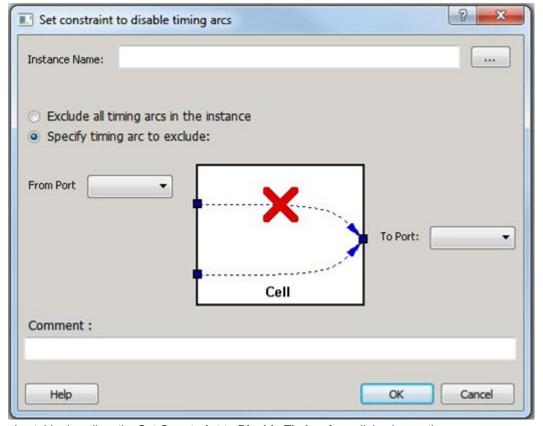

The following table describes the **Set Constraint to Disable Timing Arcs** dialog box options.

Table 4-1. Set Constraint to Disable Timing Arcs Options

| Option                                  | Description                                                                                                    |  |  |  |
|-----------------------------------------|----------------------------------------------------------------------------------------------------|--|--|--|
| Instance Name                           | Specifies the instance name for which the disable timing arc constraint will be created.                                                                                                    |  |  |  |
|                                         | Click the <b>Browse</b> button next to the <b>Instance Name</b> field to open the <b>Select instance to constrain</b> dialog box.                                                                                                    |  |  |  |
|                                         | <ul> <li>The following options are available on the Select instance to constrain dialog box:</li> <li>Type: Displays the Type of the Available Pins in the design. All Instances is the only valid type.</li> <li>Pattern: The default is *, which is a wild-card match for all. You can specify any string value. Click Filter to filter the available pins based on the specified Pin Type and Pattern. The list box displays the available Clock Pins. If you change the pattern value, the list box shows the available pins based on the filter.</li> </ul> |  |  |  |
|                                         | Select Pins from this list and click <b>OK</b> to select the instance to constrain.                                                                                                    |  |  |  |
| Exclude All Timing Arcs in the Instance | Enables you to exclude all timing arcs in the specified instance.                                                                                                    |  |  |  |
| Specify Timing Arc to Exclude           | Enables you to specify the timing arc to exclude. In this case, you need to specify the from and to ports.                                                                                                    |  |  |  |
| From Port                               | Specifies the starting point for the timing arc.                                                                                                    |  |  |  |
| To Port                                 | Specifies the ending point for the timing arc.                                                                                                    |  |  |  |
| Comment                                 | Enter a one-line comment for the constraint.                                                                                                    |  |  |  |

## 4.1.1 Specifying Disable Timing Constraint

Use disable timing constraint to specify the timing arcs being disabled.

To specify the disable timing constraint:

- 1. Add the constraint in the **Editable Constraints Grid** or open the **Set Constraint to Disable Timing Arcs**Dialog Box using one of the following methods:
  - From the Timing Constraints Editor, choose Constraints Menu > Disable Timing.
  - Click the icon in the Constraints Editor.
  - In the Constraints Editor, right-click **Disable Timing** and choose **Add Disable Timing Constraints**.
- 2. Select an instance from your design.
- 3. Select whether you want to exclude all timing arcs in the instance or if you want to specify the timing arc to exclude. If you selected specify timing arc to exclude, select a from and to port for the timing arc.
- 4. Enter any comments to be attached to the constraint.
- Click OK. The new constraint appears in the constraints list.
   Note: When you choose Save from the File menu, the newly created constraint is saved in the database.

## 4.2 Set a Clock Source Latency Constraint

Use clock source latency constraint to specify the delay from the clock generation point to the clock definition point in the design.

Clock source latency defines the delay between an external clock source and the definition pin of a clock. It behaves much like an input delay constraint.

You can specify both an "early" delay and a "late" delay for this latency, providing an uncertainty which the timing analyzer can use for propagating through its calculations. Rising and falling edges of the same clock can have

different latencies. If only one value is provided for the clock source latency, it is taken as the exact latency value, for both rising and falling edges.

To specify a Clock Source Latency constraint, open the Set Clock Source Latency Constraint dialog box in one of the following four ways:

- · From the Constraints Browser, choose Clock Source Latency.
- Double-click the Clock Source Latency Constraint icon
- Choose Clock Source Latency from the Constraints drop-down menu (Constraints > Advanced > Clock Source Latency).
- Right-click any row of the Clock Latency Constraints Table and choose Add Clock Source Latency. The Set Clock Source Latency Constraint dialog box appears.

Figure 4-2. Set Clock Source Latency Constraint Dialog Box

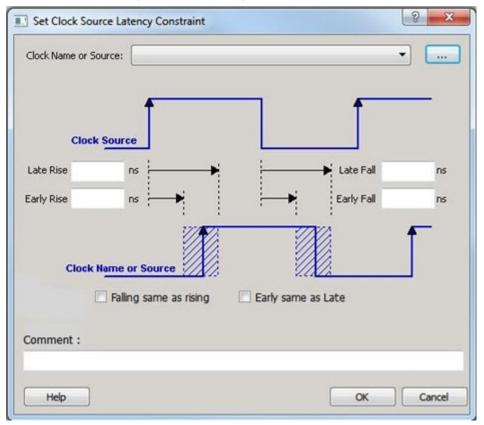

The following table describes the Set Clock Source Latency Constraint dialog box options.

Table 4-2. Set Clock Source Latency Constraint Options

| Option                  | Description                                                                                                    |  |  |
|-------------------------|----------------------------------------------------------------------------------------------------|--|--|
| Clock Name or<br>Source | To select the clock source, click the <b>Browse</b> button to open the <b>Choose the Clock Source</b> Pin dialog box.  The only choice available for Pin Type is Clock Pins.                                                 |  |  |
| Late Rise               | Specifies the largest possible latency, in nanoseconds, of the rising clock edge at the cloc port or pin selected, with respect to its source. Negative values are acceptable, but may be to overly optimistic analysis.     |  |  |
| Late Fall               | Specifies the largest possible latency, in nanoseconds, of the falling clock edge at the clock port or pin selected, with respect to its source. Negative values are acceptable, but may lead to overly optimistic analysis. |  |  |

| continued              |                                                                                                    |  |  |
|------------------------|----------------------------------------------------------------------------------------------------|--|--|
| Option                 | Description                                                                                                    |  |  |
| Early Rise             | Specifies the smallest possible latency, in nanoseconds, of the rising clock edge at the clock port or pin selected, with respect to its source. Negative values are acceptable, but may lead to overly optimistic analysis. |  |  |
| Early Fall             | Specifies the smallest possible latency, in nanoseconds, of the falling clock edge at the clock ort or pin selected, with respect to its source. Negative values are acceptable, but may lead o overly optimistic analysis.  |  |  |
| Falling same as rising | Specifies that Rising and Falling clock edges have the same latency.                                                                                                    |  |  |
| Early same as Late     | Specifies that the clock source latency should be considered as a single value, not a range from "early" to '"late".                                                                                                    |  |  |
| Comment                | Enter a one-line comment to describe the clock source latency.                                                                                                    |  |  |

# 4.3 Set a Clock Uncertainty Constraint

Use the **Set Clock Uncertainty Constraint** dialog box to either set Simple Clock Uncertainty constraint or Clock To Clock Uncertainty constraint from the **Type** drop down menu. The default is Simple Clock Uncertainty Constraint.

# 4.3.1 Set Simple Clock Uncertainty Constraint

To open the **Set Clock Uncertainty Constraint** dialog box from the **Constraints** menu, choose **Clock Uncertainty** and select **Simple Clock Uncertainty** from the **Type** drop down menu in **Set Clock Uncertainty Constraint** dialog box.

Figure 4-3. Set Clock Uncertainty Constraint dialog box

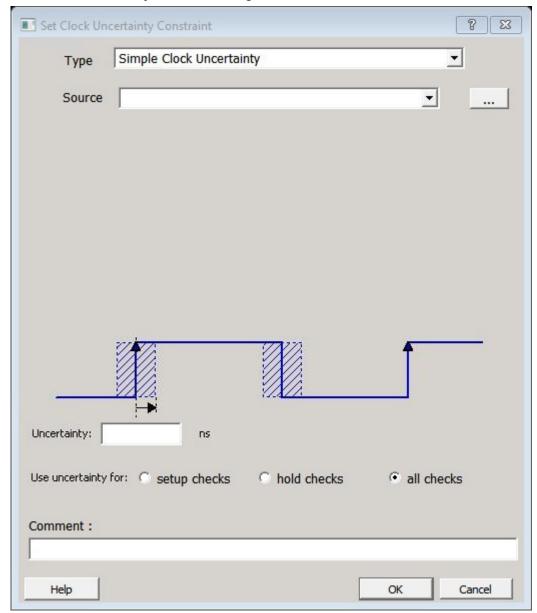

The following table describes the **Set Clock Uncertainty Constraint** dialog box options.

Table 4-3. Set Clock Uncertainty Constraint Options

| Option | Description                                                                                      |
|--------|--------------------------------------------------------------------------------------------------|
| Туре   | Select Simple Clock Uncertainty (default) to set clock uncertainty constraint on a single clock. |

| continued           |                                                                                                    |  |
|---------------------|----------------------------------------------------------------------------------------------------|--|
| Option              | Description                                                                                                    |  |
| Source              | Specifies the clock name as the uncertainty source. To set the Source clock, click the <b>Browse</b> button to open the <b>Select Source for Simple Uncertainty Constraint</b> dialog box.       |  |
|                     | The following options are available on the <b>Select Source for Simple Uncertainty Constraint</b> dialog box:                                                                                    |  |
|                     | Type: Displays the Type of the Available Pins in the design. The available Pin Type options are:                                                                                                 |  |
|                     | <ul><li>Clock Pins</li><li>All Pins</li><li>All Ports</li></ul>                                                                                                    |  |
|                     | • Pattern:                                                                                                    |  |
|                     | The default is *, which is a wild-card match for all. You can specify any string value. Click  Search to filter the available pins based on the specified Pin Type and Pattern.  Available Pins: |  |
|                     | The list box displays the available Clock Pins. If you change the pattern value, the list box shows the available pins based on the filter.                                                      |  |
|                     | Use Add, Add All to add the Clock Pins from the Available Pins list to Assigned Pins or Remove, Remove All to delete the Clock Pins from the Assigned Pins list.                                 |  |
|                     | <ul> <li>Assigned Pins:         Displays pins selected from the Available Pins list. Select Pins from this list and click OK add the Source to the Constraint.     </li> </ul>                   |  |
| Uncertainity        | Enter the time in ns that represents the amount of variation between two clock edges.                                                                                                    |  |
| Use uncertainty for | Enables you to select whether the uncertainty constraint applies to setup, hold, or, all checks.                                                                                                 |  |
| Comment             | Enables you to save a single line of text that describes this constraint.                                                                                                    |  |

## 4.3.2 Set Clock To Clock Uncertainty Constraint

To open the **Set Clock-to-clock Uncertainty Constraint** dialog box (shown below), from the **Constraints** menu, choose **Clock Uncertainty** and select **Clock-To-Clock Uncertainty** from the **Type** drop down menu in **Set Clock Uncertainty Constraint** dialog box.

Set Clock-to-clock Uncertainty Constraint 23 Clock To Clock Uncertainty Туре From Clock: ○ falling @ both rising Edge To Clock: ○ falling Edge both rising Uncertainty: ns Use uncertainty for: C setup checks all checks hold checks Comment: Cancel Help OK

Figure 4-4. Set Clock-to-Clock Uncertainty Constraint Dialog Box

The following table describes the **Set Clock-to-Clock Uncertainty Constraint** dialog box options.

Table 4-4. Set Clock-to-Clock Uncertainty Constraint Options

| Option | Description                        |
|--------|------------------------------------|
| Туре   | Select Clock-To-Clock Uncertainty. |

| continued                  | continued                                                                                                    |  |  |  |
|----------------------------|----------------------------------------------------------------------------------------------------|--|--|--|
| Option                     | Description                                                                                                    |  |  |  |
| From Clock                 | Specifies clock name as the uncertainty source.  To set the from clock, click the <b>Browse</b> button to open the <b>Select Source Clock List for Clock-to-clock Uncertainty</b> dialog box.                                                                                                    |  |  |  |
|                            | <ul> <li>The following options are available on the Select Source Clock List for Clock-to-clock Uncertainty dialog box:</li> <li>Type: Displays the Type of the Available Pins in the design. The only choice available for Pin Type is Clock Pins.</li> <li>Pattern:         The default is *, which is a wild-card match for all. You can specify any string value. Click Search to filter the available pins based on the specified Pin Type and Pattern. </li> <li>Available Pins:         The list box displays the available Clock Pins. If you change the pattern value, the list box shows the available pins based on the filter. </li> <li>Use Add, Add All to add the Clock Pins from the Available Pins list to Assigned Pins or Remove, Remove All to delete the Clock Pins from the Assigned Pins list.</li> <li>Assigned Pins:         Displays pins selected from the Available Pins list. Select Pins from this list and click OK the Source Clock for Clock-to-Clock Uncertainty constraint. </li> </ul> |  |  |  |
| Edge                       | Enables you to select if the clock-to-clock uncertainty applies to rising, falling, or both edges.                                                                                                    |  |  |  |
| To Clock                   | Specifies clock name as the uncertainty destination.  To set the To Clock, click the Browse button to open the Select Destination Clock List for Clock-to-clock Uncertainty Constraint dialog box.                                                                                                    |  |  |  |
|                            | The following options are available on the <b>Select Destination Clock List for Clock-to-clock Uncertainty Constraint</b> dialog box:  • <b>Type</b> : Displays the Type of the Available Pins in the design. The only valid selection is Clock                                                                                                    |  |  |  |
|                            | Pins.  • Pattern: The default is *, which is a wild-card match for all. You can specify any string value. Click Search to filter the available pins based on the specified Pin Type and Pattern.  • Available Pins: The list box displays the available Clock Pins. If you change the pattern value, the list box shows the available pins based on the filter.                                                                                                    |  |  |  |
|                            | Use Add, Add All to add the Clock Pins from the Available Pins list to Assigned Pins or Remove, Remove All to delete the Clock Pins from the Assigned Pins list.  • Assigned Pins: Displays pins selected from the Available Pins list. Select Pins from this list and click OK to add the Destination Clock for Clock-to clock Uncertainty constraint.                                                                                                    |  |  |  |
| Uncertainity               | Enter the time in ns that represents the amount of variation between two clock edges.                                                                                                    |  |  |  |
| Use<br>Uncertainity<br>For | Enables you select whether the uncertainty constraint applies to setup, hold, or all checks.                                                                                                    |  |  |  |
| Comment                    | Enables you to save a single line of text that describes this constraint.                                                                                                    |  |  |  |

# 4.4 Set a Clock Group

To add or delete a Clock Group constraint, open the Add Clock Groups Constraint dialog box in one of three ways:

• Select Clock Groups from the Constraints drop-down menu (Constraints > Clock Groups).

- Double-click **Clock Groups** in the Constraints Browser.
- Right-click any row in the Clock Groups Constraints Table and choose Add Clock Groups.

Figure 4-5. Add Clock Groups Constraints Dialog Box

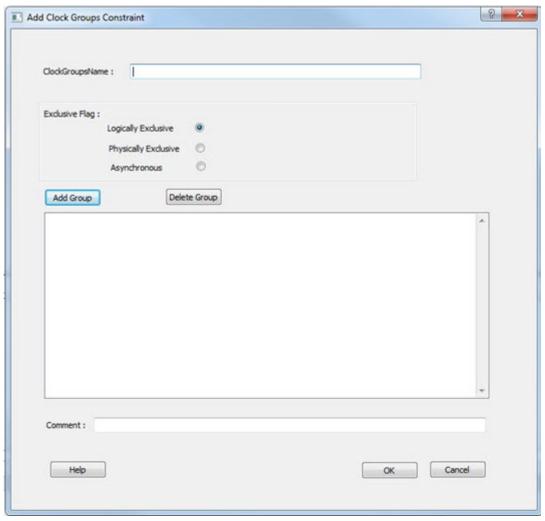

The following table describes the **Add Clock Groups Constraints** dialog box options.

Table 4-5. Add Clock Groups Constraints Options

| Option          | Description                                                                                                    |  |  |  |
|-----------------|----------------------------------------------------------------------------------------------------|--|--|--|
| ClockGroupsName | Enter a name for the Clock Groups to be added.                                                                                                    |  |  |  |
| Exclusive Flag  | <ul> <li>Choose one of the following three clock group attributes for the clock group:</li> <li>Logically Exclusive - Use this setting for clocks that can exist physically on the device at the same time but are logically exclusive (e.g., multiplexed clocks).</li> <li>Physically Exclusive - Use this setting for clocks that cannot exist physically on the device at the same time (e.g., multiple clocks defined on the same pin).</li> <li>Asynchronous – Use this setting when there are valid timing paths between the two clock groups but the two clocks do not have any frequency or phase relationship and therefore these timing paths can be excluded from timing analysis.</li> </ul> |  |  |  |
| Add Group       | Click <b>Add</b> to open a dialog to add clocks to a clock group. Select the clocks from the Availal Pins list and click <b>Add</b> to move them to Assigned Pins list. Click <b>OK</b> .                                                                                                    |  |  |  |

| continued    |                                                                                                    |
|--------------|----------------------------------------------------------------------------------------------------|
| Option       | Description                                                                                                    |
| Delete Group | Delete the clocks from the Clock Group. Select the group of clocks to be deleted and click <b>Delete Group</b> . This will delete the clock group. |

# 5. SmartTime Tcl Command Reference

# 5.1 all\_inputs

#### Description

This Tcl command returns an object representing all input and inout pins in the current design. This command is usually used with a command which puts the same attributes on input ports. If you want only certain ports, use get\_ports.

all inputs

### **Arguments**

| Parameter | Туре | Description |
|-----------|------|-------------|
| None      | None | None        |

| Return Type | Description                                                                    |
|-------------|--------------------------------------------------------------------------------|
| object      | Returns an object representing all input and inout pins in the current design. |

### **Supported Families**

| Supported Families | Supported Libero SoC Versions |
|--------------------|-------------------------------|
| PolarFire          | v12.4+                        |
| RTG4               | v12.4+                        |
| SmartFusion2       | v12.4+                        |
| IGLOO2             | v12.4+                        |

#### Exceptions

You can only use this command as part of a <code>-from</code>, <code>-to</code> argument in the following Tcl commands:set\_min\_delay, set\_max\_delay, set\_multicycle\_path, and set\_false\_path. It cannot be used with <code>-through</code> option.

### Example

The following example sets a maximum delay by constraining all paths from all\_inputs to ck1 clock with a delay less then 2 ns.

set\_max\_delay 2 -from [all\_inputs] -to [get clocks ck1]

#### See Also

• 5.16 get\_ports

# 5.2 all\_outputs

### Description

This Tcl command returns an object representing all output and inout pins in the current design. This command is usually used with a command which puts the same attributes on output ports. If you want only certain ports, use get\_ports command.

all\_outputs

#### **Arguments**

| Parameter | Туре | Description |
|-----------|------|-------------|
| None      | None | None        |

| Return Type | Description                                                                     |
|-------------|---------------------------------------------------------------------------------|
| object      | Returns an object representing all output and inout pins in the current design. |

### **Supported Families**

| Supported Families | Supported Libero SoC Versions |
|--------------------|-------------------------------|
| PolarFire          | v12.4+                        |
| RTG4               | v12.4+                        |
| SmartFusion2       | v12.4+                        |
| IGLOO2             | v12.4+                        |

### **Exceptions**

You can only use this command as part of a <code>-from</code>, <code>-to</code> argument in the following Tcl commands: <code>set\_min\_delay</code>, <code>set max delay</code>, <code>set multicycle path</code>, and <code>set false path</code>. It can not be used with <code>-through option</code>.

#### Example

The following example sets a maximum delay by constraining all paths from all\_inputs to all\_outputs with a delay less then 2 ns.

```
set_max_delay 2 -from [all_inputs] -to [all_outputs]
```

### See Also

• 5.16 get\_ports

# 5.3 all\_registers

### Description

This Tcl command returns an object representing register pins or register cells(default) in the current scenario based on the given parameters. If you do not specify an option, this command returns an object representing registers cells.

```
all_registers [-clock clock_name ] [-async_pins] \
[-output_pins] [-data_pins] [-clock_pins]
```

## **Arguments**

| Parameter   | Туре   | Description                                                                                                    |
|-------------|--------|----------------------------------------------------------------------------------------------------|
| clock       | string | Specifies the name of the clock domain to which the registers belong. If no clock is specified, all registers in the design will be targeted. |
| async_pins  | None   | Lists all register pins that are async pins for the specified clock (or all registers asynchronous pins in the design).                       |
| output_pins | None   | Lists all register pins that are output pins for the specified clock (or all registers output pins in the design).                            |
| data_pins   | None   | Lists all register pins that are data pins for the specified clock (or all registers data pins in the design).                                |
| clock_pins  | None   | Lists all register pins that are clock pins for the specified clock (or all registers clock pins in the design).                              |

| Return Type | Description                                                                                                  |
|-------------|----------------------------------------------------------------------------------------------------|
| object      | Returns an object representing register pins or cells in the current scenario based on the given parameters. |

### **Error Codes**

| Error Code     | Description                                                 |
|----------------|-------------------------------------------------------------|
| Error: SDC0021 | Invalid max delay constraint: the -from value is incorrect. |
| Error: SDC0023 | Invalid max delay constraint: the -to value is incorrect.   |

## **Supported Families**

| Supported Families | Supported Libero SoC Versions |
|--------------------|-------------------------------|
| PolarFire          | v12.4+                        |
| RTG4               | v12.4+                        |
| SmartFusion2       | v12.4+                        |
| IGLOO2             | v12.4+                        |

## **Exceptions**

You can only use this command as part of a <code>-from</code>, <code>-to</code> argument in the following Tcl commands: <code>set\_min\_delay</code>, <code>set\_max\_delay</code>, <code>set\_multicycle\_path</code>, and <code>set\_false\_path</code>.

## Example

The following example sets a maximum delay by constraining all paths from ff\_m:CLK or ff\_s2:CLK to ff\_m:Q pin with a delay less than 2.000 ns.

```
set_max_delay 2.000 -from { ff_m:CLK ff_s2:CLK } \
-to [all_registers -clock_pins -clock {ff_m:Q}]
```

## 5.4 check\_constraints

### Description

This Tcl command checks all timing constraints in the current scenario for validity. This command performs the same checks as when the constraint is entered through SDC or Tcl.

When a constraint file is checked, the Constraint Checker does the following:

- · checks the syntax.
- compares the design objects (pins, cells, nets, ports) in the constraint file versus the design objects in the netlist (RTL or post-layout ADL netlist). Any discrepancy (e.g., constraints on a design object which does not exist in the netlist) are flagged as errors and reported in the \* sdc.log file.

check\_constraints

### **Supported Families**

| Supported Families | Supported Libero SoC Versions |
|--------------------|-------------------------------|
| PolarFire          | v12.4+                        |
| RTG4               | v12.4+                        |
| SmartFusion2       | v12.4+                        |
| IGLOO2             | v12.4+                        |

#### Example

The following example checks timing constraints in the current scenario.

check\_constraints

## 5.5 clone\_scenario

### Description

This Tcl command creates a timing scenario with the new\_scenario\_name, which includes a copy of all constraints in the original scenario. The new scenario is then added to the list of scenarios. You must provide a unique name (that is, it cannot already be used by another timing scenario).

Note: It is recommended to use the organize\_tool\_files command instead of clone\_scenario.

clone\_scenario original new\_scenario\_name

## **Arguments**

| Parameter         | Туре   | Description                                                                                                    |
|-------------------|--------|----------------------------------------------------------------------------------------------------|
| original          | string | Specifies the name of the source timing scenario to clone (copy). The source must be a valid, existing timing scenario. |
| new_scenario_name | string | Specifies the name of the new scenario to be created.                                                                   |

### **Supported Families**

| Supported Families | Supported Libero SoC Versions |
|--------------------|-------------------------------|
| PolarFire          | v12.4+                        |

# **SmartTime Tcl Command Reference**

| continued          |                               |  |
|--------------------|-------------------------------|--|
| Supported Families | Supported Libero SoC Versions |  |
| RTG4               | v12.4+                        |  |
| SmartFusion2       | v12.4+                        |  |
| IGLOO2             | v12.4+                        |  |

#### Example

The following example creates a new timing scenario with the name "my\_new\_scenario by duplicating an existing one (primary).

clone scenario primary my new scenario

## See Also

- 5.8 create\_scenario
- 5.46 remove\_scenario
- 5.48 rename\_scenario

## 5.6 create\_clock

### Description

This Tcl command creates a clock constraint on the specified sources in the current design, or a virtual clock if no source other than a name is specified. It also defines its period and waveform. The static timing analysis tool uses this information to propagate the waveform across the clock network to the clock pins of all sequential elements driven by this clock source.

The clock information is also used to compute the slacks in the specified clock domain that drive optimization tools such as place-and-route.

```
create_clock [ -name clock_name ] [-add] -period_value \
[ -waveform edge_list ][ source_objects ]
```

## **Arguments**

| Parameter | Туре   | Description                                                                                                    |
|-----------|--------|----------------------------------------------------------------------------------------------------|
| name      | string | Specifies the name of the clock constraint. You must specify either a clock name or a source. If the <code>-name</code> option is not used, the clock name is specified as source name. The clock name is used to refer to the clock in other commands. You can specify <code>name as: -name {clk} or -name clk</code> .                                                                             |
| add       | None   | Specifies that a new clock constraint is created at the same source port as the existing clock without overriding the existing constraint. The name of the new clock constraint with the -add option must be different than the existing clock constraint.  Otherwise, it will override the existing constraint, even with the -add option. The -name option must be specified with the -add option. |
| period    | real   | Specifies the clock period in nanoseconds. The value you specify is the minimum time over which the clock waveform repeats. The period_value must be greater than zero.                                                                                                    |

| continued      |                |                                                                                                    |
|----------------|----------------|----------------------------------------------------------------------------------------------------|
| Parameter      | Туре           | Description                                                                                                    |
| waveform       | real           | Specifies the rise and fall times of the clock waveform in ns over a complete clock period. There must be exactly two transitions in the list, a rising transition followed by a falling transition. So in edge list falling edge value must be less then rising egde value. You can define a clock starting with a falling edge by providing an edge list where fall time is less than rise time otherwise constraint will be disabled. If you do not specify the <code>-waveform</code> option, the tool creates a default waveform, with a rising edge at instant 0.0 ns and a falling edge at instant (period_value/2) ns. |
| source_objects | list of string | Specifies the source of the clock constraint. The source can be ports, pins, or nets in the design. If you specify a clock constraint on a pin that already has a clock, the new clock replaces the existing one. You must specify either a source or a clock name.                                                                                                    |

| Return Type | Description                             |
|-------------|-----------------------------------------|
| integer     | Returns the ID of the clock constraint. |

#### **Error Codes**

| Error Code     | Description                                                                  |
|----------------|------------------------------------------------------------------------------|
| Error: SDC0001 | Invalid clock constraint: clock source is incorrect.                         |
| Error: SDC0006 | Invalid clock constraint: clock period is incorrect for the specified clock. |
| Error: SDC0007 | Invalid clock constraint: waveform is incorrect.                             |
| Error: SDC0061 | Invalid clock constraint: Missing or Illegal parameter/value.                |
| Error: SDC0069 | Invalid clock constraint: Need to specify clock name with -add option.       |

## **Supported Families**

| Supported Families | Supported Libero SoC Versions |
|--------------------|-------------------------------|
| PolarFire          | v12.4+                        |
| RTG4               | v12.4+                        |
| SmartFusion2       | v12.4+                        |
| IGLOO2             | v12.4+                        |

## Example

The following example creates two clocks, one on port CK1 with a period of 6, and the other on port CK2 with a period of 6, a rising edge at 0, and a falling edge at 3.

```
create_clock -name {my_user_clock} -period 6 CK1

create_clock -name {my_other_user_clock} -period 6 -waveform {0 3} {CK2}
```

The following example creates a clock on port CK3 with a period of 7, a rising edge at 2, and a falling edge at 4:

```
create_clock -period 7 -waveform {2 4} [get_ports {CK3}]
```

## **SmartTime Tcl Command Reference**

The following example creates a new clock constraint clk2, in addition to clk1, on the same source port clk1 without overriding it.

```
create_clock -name clk1 -period 10 -waveform {0 5} [get_ports clk1]

create_clock -name clk2 -add -period 20 -waveform {0 10} [get_ports clk1]
```

The following example does not add a new clock constraint, even with the -add option, but overrides the existing clock constraint because of the same clock names.

**Note:** To add a new clock constraint in addition to the existing clock constraint on the same source port, the clock names must be different.

```
create_clock -name clk1 -period 10 -waveform {0 5} [get_ports clk1]

create_clock -name clk1 -add -period 50 -waveform {0 25} [get_ports clk1]
```

# 5.7 create\_generated\_clock

### Description

This Tcl command creates a generated clock in the current design at a declared source by defining its frequency with respect to the frequency at the reference pin. The static timing analysis tool uses this information to compute and propagate its waveform across the clock network to the clock pins of all sequential elements driven by this source.

The generated clock information is also used to compute the slacks in the specified clock domain that drive optimization tools such as place-and-route.

```
create_generated_clock [-name clock_name ] [-add] [-master_clock clock_name ] -source
reference_pin
[- divide_by divide_factor ] [-multiply_by multiply_factor ] [-invert] source [-edges values ]
[-edge_shift values ]
```

### **Arguments**

| Parameter | Туре   | Description                                                                                                    |
|-----------|--------|----------------------------------------------------------------------------------------------------|
| name      | string | Specifies the name of the clock constraint. If the <code>-name</code> option is not used, the generated clock receives the same name specified in the source. The clock name is used to refer to the clock in other commands. You can specify <code>-name {my_gen_clk}</code> or <code>-name my_gen_clk</code> .                                                                                                    |
| add       | None   | Specifies that the generated clock constraint is a new clock constraint in addition to the existing one at the same source. Use this option to capture the case where multiple generated clocks must be specified on the same source, because multiple clocks fan into the master pin. If you specify this option, you must also use the <code>-name</code> option. The name of the clock constraint should be different from the existing clock constraint. With this option, <code>-master_clock</code> option and <code>-name</code> options must be specified. |

# **SmartTime Tcl Command Reference**

| continued    |                                   |                                                                                                    |
|--------------|-----------------------------------|----------------------------------------------------------------------------------------------------|
| Parameter    | Туре                              | Description                                                                                                    |
| master_clock | string                            | Specifies the master clock used for the generated clock when multiple clocks fan into the master pin. This option must be used in conjunction with -add option of the generated clock.  Notes:  1. The master_clock option is used only with the -add option for the generated clocks.  2. If there are multiple master clocks fanning into the same reference pin, the first generated clock specified will always use the first master clock as its source clock.  3. The subsequent generated clocks specified with the -add option can choose any of the master clocks as their source clock (including the first master clock specified). |
| source       | string                            | Specifies the reference pin in the design from which the clock waveform is to be derived. You must specify -source reference pin.                                                                                                    |
| divide_by    | integer                           | Specifies the frequency division factor. This option cannot be used with <code>-egde</code> list. If <code>-egde</code> is specified, <code>divide_by</code> value defaults to one. For instance, if the <code>divide_factor</code> is equal to 2, the generated clock period is twice the reference clock period. If you set <code>divide_by</code> value as 1.2 or 4/2 or 8a2 then it is being truncated as 1 or 4 or 8, and no warning is reported.                                                                                                    |
| multiply_by  | integer                           | Specifies the frequency multiplication factor. This option cannot be used with <code>-egde</code> list. If <code>egde</code> is specified, <code>multiply_by</code> and <code>divide_by</code> values defaults to one. For instance, if the <code>multiply_factor</code> is equal to 2, the generated clock period is half the reference clock period. If you set <code>multiply_by</code> value as <code>1.2</code> or <code>4/2</code> or <code>8a2</code> then it is being truncated as <code>1</code> or <code>4</code> or <code>8</code> , and no warning is reported.                                                                    |
| invert       | None                              | Specifies that the generated clock waveform is inverted with respect to the reference clock.                                                                                                    |
| source       | list of strings                   | Specifies the source of the clock constraint on internal pins of the design. If you specify a clock constraint on a pin that already has a clock, the new clock replaces the existing clock. Only one source is accepted. Wildcards are accepted as long as the resolution shows one pin. You must specify a source.                                                                                                    |
| edges        | list of integers                  | Specifies a list of positive integers that represents the edges from the source clock that are to form the edges of the generated clock. Three values must be specified to generate the clock. If you specify less than three, a tool tip indicates an error. This option cannot be used with <code>-divide_by/-multiply_by</code> factor.                                                                                                    |
| edge_shift   | list of floating<br>point numbers | Specify a list of three floating point numbers that represents the amount of shift, in nanoseconds, that the specified edges are to undergo to yield the final generated clock waveform. These floating point values can be positive or negative. Positive value indicates a shift later in time, while negative indicates a shift earlier in time. With this option <code>-edges</code> option must be specified.                                                                                                    |

| Return Type | Description                                       |
|-------------|---------------------------------------------------|
| integer     | Returns the ID of the generated clock constraint. |

#### **Error Codes**

| Error Code     | Description                                                                                |
|----------------|--------------------------------------------------------------------------------------------|
| Error: SDC0004 | Invalid generated clock constraint: name does not match any clock name or source.          |
| Error: SDC0015 | Invalid generated clock constraint: port list is incorrect.                                |
| Error: SDC0016 | Invalid generated clock constraint: port list is empty.                                    |
| Error: SDC0061 | Invalid generated clock constraint: -edges argument is empty invoked from within command.  |
| Error: SDC0062 | Invalid generated clock constraint: -edges list size must be three.                        |
| Error: SDC0063 | Invalid generated clock constraint: -edges list elements are not in increasing order.      |
| Error: SDC0065 | Invalid generated clock constraint: -edges cannot be used with -multiply_by or -divide_by. |
| Error: SDC0066 | Invalid generated clock constraint: -edge_shift does not have accompanying -edges.         |
| Error: SDC0069 | Invalid clock constraint: Need to specify clock name with -add option.                     |

### **Supported Families**

| Supported Families | Supported Libero SoC Versions |
|--------------------|-------------------------------|
| PolarFire          | v12.4+                        |
| RTG4               | v12.4+                        |
| SmartFusion2       | v12.4+                        |
| IGLOO2             | v12.4+                        |

#### Example

The following example creates a generated clock on pin U1/reg1:Q with a period twice as long as the period at the reference port CLK.

```
create_generated_clock -name {my_user_clock} -divide_by 2 -source \
[get_ports {CLK}] U1/reg1:Q
```

The following example creates a generated clock at the primary output of myPLL with a period 3/4 of the period at the reference pin clk.

```
create_generated_clock -divide_by 3 -multiply_by 4 -source clk [get_pins {myPLL:CLK1}]
```

The following example creates a new generated clock gen2 in addition to gen1 derived from same master clock as the existing generated clock, and the new constraint is added to pin r1/CLK.

```
create_generated_clock -name gen1 -multiply_by 1 -source [get_ports clk1] \
  [get_pins r1/CLK]
create_generated_clock -name gen2 -add -master_clock clk1 -source [get_ports clk1] \
  -multiply_by 2 [get_pins r1/CLK]
```

The following example does not create a new generated clock constraint in addition to the existing clock, but will override even with the -add option enabled, because the same names are used.

```
create_generated_clock -name gen2 -source [get_ports clk1] -multiply_by 3 \
[get pins r1/CLK]
```

### See Also

- 5.6 create clock
- 5.40 remove\_generated\_clock

## 5.8 create\_scenario

### Description

This Tcl command creates a new timing scenario with the specified name. You must provide a unique name (that is, it cannot already be used by another timing scenario).

A timing scenario is a set of timing constraints used with a design. Scenarios enable you to easily refine the set of timing constraints used for Timing-Driven Place-and-Route, so as to achieve timing closure more rapidly.

This command creates an empty timing scenario with the specified name and adds it to the list of scenarios.

Note: It is recommended to use the organize\_tool\_files command instead of this command.

create\_scenario name

### **Arguments**

| Parameter | Туре   | Description                                                       |
|-----------|--------|-------------------------------------------------------------------|
| name      | string | Specifies the name of the new timing scenario. This is mandatory. |

### **Error Codes**

| Error Code | Description                                 |
|------------|---------------------------------------------|
| None       | Required parameter _AtclParam0_ is missing. |

### **Supported Families**

| Supported Families | Supported Libero SoC Versions |
|--------------------|-------------------------------|
| PolarFire          | v12.4+                        |
| RTG4               | v12.4+                        |
| SmartFusion2       | v12.4+                        |
| IGLOO2             | v12.4+                        |

#### Example

The following example creates a new timing scenario with the "scenario\_A" name.

create scenario scenario A

### See Also

- 5.5 clone scenario
- 5.31 list\_scenario
- 5.46 remove\_scenario

• 5.48 rename\_scenario

# 5.9 create\_set

### Description

This Tcl command creates a set of paths to be analyzed. Use the arguments to specify which paths to include. To create a set that is a subset of a clock domain, specify it with the -clock and -type arguments. To create a set that is a subset of an inter-clock domain set, specify it with the  $-source\_clock$  and  $-sink\_clock$  arguments. To create a set that is a subset (filter) of an existing named set, specify the set to be filtered with the  $-parent\_set$  argument.

create\_set\ -name <name>\ -parent\_set <name>\ -type <set\_type>\ -clock <clock name>\ source\_clock <clock name>\ -sink\_clock <clock name>\ -in\_to\_out\ -source <port/pin pattern> \
-sink <port/pin pattern>

### **Arguments**

| Parameter    | Туре   | Description                                                                                                    |
|--------------|--------|----------------------------------------------------------------------------------------------------|
| name         | string | Specifies a unique name for the newly created path set.                                                                                                    |
| parent_set   | string | Specifies the name of the set to filter from.                                                                                                    |
| clock        | string | Specifies that the set is to be a subset of the given clock domain. This argument is valid only if you also specify the -type argument.                                                                                                    |
| type         | string | Specifies the predefined set type on which to base the new path set. You can only use this argument with the -clock argument, not by itself.  • reg_to_reg - paths between registers in the design.  • async_to_reg - paths from asynchronous pins to registers.  • reg_to_async - paths from registers to asynchronous pins.  • external_recovery - the set of paths from inputs to asynchronous pins.  • external_removal - the set of paths from inputs to asynchronous pins.  • external_setup - paths from input ports to registers.  • external_hold - paths from input ports to registers.  • clock_to_out - paths from registers to output ports. |
| in_to_out    | None   | Specifies that the set is based on the "Input to Output" set, which includes paths that start at input ports and end at output ports.                                                                                                    |
| source_clock | string | Specifies that the set will be a subset of an inter-clock domain set with the given source clock. You can only use this option with the <code>-sink_clock</code> argument.                                                                                                    |
| sink_clock   | string | Specifies that the set will be a subset of an inter-clock domain set with the given sink clock. You can only use this option with the -source_clock argument.                                                                                                    |
| source       | string | Specifies a filter on the source pins of the parent set. If you do not specify a parent set, this option filters all pins in the current design.                                                                                                    |

| continued |        |                                                                                                    |
|-----------|--------|----------------------------------------------------------------------------------------------------|
| Parameter | Туре   | Description                                                                                                    |
| sink      | string | Specifies a filter on the sink pins of the parent set. If you do not specify a parent set, this option filters all pins in the current design. |

### **Supported Families**

| Supported Families | Supported Libero SoC Versions |
|--------------------|-------------------------------|
| PolarFire          | v12.4+                        |
| RTG4               | v12.4+                        |
| SmartFusion2       | v12.4+                        |
| IGLOO2             | v12.4+                        |

#### Example

The following example creates set with "my user set" name. Filters all C\* ports and D\* pins in the current design.

```
create_set -name { my_user_set } -source { C* } -sink { D* }
```

The following example creates set with "my\_other\_user\_set" name that is a subset (filter) of an existing "my\_user\_set" set.

```
create_set -name { my_other_user_set } -parent_set { my_user_set } -source { CL* }
```

The following example creates set with "another\_set" name which is the subset of an inter-clock domain set with the given source clock.

```
create_set -name { another_set } -source_clock { EXTERN_CLOCK } \
-sink_clock { MY_GEN_CLOCK }
```

#### See Also

• 5.47 remove set

# 5.10 expand\_path

## Description

This is SmartTime-specific Tcl command displays expanded path information (path details) for paths. The paths to be expanded are identified by the parameters required to display these paths with list\_paths. For example, to expand the first path listed with list\_paths -clock {MYCLOCK} -type {register\_to\_register}, use the command expand\_path -clock {MYCLOCK} -type {register\_to\_register}. Path details contain the pin name, type, net name, cell name, operation, delay, total delay, and edge as well as the arrival time, required time, and slack. These details are the same as details available in the SmartTime Expanded Path window.

```
expand_path \
-index value \
-set name \
-clock clock_name \
-type set_type \
-analysis {max| min} \
-format {csv | text} \
-from clock clock_name \
-to_clock clock_name
```

## **Arguments**

| Parameter           | Туре             | Description                                                                                                    |
|---------------------|------------------|----------------------------------------------------------------------------------------------------|
| index value         | list of integers | Specify the index of the path to be expanded in the list of paths and display them. The index starts at 1, and defaults to 1. If index value is less than 1, then it is considered as 1. List of specified indexes can be not sequential. Only the paths with indices lower than the max_paths option value will be expanded.                                                                                                    |
| analysis {min max}  | string           | Specify whether the timing analysis is done via max-delay (setup check) or min-delay (hold check). Valid values are - min/max or mindelay/maxdelay.                                                                                                    |
| format {csv   text} | string           | Specify the file format of the output. It can be either text - ASCII text format (default) or csv (comma separated values).                                                                                                    |
| set                 | string           | Displays a list of paths from the named set. You can either use the -set option to specify a user set by its name or use both - clock and -type to specify a set.                                                                                                    |
| clock               | string           | Displays the set of paths belonging to the specified clock domain. You can either use this option along with <code>-type</code> to specify a set or use the <code>-set</code> option to specify the name of the set to display.                                                                                                    |
| type                | string           | Specifies the type of paths in the clock domain to display in a list. You can only use this option with the <code>-clock</code> option. You can either use this option along with <code>-clock</code> to specify a set or use the <code>-set</code> option t specify a set name.  • reg_to_reg - paths between registers in the design.  • async_to_reg - path from asynchronous pins to registers.  • reg_to_async - path from registers to asynchronous pins.  • external_recovery - set of paths from input ports to asynchronous pins.  • external_removal - set of paths from input ports to asynchronous pins.  • external_setup - path from input ports to registers.  • external_hold - path from input ports to registers.  • clock_to_out - path from registers to output ports. |
| from_clock          | string           | Displays a list of timing paths for an inter-clock domain set belonging to the source clock specified. You can only use this option with the -to_clock option, not by itself.                                                                                                    |
| to_clock            | string           | Displays a list of timing paths for an inter-clock domain set belonging to the sink clock specified. You can only use this option with the <code>-from_clock</code> option, not by itself.                                                                                                    |

| Return Type | Description                                                  |
|-------------|--------------------------------------------------------------|
| string      | Displays expanded path information (path details) for paths. |

# **Supported Families**

| Supported Families | Supported Libero SoC Versions |
|--------------------|-------------------------------|
| PolarFire          | v12.4+                        |
| RTG4               | v12.4+                        |

# **SmartTime Tcl Command Reference**

| continued          |                               |
|--------------------|-------------------------------|
| Supported Families | Supported Libero SoC Versions |
| SmartFusion2       | v12.4+                        |
| IGLOO2             | v12.4+                        |

#### Example

The following example displays first expanded path information (path details) for paths between registers in the design.

```
puts [expand_path -clock { myclock } -type { reg_to_reg }]
```

The following example displays expanded paths details with 1, 2 and 3 indexes from list of paths.

```
puts [expand_path -clock { myclock } -type { reg_to_reg } -index { 1 2 3 } -format text]
```

### See Also

• 5.30 list\_paths

# 5.11 get\_cells

### Description

This Tcl command returns a collection of instance (cell) objects in the current design that match a specified search pattern. You can only use this command as part of a <code>-from</code>, <code>-to</code> argument in the following Tcl commands: <code>set\_max delay</code>, <code>set\_multicycle\_path</code>, and <code>set\_false\_path</code>. Wildcards can be used to select multiple cells at once. If no objects match the criteria, the empty string is returned.

```
get cells pattern
```

## **Arguments**

| Parameter | Туре   | Description                                                                                                    |
|-----------|--------|----------------------------------------------------------------------------------------------------|
| pattern   | string | Specifies the pattern to match the instances to return. For example, <code>get_cells U18*</code> returns all instances starting with the characters <code>U18</code> , where * is a wild card character that represents any character string. This is mandatory. |

| Return Type | Description                                                                                              |
|-------------|----------------------------------------------------------------------------------------------------|
| object      | Returns an object representing the cells (instances) that match those specified in the pattern argument. |

### **Error Codes**

| Error Code | Description                                 |
|------------|---------------------------------------------|
| None       | Required parameter _AtclParam0_ is missing. |

### **Supported Families**

| Supported Families | Supported Libero SoC Versions |
|--------------------|-------------------------------|
| PolarFire          | v12.4+                        |

| continued          |                               |
|--------------------|-------------------------------|
| Supported Families | Supported Libero SoC Versions |
| RTG4               | v12.4+                        |
| SmartFusion2       | v12.4+                        |
| IGLOO2             | v12.4+                        |

#### Example

The following example sets maximum delay constraining all paths from reg\* cells to out ports with a delay less than 2 ns.

```
set max delay 2 -from [get cells {reg*}] -to [get ports {out}]
```

### See Also

- 5.12 get\_clocks
- 5.14 get nets
- 5.15 get\_pins
- · 5.16 get ports

# 5.12 get\_clocks

## Description

This Tcl command returns an object representing the clock(s) that match those specified in the current timing scenario. Wildcards can be used to select multiple clocks at once. If no objects match the criteria, the empty string is returned.

- If this command is used as a -from argument in either the set maximum (set\_max\_delay), or set minimum delay (set\_min\_delay), false path (set\_false\_path), and multicycle constraints (set multicycle path), the clock pins of all the registers related to this clock are used as path start points.
- If this command is used as a -to argument in either the set maximum (set\_max\_delay), or set minimum delay (set\_min\_delay), false path (set\_false\_path), and multicycle constraints (set\_multicycle\_path), the synchronous pins of all the registers related to this clock are used as path endpoints.

get clocks pattern

### **Arguments**

| Parameter | Туре   | Description                                                                                          |
|-----------|--------|----------------------------------------------------------------------------------------------------|
| pattern   | string | Mandatory. Specifies the pattern to match to the SmartTime on which a clock constraint has been set. |

| Return Type | Description                                                                                     |
|-------------|-------------------------------------------------------------------------------------------------|
| object      | Returns an object representing the clock(s) that match those specified in the pattern argument. |

#### **Error Codes**

| Error Code | Description                                |
|------------|--------------------------------------------|
| None       | Required parameter _AtclParam0_ is missing |

## **Supported Families**

| Supported Families | Supported Libero SoC Versions |
|--------------------|-------------------------------|
| PolarFire          | v12.4+                        |
| RTG4               | v12.4+                        |
| SmartFusion2       | v12.4+                        |
| IGLOO2             | v12.4+                        |

#### Example

The following example sets maximum delay constraining all paths from datal port to ck1 clock with a delay less then 2 ns.

set\_max\_delay -from [get\_ports datal] -to [get\_clocks ck1]

### See Also

- 5.6 create clock
- 5.7 create\_generated\_clock

# 5.13 get\_current\_scenario

## Description

This Tcl command returns the name of the current timing scenario.

get\_current\_scenario

### **Arguments**

| Parameter | Туре | Description |
|-----------|------|-------------|
| None      | None | None        |

| Return Type | Description                          |
|-------------|--------------------------------------|
| string      | Name of the current timing scenario. |

## **Supported Families**

| Supported Families | Supported Libero SoC Versions |
|--------------------|-------------------------------|
| PolarFire          | v12.4+                        |
| RTG4               | v12.4+                        |
| SmartFusion2       | v12.4+                        |
| IGLOO2             | v12.4+                        |

#### Example

With this command we get the name of the current timing scenario.

get\_current\_scenario

#### See Also

- 5.8 create\_scenario
- 5.54 set\_current\_scenario
- 5.46 remove\_scenario
- 5.48 rename scenario

# 5.14 get\_nets

### Description

This Tcl command returns a collection of nets matching the pattern you specify. You can only use this command as source objects in create clock (create\_clock) or create generated clock (create\_generated\_clock) constraints and as -through arguments in the set false path, set minimum delay, set maximum delay, and set multicycle path constraints. Wildcards can be used to select multiple nets at once. If no objects match the criteria, the empty string is returned.

get\_nets pattern

### **Arguments**

| Parameter | Туре   | Description                                                                                                    |
|-----------|--------|----------------------------------------------------------------------------------------------------|
| pattern   | string | Specifies the pattern to match the names of the nets to return. For example, $get_nets\ N_255*$ returns all nets starting with the characters $N_255$ , where * is a wildcard that represents any character string. This is mandatory. |

| Return Type | Description                                                                                 |
|-------------|---------------------------------------------------------------------------------------------|
| object      | Returns an object representing the nets that match those specified in the pattern argument. |

## **Error Codes**

| Error Code | Description                                 |
|------------|---------------------------------------------|
| None       | Required parameter _AtclParam0_ is missing. |

### **Supported Families**

| Supported Families | Supported Libero SoC Versions |
|--------------------|-------------------------------|
| PolarFire          | v12.4+                        |
| RTG4               | v12.4+                        |
| SmartFusion2       | v12.4+                        |
| IGLOO2             | v12.4+                        |

### Example

The following example sets maximum delay constraining all paths from RDATA1 port passing -through net chkp1 net chkqi nets.

set max delay 2 -from [get\_ports RDATA1] -through [get\_nets {net\_chkp1 net\_chkqi}]

# **SmartTime Tcl Command Reference**

The following example specifies all paths through the nets Tblk/rm/n\* to be false.

```
set_false_path -through [get_nets {Tblk/rm/n*}]
```

The following example creates a clock on cknet net with a period of 2.5 ns.

```
create_clock -name mainCLK -period 2.5 [get_nets {cknet}]
```

### See Also

- 5.6 create\_clock
- 5.7 create\_generated\_clock
- 5.57 set\_false\_path
- 5.60 set\_min\_delay
- 5.59 set\_max\_delay
- 5.61 set\_multicycle\_path

# 5.15 get\_pins

### Description

This Tcl command returns an object representing the pin(s) that match those specified in the pattern argument. Wildcards can be used to select multiple pins at once. If no objects match the criteria, the empty string is returned.

```
get_ports pattern
```

## **Arguments**

| Parameter | Туре   | Description                                                                                                    |
|-----------|--------|----------------------------------------------------------------------------------------------------|
| pattern   | string | Specifies the pattern to match the pins to return. For example, get_pins clock_gen* returns all pins starting with the characters clock_gen, where * is a wildcard that represents any character string. This is mandatory. |

| Return Type | Description                                                                                   |
|-------------|-----------------------------------------------------------------------------------------------|
| object      | Returns an object representing the pin(s) that match those specified in the pattern argument. |

#### **Error Codes**

| Error Code | Description                                 |
|------------|---------------------------------------------|
| None       | Required parameter _AtclParam0_ is missing. |

## **Supported Families**

| Supported Families | Supported Libero SoC Versions |
|--------------------|-------------------------------|
| PolarFire          | v12.4+                        |
| RTG4               | v12.4+                        |
| SmartFusion2       | v12.4+                        |
| IGLOO2             | v12.4+                        |

### Example

The following example creates a clock on pin clock gen/reg2:Q with a period of 10 ns.

create\_clock -period 10 [get\_pins clock\_gen/reg2:Q]

#### See Also

- 5.6 create\_clock
- 5.7 create\_generated\_clock
- 5.57 set\_false\_path
- 5.60 set\_min\_delay
- · 5.59 set max delay
- 5.61 set\_multicycle\_path

# 5.16 get\_ports

### Description

This Tcl command returns an object representing the port(s) that match those specified in the pattern argument. Wildcards can be used to select multiple ports at once. If no objects match the criteria, the empty string is returned.

get\_ports pattern

### **Arguments**

| Parameter | Туре   | Description                               |
|-----------|--------|-------------------------------------------|
| pattern   | string | Specifies the pattern to match the ports. |

| Return Type | Description                                                                                    |  |
|-------------|------------------------------------------------------------------------------------------------|--|
| object      | Returns an object representing the port(s) that match those specified in the pattern argument. |  |

### **Error Codes**

| Error Code | Description                                 |
|------------|---------------------------------------------|
| None       | Required parameter _AtclParam0_ is missing. |

## **Supported Families**

| Supported Families | Supported Libero SoC Versions |
|--------------------|-------------------------------|
| PolarFire          | v12.4+                        |
| RTG4               | v12.4+                        |
| SmartFusion2       | v12.4+                        |
| IGLOO2             | v12.4+                        |

#### Example

The following example creates a clock on port CK1 with a period of 10 ns.

create\_clock -period 10 [get\_ports CK1]

### See Also

- 5.6 create\_clock
- 5.7 create\_generated\_clock
- 5.58 set\_input\_delay
- · 5.63 set output delay
- 5.57 set\_false\_path
- 5.60 set\_min\_delay
- 5.59 set max delay
- 5.61 set\_multicycle\_path

# 5.17 list\_clock\_groups

### Description

This Tcl command returns the details for all the existing clock groups in the current timing constraint scenario.

list\_clock\_groups

## **Arguments**

| Parameter | Туре | Description |
|-----------|------|-------------|
| None      | None | None        |

| Return Type | Description                                                                                  |
|-------------|----------------------------------------------------------------------------------------------|
| string      | Details about all of the clock groups constraints in the current timing constraint scenario. |

## **Supported Families**

| Supported Families | Supported Libero SoC Versions |
|--------------------|-------------------------------|
| PolarFire          | v12.4+                        |
| RTG4               | v12.4+                        |
| SmartFusion2       | v12.4+                        |
| IGLOO2             | v12.4+                        |

### Example

With this command we get the details about all of the existing clock groups in the current timing constraint scenario.

puts [list\_clock\_groups]

### See Also

- 5.50 set\_clock\_groups
- 5.35 remove\_clock\_groups

# 5.18 list\_clock\_latencies

## Description

This Tcl command returns details about all of the clock latencies in the current timing constraint scenario.

list\_clock\_latencies

## **Arguments**

| Return Type | Description                                                                                 |  |
|-------------|---------------------------------------------------------------------------------------------|--|
| string      | Returns details about all of the clock latencies in the current timing constraint scenario. |  |

### **Supported Families**

| Supported Families | Supported Libero SoC Versions |
|--------------------|-------------------------------|
| PolarFire          | v12.4+                        |
| RTG4               | v12.4+                        |
| SmartFusion2       | v12.4+                        |
| IGLOO2             | v12.4+                        |

## Example

With this command we get the details about all of the clock latencies in the current timing constraint scenario.

puts [list\_clock\_latencies]

### See Also

- 5.51 set\_clock\_latency
- 5.36 remove\_clock\_latency

# 5.19 list\_clock\_uncertainties

## Description

This Tcl command returns details about all of the clock uncertainties in the current timing constraint scenario.

list\_clock\_uncertainties

## **Arguments**

| Parameter | Туре | Description |
|-----------|------|-------------|
| None      | None | None        |

| Return Type | Description                                           |
|-------------|-------------------------------------------------------|
| string      | Returns details about all of the clock uncertainties. |

## **Supported Families**

| Supported Families | Supported Libero SoC Versions |
|--------------------|-------------------------------|
| PolarFire          | v12.4+                        |
| RTG4               | v12.4+                        |
| SmartFusion2       | v12.4+                        |
| IGLOO2             | v12.4+                        |

### Example

With this command we get the details about all of the clock uncertainties in the current timing constraint scenario.

puts [list\_clock\_uncertainties]

### See Also

- 5.53 set\_clock\_uncertainty
- 5.37 remove\_clock\_uncertainty

# 5.20 list\_clocks

#### Description

This Tcl command returns details about all of the clock constraints in the current timing constraint scenario.

list\_clocks

## **Arguments**

| Parameter | Туре | Description |
|-----------|------|-------------|
| None      | None | None        |

| Return Type | Description                                                                                   |
|-------------|-----------------------------------------------------------------------------------------------|
| string      | Returns details about all of the clock constraints in the current timing constraint scenario. |

## **Supported Families**

| Supported Families | Supported Libero SoC Versions |
|--------------------|-------------------------------|
| PolarFire          | v12.4+                        |
| RTG4               | v12.4+                        |
| SmartFusion2       | v12.4+                        |
| IGLOO2             | v12.4+                        |

## Example

The following example displays the details about all of the clock constraints in the current timing constraint scenario.

puts [list clocks]

### See Also

- 5.6 create\_clock
- 5.34 remove\_clock

# 5.21 list\_disable\_timings

### Description

This Tcl command returns the list of disable timing constraints for the current scenario.

list disable timings

## **Arguments**

| Return Type | Description                                                                            |
|-------------|----------------------------------------------------------------------------------------|
| string      | Returns list of disable timing constraints for the current timing constraint scenario. |

## **Supported Families**

| Supported Families | Supported Libero SoC Versions |
|--------------------|-------------------------------|
| PolarFire          | v12.4+                        |
| RTG4               | v12.4+                        |
| SmartFusion2       | v12.4+                        |
| IGLOO2             | v12.4+                        |

#### Example

With this command we get the disable timing constraints in the current timing constraint scenario.

puts [list\_disable\_timings]

### See Also

- 5.55 set\_disable\_timing
- 5.38 remove\_disable\_timing

## 5.22 list\_false\_paths

## Description

This Tcl command returns details about all of the false paths in the current timing constraint scenario.

list false paths

## **Arguments**

| Return Type | Description                                                                             |
|-------------|-----------------------------------------------------------------------------------------|
| string      | Returns details about all of the false paths in the current timing constraint scenario. |

© 2020 Microchip Technology Inc. User Guide DS50003099A-page 74

## **Supported Families**

| Supported Families | Supported Libero SoC Versions |
|--------------------|-------------------------------|
| PolarFire          | v12.4+                        |
| RTG4               | v12.4+                        |
| SmartFusion2       | v12.4+                        |
| IGLOO2             | v12.4+                        |

#### Example

With this command we get the details about all of the false paths in the current timing constraint scenario.

puts [list\_false\_paths]

### See Also

- 5.57 set false path
- 5.39 remove\_false\_path

# 5.23 list\_generated\_clocks

#### Description

This Tcl command returns details about all of the generated clock constraints in the current timing constraint scenario.

list\_generated\_clocks

## **Arguments**

| Return Type | Description                                                                                             |
|-------------|----------------------------------------------------------------------------------------------------|
| string      | Returns details about all of the generated clock constraints in the current timing constraint scenario. |

### **Supported Families**

| Supported Families | Supported Libero SoC Versions |
|--------------------|-------------------------------|
| PolarFire          | v12.4+                        |
| RTG4               | v12.4+                        |
| SmartFusion2       | v12.4+                        |
| IGLOO2             | v12.4+                        |

### Example

The following example displays the details about all of the generated clock constraints in the current timing constraint scenario.

puts [list\_generated\_clocks]

#### See Also

- 5.7 create\_generated\_clock
- 5.40 remove\_generated\_clock

© 2020 Microchip Technology Inc. User Guide DS50003099A-page 75

# 5.24 list\_input\_delays

### Description

This Tcl command returns details about all of the input delay constraints in the current timing constraint scenario.

list\_input\_delays

### **Arguments**

| Return 1 | Гуре | Description                                                                                 |
|----------|------|---------------------------------------------------------------------------------------------|
| string   |      | Details about all of the input delay constraints in the current timing constraint scenario. |

### **Supported Families**

| Supported Families | Supported Libero SoC Versions |
|--------------------|-------------------------------|
| PolarFire          | v12.4+                        |
| RTG4               | v12.4+                        |
| SmartFusion2       | v12.4+                        |
| IGLOO2             | v12.4+                        |

### Example

With this command we get the details about all of the input delay constraints in the current timing constraint scenario.

puts [list\_input\_delays]

## See Also

- 5.41 remove\_input\_delay
- 5.58 set\_input\_delay

# 5.25 list\_max\_delays

## Description

This Tcl command returns details about all of the maximum delay constraints in the current timing constraint scenario.

list\_max\_delays

## **Arguments**

| Return Type | Description                                                                               |  |
|-------------|-------------------------------------------------------------------------------------------|--|
| string      | Details about all of the max delay constraints in the current timing constraint scenario. |  |

## **Supported Families**

| Supported Families | Supported Libero SoC Versions |
|--------------------|-------------------------------|
| PolarFire          | v12.4+                        |
| RTG4               | v12.4+                        |

| continued          |                               |
|--------------------|-------------------------------|
| Supported Families | Supported Libero SoC Versions |
| SmartFusion2       | v12.4+                        |
| IGLOO2             | v12.4+                        |

### Example

With this command we get the details about all of the maximum delay constraints in the current timing constraint scenario.

puts [list\_max\_delays]

### See Also

- 5.42 remove max delay
- 5.59 set\_max\_delay

# 5.26 list\_min\_delays

## Description

This Tcl command returns details about all of the minimum delay constraints in the current timing constraint scenario.

list min delays

## **Arguments**

| Return Type | Description                                                                               |
|-------------|-------------------------------------------------------------------------------------------|
| string      | Details about all of the min delay constraints in the current timing constraint scenario. |

## **Supported Families**

| Supported Families | Supported Libero SoC Versions |
|--------------------|-------------------------------|
| PolarFire          | v12.4+                        |
| RTG4               | v12.4+                        |
| SmartFusion2       | v12.4+                        |
| IGLOO2             | v12.4+                        |

### Example

With this command we get the details about all of the minimum delay constraints in the current timing constraint scenario.

puts [list\_min\_delays]

## See Also

- 5.43 remove\_min\_delay
- 5.60 set\_min\_delay

© 2020 Microchip Technology Inc. User Guide DS50003099A-page 77

# 5.27 list\_multicycle\_paths

### **Description**

This Tcl command returns details about all of the multicycle paths in the current timing constraint scenario.

list multicycle paths

## **Arguments**

| Return Type | Description                                                                                  |  |
|-------------|----------------------------------------------------------------------------------------------|--|
| string      | Returns details about all of the multicycle paths in the current timing constraint scenario. |  |

## **Supported Families**

| Supported Families | Supported Libero SoC Versions |
|--------------------|-------------------------------|
| PolarFire          | v12.4+                        |
| RTG4               | v12.4+                        |
| SmartFusion2       | v12.4+                        |
| IGLOO2             | v12.4+                        |

## Example

With this command we get the details about all of the multicycle paths constraints in the current timing constraint scenario.

puts [list multicycle paths]

## See Also

- 5.44 remove\_multicycle\_path
- 5.61 set\_multicycle\_path

# 5.28 list\_objects

## Description

This Tcl command returns a list of object matching the parameter. Objects can be nets, pins, ports, clocks or instances.

list\_objects <object>

## **Arguments**

| Parameter | Туре   | Description                                                                                                |
|-----------|--------|----------------------------------------------------------------------------------------------------|
| objects   | string | Any timing constraint parameter (object can be nets, pins, ports, clocks or instances). This is mandatory. |

| Return Type     | Description                                               |
|-----------------|-----------------------------------------------------------|
| list of objects | Returns a list of nets, pins, ports, clocks or instances. |

© 2020 Microchip Technology Inc. User Guide DS50003099A-page 78

### **Error Codes**

| Error Code | Description                                 |
|------------|---------------------------------------------|
| None       | Required parameter _AtclParam0_ is missing. |

## **Supported Families**

| Supported Families | Supported Libero SoC Versions |
|--------------------|-------------------------------|
| PolarFire          | v12.4+                        |
| RTG4               | v12.4+                        |
| SmartFusion2       | v12.4+                        |
| IGLOO2             | v12.4+                        |

### Example

The following example lists all the inputs in your design.

```
list_objects [all_inputs]
```

You can also use wildcards to filter your list, as in the following command.

list\_objects [get\_ports a\*]

# 5.29 list\_output\_delays

### Description

This Tcl command returns details about all of the output delay constraints in the current timing constraint scenario.

list\_output\_delays

## **Arguments**

| Return Type | Description                                                                                  |  |
|-------------|----------------------------------------------------------------------------------------------|--|
| string      | Details about all of the output delay constraints in the current timing constraint scenario. |  |

## **Supported Families**

| Supported Families | Supported Libero SoC Versions |
|--------------------|-------------------------------|
| PolarFire          | v12.4+                        |
| RTG4               | v12.4+                        |
| SmartFusion2       | v12.4+                        |
| IGLOO2             | v12.4+                        |

### Example

With this command we get the details about all of the output delay constraints in the current timing constraint scenario.

puts [list output delays]

### See Also

- 5.45 remove\_output\_delay
- 5.63 set\_output\_delay

# 5.30 list\_paths

## Description

This SmartTime-specific Tcl command returns a list of the n worst paths matching the arguments. The number of paths returned can be changed using the <code>set\_options -limit\_max\_paths <value> command</code>.

```
list_paths \
-analysis <max | min> \
-format <csv | text> \
-set <name> \
-clock <clock name> \
-type <sset_type> \
-from_clock <clock name> \
-to_clock <clock name> \
-to_clock <clock name> \
-in_to_out \
-from <port/pin pattern> \
-to <port/pin pattern>
```

| Parameter | Туре   | Description                                                                                                    |
|-----------|--------|----------------------------------------------------------------------------------------------------|
| analysis  | string | Specifies whether the timing analysis is done for max-delay (setup check) or min-delay (hold check). Valid values are: max or min.                                                                                                    |
| format    | string | Specifies the list format. It can be either text (default) or csv (comma separated values). Text format is better for display and csv format is better for parsing.                                                                                                    |
| set       | string | Returns a list of paths from the named set. You can either use the -set option to specify a user set by its name or use both - clock and -type to specify a set.                                                                                                    |
| clock     | string | Returns a list of paths from the specified clock domain. This option requires the -type option. You cannot use wildcards when specifying a clock name.                                                                                                    |
| type      | string | Specifies the type of paths to be included. It can only be used along with -clock. Valid values are:  • reg_to_reg -paths between registers in the design.  • async_to_reg -paths from asynchronous pins to registers.  • reg_to_async -paths from registers to asynchronous pins of registers.  • external_recovery -paths from input ports to asynchronous pins of registers.  • external_removal -paths from input ports to asynchronous pins of registers.  • external_setup -paths from input ports to data pins of registers.  • external_hold -paths from input ports to data pins of registers.  • clock_to_out -paths from registers to output ports. |

| continued  |        |                                                                                                    |
|------------|--------|----------------------------------------------------------------------------------------------------|
| Parameter  | Туре   | Description                                                                                                    |
| from_clock | string | Used along with -to_clock to get the list of paths of the interclock domain between the two clocks.                 |
| to_clock   | string | Used along with <code>-from_clock</code> to get the list of paths of the inter-clock domain between the two clocks. |
| in_to_out  | None   | Used to get the list of path between input and output ports.                                                        |
| from       | string | Filter the list of paths to those starting from ports or pins matching the pattern.                                 |
| to         | string | Filter the list of paths to those ending at ports or pins matching the pattern.                                     |

| Return Type     | Description                                                 |
|-----------------|-------------------------------------------------------------|
| list of strings | Returns a list of the n worst paths matching the arguments. |

## **Supported Families**

| Supported Families | Supported Libero SoC Versions |
|--------------------|-------------------------------|
| PolarFire          | v12.4+                        |
| RTG4               | v12.4+                        |
| SmartFusion2       | v12.4+                        |
| IGLOO2             | v12.4+                        |

#### Example

The following command displays the list of register to register paths of clock domain clk1.

```
puts [ list_paths -clock clk1 -type reg_to_reg ]
```

# 5.31 list\_scenario

## Description

This Tcl command returns a list of names of all of the available timing scenarios.

list\_scenario name

## Arguments

| Return Type     | Description                                          |
|-----------------|------------------------------------------------------|
| list of strings | List of all names of the available timing scenarios. |

## **Supported Families**

| Supported Families | Supported Libero SoC Versions |
|--------------------|-------------------------------|
| PolarFire          | v12.4+                        |
| RTG4               | v12.4+                        |

| continued          |                               |
|--------------------|-------------------------------|
| Supported Families | Supported Libero SoC Versions |
| SmartFusion2       | v12.4+                        |
| IGLOO2             | v12.4+                        |

### Example

With this command we get the list of available timing scenario names.

```
list_scenario
```

### See Also

- 5.5 clone\_scenario
- 5.54 set current scenario
- 5.13 get\_current\_scenario
- 5.46 remove\_scenario
- 5.48 rename\_scenario

# 5.32 read\_sdc

## **Description**

The read\_sdc Tcl command evaluate an SDC file, adding all constraints to the specified scenario (or the current/ default one if none is specified). Existing constraints are removed if -add is not specified.

```
read_sdc \
-add \
-scenario scenario_name \
-netlist ( user | optimized ) \
-pin_separator ( : | / ) \
-ignore_errors file_name
```

| Parameter     | Туре   | Description                                                                                                    |
|---------------|--------|----------------------------------------------------------------------------------------------------|
| add           | None   | Specifies that the constraints from the SDC file will be added on top of the existing ones, overriding them in case of a conflict. If not used, the existing constraints are removed before the SDC file is read. |
| scenario      | string | Specifies the scenario to add the constraints to. The scenario is created if none exists with this name.                                                                                                    |
| netlist       | string | Specifies whether the SDC file contains object defined at the post-synthesis netlist (user) level or physical (optimized) netlist (used for timing analysis).                                                     |
| pin_separator | char   | Specify the pin separator used in the SDC file. It can be either ':' or '/'.                                                                                                    |

| continued     |        |                                                                                                    |
|---------------|--------|----------------------------------------------------------------------------------------------------|
| Parameter     | Туре   | Description                                                                                                    |
| ignore_errors | None   | Optional. Specifies whether to avoid reporting errors for derived constraints targeting the logic that becomes invalid due to logic optimization. It is an optional argument. Some IPs may have extra logic present depending on other IPs used in the design but the synthesis tool will remove this logic if fewer IPs were used. In such cases, the implementation flow will halt without - ignore_errors flag.  Note: It is not recommended to use this flag outside similar use cases. |
| file          | string | Specify the SDC file name.                                                                                                    |

## **Supported Families**

| Supported Families | Supported Libero SoC Versions |
|--------------------|-------------------------------|
| PolarFire          | v12.4+                        |
| RTG4               | v12.4+                        |
| SmartFusion2       | v12.4+                        |
| IGLOO2             | v12.4+                        |

## Example

The following command removes all constraints from the current/default scenario and adds all constraints from design.sdc file to it.

read\_sdc design.sdc

# 5.33 remove\_all\_constraints

## Description

This Tcl command removes all timing constraints from analysis.

remove\_all\_constraints

## **Supported Families**

| Supported Families | Supported Libero SoC Versions |
|--------------------|-------------------------------|
| PolarFire          | v12.4+                        |
| RTG4               | v12.4+                        |
| SmartFusion2       | v12.4+                        |
| IGLOO2             | v12.4+                        |

### Example

The following example removes all timing constraints from analysis.

remove\_all\_constraints

### See Also

• 5.4 check\_constraints

# 5.34 remove\_clock

## Description

This Tcl command removes the specified clock constraint from the current timing scenario. If the specified name does not match a clock constraint in the current scenario, or if the specified ID does not refer to a clock constraint, this command fails.

Do not specify both the clock and port names and the constraint ID.

```
remove_clock -name clock_name | -id constraint_ID
```

### **Arguments**

| Parameter | Туре    | Description                                                                                                    |
|-----------|---------|----------------------------------------------------------------------------------------------------|
| name      | string  | Specifies the name of the clock constraint to remove from the current scenario. You must specify either a clock name or an ID. <b>Note:</b> You must specify clock name as {CLK}, not [get_clocks {CLK}]. |
| id        | integer | Specifies the ID of the clock constraint to remove from the current scenario. You must specify either an ID or a clock name that exists in the current scenario.                                          |

## **Error Codes**

| Error Code | Description                  |  |
|------------|------------------------------|--|
| None       | Invalid clock name argument. |  |
| None       | Only one argument is needed. |  |

## **Supported Families**

| Supported Families | Supported Libero SoC Versions |
|--------------------|-------------------------------|
| PolarFire          | v12.4+                        |
| RTG4               | v12.4+                        |
| SmartFusion2       | v12.4+                        |
| IGLOO2             | v12.4+                        |

### **Exceptions**

You cannot use wildcards when specifying a clock names.

## Example

The following example removes the clock constraint named "my user clock".

```
remove clock -name my user clock
```

The following example removes the clock constraint using its ID.

```
set clockId [create_clock -name my_user_clock -period 2]
remove_clock -id $clockId
```

### See Also

- 5.6 create\_clock
- 5.7 create\_generated\_clock

## 5.35 remove\_clock\_groups

### Description

This Tcl command removes a clock group by specifying its name or its group ID. If the arguments do not match, or if the ID does not refer to a clock group, the command fails.

**Note:** The exclusive flag is not needed when removing a clock group by ID. These flags are mutually exclusive. Only one can be specified.

```
remove_clock_groups [-id constraint_ID | -name groupname ] \
[-physically_exclusive | -logically_exclusive | -asynchronous]
```

## **Arguments**

| Parameter            | Туре    | Description                                                                                                    |
|----------------------|---------|----------------------------------------------------------------------------------------------------|
| id                   | integer | Specifies the clock group by the ID. You must specify either a clock group ID or a clock group name that exists in the current scenario. |
| name                 | string  | Specifies the clock group by name (to be always followed by the exclusive flag).                                                         |
| physically_exclusive | None    | Specifies that the clock groups are physically exclusive with respect to each other.                                                     |
| logically_exclusive  | None    | Specifies that the clocks groups are logically exclusive with respect to each other.                                                     |
| asynchronous         | None    | Specifies that the clock groups are asynchronous with respect to each other.                                                             |

### **Error Codes**

| Error Code | Description                         |  |
|------------|-------------------------------------|--|
| None       | Only one argument is needed.        |  |
| None       | Invalid clock Groups name argument. |  |

### **Supported Families**

| Supported Families | Supported Libero SoC Versions |
|--------------------|-------------------------------|
| PolarFire          | v12.4+                        |
| RTG4               | v12.4+                        |
| SmartFusion2       | v12.4+                        |

| continued          |                               |
|--------------------|-------------------------------|
| Supported Families | Supported Libero SoC Versions |
| IGLOO2             | v12.4+                        |

## **Exceptions**

You cannot use wildcards when specifying a clock groups name.

## Example

The following commands removes clock groups with the "mygroup3" names and the clock groups with 12 IDs.

```
remove_clock_groups -name mygroup3 -physically_exclusive
remove_clock_groups id 12
```

## See Also

- 5.50 set\_clock\_groups
- 5.17 list\_clock\_groups

# 5.36 remove\_clock\_latency

## **Description**

This Tcl command removes a clock source latency from the specified clock and from all edges of the clock. If the specified name does not match a generated clock constraint in the current scenario, or if the specified ID does not refer to a generated clock constraint, this command fails.

Do not specify both the clock and port names and the constraint ID.

```
remove_clock_latency -source clock_name | -id constraint_ID
```

### **Arguments**

| Parameter | Туре    | Description                                                                                                    |
|-----------|---------|----------------------------------------------------------------------------------------------------|
| source    | string  | Specifies either the clock name or source name of the clock constraint from which to remove the clock source latency. You must specify either a clock name or an ID. |
| id        | integer | Specifies the ID of the clock constraint to remove from the current scenario. You must specify either an ID or a clock name that exists in the current scenario.     |

### **Error Codes**

| Error Code | Description                  |
|------------|------------------------------|
| None       | Only one argument is needed. |

## **Supported Families**

| Supported Families | Supported Libero SoC Versions |
|--------------------|-------------------------------|
| PolarFire          | v12.4+                        |
| RTG4               | v12.4+                        |

| continued          |                               |  |
|--------------------|-------------------------------|--|
| Supported Families | Supported Libero SoC Versions |  |
| SmartFusion2       | v12.4+                        |  |
| IGLOO2             | v12.4+                        |  |

### **Exceptions**

You cannot use wildcards when specifying the clock names.

### Example

The following example removes the clock source latency from the specified clock.

```
remove_clock_latency -source [get_clocks {my_clock} ]
```

### See Also

• 5.51 set\_clock\_latency

## 5.37 remove\_clock\_uncertainty

#### Description

This Tcl command removes a clock-to-clock uncertainty from the current timing scenario by specifying either its exact arguments or its ID.

If the specified arguments do not match clocks with an uncertainty constraint in the current scenario, or if the specified ID does not refer to a clock-to-clock uncertainty constraint, this command fails. Do not specify both the exact arguments and the ID.

```
remove_clock_uncertainty -from | -rise_from | -fall_from from_clock_list -to | -rise_to | \
-fall_to to_clock_list -setup {value} -hold {value} | -id constraint_ID
```

| Parameter       | Туре            | Description                                                                                                    |
|-----------------|-----------------|----------------------------------------------------------------------------------------------------|
| from            | list of strings | Specifies that the clock-to-clock uncertainty applies to both rising and falling edges of the source clock list. Only one of the <code>-from</code> , <code>-rise_from</code> , or <code>-fall_from</code> arguments can be specified for the constraint to be valid. |
| rise_from       | list of strings | Specifies that the clock-to-clock uncertainty applies only to rising edges of the source clock list. Only one of the <code>-from</code> , <code>-rise_from</code> , or <code>-fall_from</code> arguments can be specified for the constraint to be valid.             |
| fall_from       | list of strings | Specifies that the clock-to-clock uncertainty applies only to falling edges of the source clock list. Only one of the <code>-from</code> , <code>-rise_from</code> , or <code>-fall_from</code> arguments can be specified for the constraint to be valid.            |
| from_clock_list | list of strings | Specifies the list of clock names as the uncertainty source.                                                                                                    |
| to              | list of strings | Specifies that the clock-to-clock uncertainty applies to both rising and falling edges of the destination clock list. Only one of the -to, -rise_to, or -fall_to arguments can be specified for the constraint to be valid.                                           |

| continued     |                 |                                                                                                    |
|---------------|-----------------|----------------------------------------------------------------------------------------------------|
| Parameter     | Туре            | Description                                                                                                    |
| rise_to       | list of strings | Specifies that the clock-to-clock uncertainty applies only to rising edges of the destination clock list. Only one of the -to, - rise_to, or -fall_to arguments can be specified for the constraint to be valid.  |
| fall_to       | list of strings | Specifies that the clock-to-clock uncertainty applies only to falling edges of the destination clock list. Only one of the -to, - rise_to, or -fall_to arguments can be specified for the constraint to be valid. |
| to_clock_list | list of strings | Specifies the list of clock names as the uncertainty destination.                                                                                                    |
| setup         | None            | Specifies that the uncertainty applies only to setup checks. If none or both -setup and -hold are present, the uncertainty applies to both setup and hold checks.                                                 |
| hold          | None            | Specifies that the uncertainty applies only to hold checks. If none or both -setup and -hold are present, the uncertainty applies to both setup and hold checks.                                                  |
| id            | integer         | Specifies the ID of the clock constraint to remove from the current scenario. You must specify either the exact parameters to set the constraint or its constraint ID.                                            |

### **Error Codes**

| Error Code | Description                  |  |
|------------|------------------------------|--|
| None       | Only one argument is needed. |  |

## **Supported Families**

| Supported Families | Supported Libero SoC Versions |
|--------------------|-------------------------------|
| PolarFire          | v12.4+                        |
| RTG4               | v12.4+                        |
| SmartFusion2       | v12.4+                        |
| IGLOO2             | v12.4+                        |

#### Example

The following example removes uncertainties from Clk1 clock to Clk2 clock domains.

remove\_clock\_uncertainty -from [ get-clock {Clk1} ] -to [ get\_clock {Clk2} ]

The following example removes uncertainties between Clk1, Clk2, Clk3 and Clk4 clock domains with specific edges.

```
remove_clock_uncertainty -from [ get_clocks {Clk1} ] -fall_to [ get_clocks {Clk2 Clk3} ] -
setup

remove_clock_uncertainty 4.3 -fall_from [ get_clocks {Clk1 Clk2} ] -rise_to [ get_clocks {*} ]

remove_clock_uncertainty 0.1 -rise_from [ get_clocks {Clk1 Clk2} ] \
-fall_to [ get_clocks {Clk3 Clk4} ] -setup

remove_clock_uncertainty 5 -rise_from [ get_clocks {Clk1} ] -to [ get_clocks {*} ]

remove_clock_uncertainty -id $clockId
```

### See Also

- 5.19 list\_clock\_uncertainties
- 5.53 set\_clock\_uncertainty

## 5.38 remove\_disable\_timing

#### Description

This Tcl command removes a disable timing constraint by specifying its arguments, or its ID. If the arguments do not match a disable timing constraint, or if the ID does not refer to a disable timing constraint, the command fails.

```
remove_disable_timing -from value -to value name -id constraint_ID
```

## **Arguments**

| Parameter | Туре   | Description                                                                                                    |
|-----------|--------|----------------------------------------------------------------------------------------------------|
| from      | string | Specifies the starting port. The -from and -to arguments must either both be present or both ommitted for the constraint to be valid.                                                                                                    |
| name      | string | Specifies the cell(instance) name where the disable timing constraint will be removed. It is an error to supply both a cell name and a constraint ID, as they are mutually exclusive. No wildcards are allowed when specifying a clock name, either alone or in an accessor command1. |
| to        | string | Specifies the ending port. The -from arguments must either both be present or both ommitted for the constraint to be valid.                                                                                                    |
| id        | string | Specifies the constraint name where the disable timing constraint will be removed. It is an error to supply both a cell name and a constraint ID, as they are mutually exclusive. No wildcards are allowed when specifying a clock name, either alone or in an accessor command1.     |

### **Error Codes**

| Error Code | Description                                 |  |
|------------|---------------------------------------------|--|
| None       | Required parameter _AtclParam0_ is missing. |  |
| None       | Only one argument is needed.                |  |

## **Supported Families**

| Supported Families | Supported Libero SoC Versions |
|--------------------|-------------------------------|
| PolarFire          | v12.4+                        |
| RTG4               | v12.4+                        |
| SmartFusion2       | v12.4+                        |
| IGLOO2             | v12.4+                        |

#### **Exceptions**

You cannot use wildcards when specifying a clock name, either alone or in an accessor command such as get\_pins or get\_ports.

### Example

The following example removes disable timing constraint between A and Y ports.

remove\_disable\_timing -from A -to Y -id new\_constraint

#### See Also

- 5.55 set\_disable\_timing
- · 5.21 list disable timings

## 5.39 remove\_false\_path

## Description

This Tcl command removes a false path constraint from the current timing scenario by specifying either its exact arguments or its ID. If the arguments do not match a false path constraint in the current scenario, or if the specified ID does not refer to a false path constraint, this command fails.

Note: Do not specify both false path arguments and the constraint ID.

remove\_false\_path [-from from\_list] [-to to\_list] [-through through\_list] | -id constraint\_ID

| Parameter | Туре            | Description                                                                                                    |
|-----------|-----------------|----------------------------------------------------------------------------------------------------|
| from      | list of strings | Specifies a list of timing path starting points. A valid timing starting point is a clock, a primary input, an inout port, or a clock pin of a sequential cell.                                                              |
| through   | list of strings | Specifies a list of pins or nets through which the disabled paths must pass.                                                                                                    |
| to        | list of strings | Specifies a list of timing path ending points. A valid timing ending point is a clock, a primary output, an inout port, or a data pin of a sequential cell.                                                                  |
| id        | integer         | Specifies the ID of the false path constraint to remove from the current scenario. You must specify either the exact false path arguments to remove or the constraint ID that refers to the false path constraint to remove. |

### **Error Codes**

| Error Code | Description                           |  |
|------------|---------------------------------------|--|
| None       | Invalid arguments -from/-to/-through. |  |
| None       | Only one argument is needed.          |  |

### **Supported Families**

| Supported Families | Supported Libero SoC Versions |
|--------------------|-------------------------------|
| PolarFire          | v12.4+                        |
| RTG4               | v12.4+                        |
| SmartFusion2       | v12.4+                        |
| IGLOO2             | v12.4+                        |

### **Exceptions**

You cannot use wildcards when specifying a clock name, either alone or in an accessor command such as get\_pins or get\_ports.

#### Example

The following example specifies all false path to remove.

```
remove_false_path -through U0/U1:Y
```

The following example removes the false path constraint using its id.

```
set fpId [set_false_path -from [get_clocks c*] -through {topx/reg/*} \
-to [get_ports out15] ]

remove_false_path -id $fpId
```

#### See Also

• 5.57 set\_false\_path

## 5.40 remove\_generated\_clock

#### Description

This Tcl command removes the specified generated clock constraint from the current scenario. If the specified name does not match a generated clock constraint in the current scenario, or if the specified ID does not refer to a generated clock constraint, this command fails.

Do not specify both the clock and port names and the constraint ID.

```
remove_generated_clock -name clock_name | -id constraint_ID
```

| Parameter | Туре   | Description                                                                                                    |
|-----------|--------|----------------------------------------------------------------------------------------------------|
| name      | string | Specifies the name of the generated clock constraint to remove from the current scenario. You must specify either a clock name or an ID. |

| continued |         |                                                                                                    |
|-----------|---------|----------------------------------------------------------------------------------------------------|
| Parameter | Туре    | Description                                                                                                    |
| id        | integer | Specifies the ID of the generated clock constraint to remove from the current scenario. You must specify either an ID or a clock name that exists in the current scenario. |

## **Error Codes**

| Error Code | Description                  |  |
|------------|------------------------------|--|
| None       | Invalid clock name argument. |  |
| None       | Only one argument is needed. |  |

## **Supported Families**

| Supported Families | Supported Libero SoC Versions |
|--------------------|-------------------------------|
| PolarFire          | v12.4+                        |
| RTG4               | v12.4+                        |
| SmartFusion2       | v12.4+                        |
| IGLOO2             | v12.4+                        |

## **Exceptions**

You cannot use wildcards when specifying a clock names.

#### Example

The following example removes the generated clock constraint named "my\_user\_clock".

remove generated clock -name my user clock

#### See Also

• 5.7 create\_generated\_clock

# 5.41 remove\_input\_delay

## Description

This Tcl command removes an input delay by specifying both the clocks and port names or the ID of the input delay constraint to remove. If the clocks and port names do not match an input delay constraint in the current scenario, or if the specified ID does not refer to an input delay constraint, this command fails.

Do not specify both the clock and port names and the constraint ID.

remove\_input\_delay -clock clock\_name port\_pin\_list | -id constraint\_ID

## **Arguments**

| Parameter     | Туре            | Description                                                                                                    |
|---------------|-----------------|----------------------------------------------------------------------------------------------------|
| clock         | string          | Specifies the clock name to which the specified input delay value is assigned.  Note: you must specify clock name as {CLK}, not [get_clocks {CLK}].                                              |
| port_pin_list | list of strings | Specifies the port names to which the specified input delay value is assigned.                                                                                                    |
| id            | integer         | Specifies the ID of the clock with the input_delay value to remove from the current scenario. You must specify either both a clock name and list of port names or the input_delay constraint ID. |

### **Error Codes**

| Error Code | Description                         |
|------------|-------------------------------------|
| None       | Parameter -clock has illegal value. |
| None       | Invalid clock/port arguments.       |
| None       | Only one argument is needed.        |

## **Supported Families**

| Supported Families | Supported Libero SoC Versions |
|--------------------|-------------------------------|
| PolarFire          | v12.4+                        |
| RTG4               | v12.4+                        |
| SmartFusion2       | v12.4+                        |
| IGLOO2             | v12.4+                        |

## **Exceptions**

You cannot use wildcards when specifying a clock or port names, either alone or in an accessor command.

#### Example

The following example removes the input delay from CLK1 on port data1.

```
remove input delay -clock [get clocks CLK1] [get ports data1]
```

### See Also

• 5.58 set\_input\_delay

# 5.42 remove\_max\_delay

### Description

This Tcl command removes a maximum delay constraint from the current timing scenario by specifying either its exact arguments or its ID. If the arguments do not match a maximum delay constraint in the current scenario, or if the specified ID does not refer to a maximum delay constraint, this command fails.

© 2020 Microchip Technology Inc. User Guide DS50003099A-page 93

Do not specify both maximum delay arguments and the constraint ID.

```
remove_max_delay [-from from_list] [-to to_list] [-through through_list]
remove_max_delay -id constraint_ID
```

## **Arguments**

| Parameter | Туре            | Description                                                                                                    |
|-----------|-----------------|----------------------------------------------------------------------------------------------------|
| from      | list of strings | Specifies a list of timing path starting points. A valid timing starting point is a clock, a primary input, an inout port, or a clock pin of a sequential cell.                                                                       |
| through   | list of strings | Specifies a list of pins, ports, cells, or nets through which the disabled paths must pass.                                                                                                    |
| to        | list of strings | Specifies a list of timing path ending points. A valid timing ending point is a clock, a primary output, an inout port, or a data pin of a sequential cell.                                                                           |
| id        | integer         | Specifies the ID of the maximum delay constraint to remove from the current scenario. You must specify either the exact maximum delay arguments to remove or the constraint ID that refers to the maximum delay constraint to remove. |

## **Error Codes**

| Error Code | Description                           |
|------------|---------------------------------------|
| None       | Invalid arguments -from/-to/-through. |
| None       | Only one argument is needed.          |

## **Supported Families**

| Supported Families | Supported Libero SoC Versions |
|--------------------|-------------------------------|
| PolarFire          | v12.4+                        |
| RTG4               | v12.4+                        |
| SmartFusion2       | v12.4+                        |
| IGLOO2             | v12.4+                        |

### **Exceptions**

You cannot use wildcards when specifying a clock or port name, either alone or in an accessor command.

## Example

The following example specifies a range of maximum delay constraints to remove.

remove\_max\_delay -through U0/U1:Y

#### See Also

- 5.59 set\_max\_delay
- 5.60 set\_min\_delay
- 5.43 remove\_min\_delay

© 2020 Microchip Technology Inc. User Guide DS50003099A-page 94

# 5.43 remove\_min\_delay

### Description

This Tcl command removes a minimum delay constraint from the current timing scenario by specifying either its exact arguments or its ID. If the arguments do not match a minimum delay constraint in the current scenario, or if the specified ID does not refer to a minimum delay constraint, this command fails.

Do not specify both minimum delay arguments and the constraint ID.

```
remove_min_delay [-from from_list] [-to to_list] [-through through_list]
remove_min_delay -id constraint_ID
```

## **Arguments**

| Parameter | Туре            | Description                                                                                                    |
|-----------|-----------------|----------------------------------------------------------------------------------------------------|
| from      | list of strings | Specifies a list of timing path starting points. A valid timing starting point is a clock, a primary input, an inout port, or a clock pin of a sequential cell.                                                                       |
| through   | list of strings | Specifies a list of pins, ports, cells, or nets through which the disabled paths must pass.                                                                                                    |
| to        | list of strings | Specifies a list of timing path ending points. A valid timing ending point is a clock, a primary output, an inout port, or a data pin of a sequential cell.                                                                           |
| id        | integer         | Specifies the ID of the minimum delay constraint to remove from the current scenario. You must specify either the exact minimum delay arguments to remove or the constraint ID that refers to the minimum delay constraint to remove. |

### **Error Codes**

| Error Code | Description                          |
|------------|--------------------------------------|
| None       | Invalid arguments -from/-to/-throug. |
| None       | Only one argument is needed.         |

## **Supported Families**

| Supported Families | Supported Libero SoC Versions |
|--------------------|-------------------------------|
| PolarFire          | v12.4+                        |
| RTG4               | v12.4+                        |
| SmartFusion2       | v12.4+                        |
| IGLOO2             | v12.4+                        |

### **Exceptions**

You cannot use wildcards when specifying a clock or port name, either alone or in an accessor command.

### Example

The following example specifies a range of minimum delay constraints to remove.

remove\_min\_delay -through U0/U1:Y

#### See Also

• 5.60 set\_min\_delay

## 5.44 remove\_multicycle\_path

## Description

This Tcl command removes a multicycle path constraint from the current timing scenario by specifying either its exact arguments or its ID. If the arguments do not match a multicycle path constraint in the current scenario, or if the specified ID does not refer to a multicycle path constraint, this command fails.

Note: Do not specify both multicycle path arguments and the constraint ID.

```
remove_multicycle_path [-from from_list] [-to to_list] [-through through_list]
remove_multicycle_path -id constraint_ID
```

## **Arguments**

| Parameter | Туре            | Description                                                                                                    |
|-----------|-----------------|----------------------------------------------------------------------------------------------------|
| from      | list of strings | Specifies a list of timing path starting points. A valid timing starting point is a clock, a primary input, an inout port, or a clock pin of a sequential cell.                                                                             |
| through   | list of strings | Specifies a list of pins, ports, cells, or nets through which the disabled paths must pass.                                                                                                    |
| to        | list of strings | Specifies a list of timing path ending points. A valid timing ending point is a clock, a primary output, an inout port, or a data pin of a sequential cell.                                                                                 |
| id        | string          | Specifies the ID of the multicycle path constraint to remove from the current scenario. You must specify either the exact multicycle path arguments to remove or the constraint ID that refers to the multicycle path constraint to remove. |

## **Error Codes**

| Error Code | Description                  |
|------------|------------------------------|
| None       | Only one argument is needed. |

### **Supported Families**

| Supported Families | Supported Libero SoC Versions |
|--------------------|-------------------------------|
| PolarFire          | v12.4+                        |
| RTG4               | v12.4+                        |
| SmartFusion2       | v12.4+                        |
| IGLOO2             | v12.4+                        |

## **Exceptions**

You cannot use wildcards when specifying a clock name, either alone or in an accessor command such as get\_pins or get\_ports.

#### Example

The following example specifies all multicycle paths between reg1 and reg2 to 3 cycles for setup check.

```
remove_multicycle_path -from [get_pins {reg1}] -to [get_pins {reg2}]
```

### See Also

• 5.61 set\_multicycle\_path

## 5.45 remove\_output\_delay

### **Description**

This Tcl command removes an output delay by specifying both the clocks and port names or the ID of the output\_delay constraint to remove. If the clocks and port names do not match an output delay constraint in the current scenario, or if the specified ID does not refer to an output delay constraint, this command fails.

**Note:** Do not specify both the clock and port names and the constraint ID.

```
remove_output_delay -clock clock_name port_pin_list
remove_output_delay -id constraint_ID
```

### **Arguments**

| Parameter     | Туре            | Description                                                                                                    |
|---------------|-----------------|----------------------------------------------------------------------------------------------------|
| clock         | string          | Specifies the clock name to which the specified output delay value is assigned.  Note: You must specify clock name as {CLK}, not [get_clocks {CLK}].                                               |
| port_pin_list | list of strings | Specifies the port names to which the specified output delay value is assigned.                                                                                                    |
| id            | integer         | Specifies the ID of the clock with the output_delay value to remove from the current scenario. You must specify either both a clock name and list of port names or the output_delay constraint ID. |

### **Error Codes**

| Error Code | Description                         |  |
|------------|-------------------------------------|--|
| None       | Parameter -clock has illegal value. |  |
| None       | Invalid clock/port arguments.       |  |
| None       | Only one argument is needed.        |  |

### **Supported Families**

| Supported Families | Supported Libero SoC Versions |
|--------------------|-------------------------------|
| PolarFire          | v12.4+                        |

| continued          |                               |  |
|--------------------|-------------------------------|--|
| Supported Families | Supported Libero SoC Versions |  |
| RTG4               | v12.4+                        |  |
| SmartFusion2       | v12.4+                        |  |
| IGLOO2             | v12.4+                        |  |

## **Exceptions**

You cannot use wildcards when specifying a clock or port names, either alone or in an accessor command.

#### Example

The following example removes the output delay from CLK1 on port out1.

```
remove_output_delay -clock {CLK1} [get_ports out1]
```

### See Also

• 5.63 set output delay

# 5.46 remove\_scenario

### Description

This Tcl command removes a scenario from the constraint database and removes it to the list of scenarios.

remove\_scenario name

## **Arguments**

| Parameter | Туре   | Description                                                      |
|-----------|--------|------------------------------------------------------------------|
| name      | string | Specifies the name of the scenario to delete. This is mandatory. |

## **Error Codes**

| Error Code | Description                                 |
|------------|---------------------------------------------|
| None       | Required parameter _AtclParam0_ is missing. |

## **Supported Families**

| Supported Families | Supported Libero SoC Versions |
|--------------------|-------------------------------|
| PolarFire          | v12.4+                        |
| RTG4               | v12.4+                        |
| SmartFusion2       | v12.4+                        |
| IGLOO2             | v12.4+                        |

## **Exceptions**

You cannot use wildcards when specifying a set name to remove.

## Example

The following command removes the scenario named my\_scenario.

remove\_scenario my\_scenario

#### See Also

- 5.8 create\_scenario
- 5.5 clone scenario
- 5.48 rename\_scenario

# 5.47 remove\_set

## Description

This Tcl command removes a set of paths from analysis. Only user-created sets can be deleted.

remove\_set -name name

### **Arguments**

| Parameter | Туре   | Description                                       |
|-----------|--------|---------------------------------------------------|
| name      | string | Specifies the name of the set of paths to delete. |

#### **Error Codes**

| Error Code | Description                          |
|------------|--------------------------------------|
| None       | Required parameter -name is missing. |
| None       | Unable to find set.                  |

## **Supported Families**

| Supported Families | Supported Libero SoC Versions |
|--------------------|-------------------------------|
| PolarFire          | v12.4+                        |
| RTG4               | v12.4+                        |
| SmartFusion2       | v12.4+                        |
| IGLOO2             | v12.4+                        |

## **Exceptions**

You cannot use wildcards when specifying a set name.

## Example

The following command removes the set named my\_set.

remove\_set -name my\_set

### See Also

• 5.9 create\_set

# 5.48 rename\_scenario

### **Description**

This Tcl command renames an existing timing scenario to a new name. You must provide a unique name (that is, it cannot already be used by another timing scenario) for the new name.

Note: It is recommended to use the organize tool files command instead of this command.

rename\_scenario old\_name new\_name

## **Arguments**

| Parameter | Туре   | Description                                                       |
|-----------|--------|-------------------------------------------------------------------|
| old_name  | string | Specifies the name of the existing timing scenario to be renamed. |
| new_name  | string | Specifies the new name for the new scenario.                      |

## **Supported Families**

| Supported Families | Supported Libero SoC Versions |
|--------------------|-------------------------------|
| PolarFire          | v12.4+                        |
| RTG4               | v12.4+                        |
| SmartFusion2       | v12.4+                        |
| IGLOO2             | v12.4+                        |

### Example

The following command renames the "my old scenario" scenario name into a "my new scenario" new name.

rename scenario my old scenario my new scenario

### See Also

- 5.8 create\_scenario
- 5.5 clone\_scenario
- 5.46 remove\_scenario

## 5.49 save

### **Description**

This SmartTime-specific command saves all changes made prior to this command. This includes changes made on constraints, options, and sets.

save

## **Supported Families**

| Supported Families | Supported Libero SoC Versions |
|--------------------|-------------------------------|
| PolarFire          | v12.4+                        |

© 2020 Microchip Technology Inc. User Guide DS50003099A-page 100

| continued          |                               |  |
|--------------------|-------------------------------|--|
| Supported Families | Supported Libero SoC Versions |  |
| RTG4               | v12.4+                        |  |
| SmartFusion2       | v12.4+                        |  |
| IGLOO2             | v12.4+                        |  |

### Example

The following script sets the maximum number of paths reported by list\_paths to 10, reads an SDC file, and save both the option and the constraints into the design project.

```
set_options -limit_max_paths 10
read_sdc somefile.sdc
save
```

## 5.50 set\_clock\_groups

## Description

This is an SDC command which disables timing analysis between the specified clock groups. No paths are reported between the clock groups in both directions. Paths between clocks in the same group continue to be reported.

**Note:** If you use the same name and the same exclusive flag of a previously defined clock group to create a new clock group, the previous clock group is removed and a new one is created in its place. The exclusive flags for the arguments above are all mutually exclusive. Only one can be specified.

```
set_clock_groups [-name name ] \
[-physically exclusive | -logically exclusive | -asynchronous] \
[-comment comment_string ] \
-group clock_list
```

| Parameter            | Туре            | Description                                                                                                    |
|----------------------|-----------------|----------------------------------------------------------------------------------------------------|
| name                 | string          | Name given to the clock group. Optional.                                                                                                    |
| physically_exclusive | None            | Specifies that the clock groups are physically exclusive with respect to each other. Examples are multiple clocks feeding a register clock pin. The exclusive flags are all mutually exclusive. Only one can be specified. |
| logically_exclusive  | None            | Specifies that the clocks groups are logically exclusive with respect to each other. Examples are clocks passing through a mux.                                                                                            |
| asynchronous         | None            | Specifies that the clock groups are asynchronous with respect to each other, as there is no phase relationship between them.  Note: The exclusive flags are all mutually exclusive. Only one can be specified.             |
| group                | list of strings | Specifies a list of clocks. There can any number of groups specified in the set_clock_groups command.                                                                                                    |

| Return Type | Description                        |
|-------------|------------------------------------|
| integer     | Returns the ID of the clock group. |

### **Error Codes**

| Error Code | Description                                                                                                    |
|------------|----------------------------------------------------------------------------------------------------|
| None       | Invalid set_clock_groups constraint - only one of -physically_exclusive, -logically_exclusive or - asynchronou should be used. |

## **Supported Families**

| Supported Families | Supported Libero SoC Versions |
|--------------------|-------------------------------|
| PolarFire          | v12.4+                        |
| RTG4               | v12.4+                        |
| SmartFusion2       | v12.4+                        |
| IGLOO2             | v12.4+                        |

#### Example

1. Here, there are three synchronous clocks receiving data from an asynchronous clock.

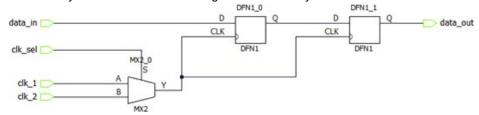

### SDC:

```
create_clock -name clk_1 -period 5 [ get_ports clk_1 ]
create_clock -name clk_2 -period 10 [ get_ports clk_2 ]
set_clock_groups -logically_exclusive -group clk_1 -group clk_2
```

2. Here, there are three synchronous clocks receiving data from an asynchronous clock.

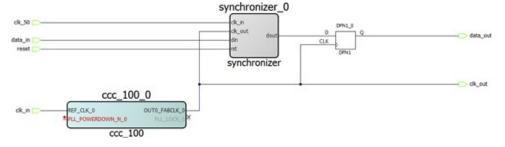

### SDC:

```
create_clock -name clk_in -period 10 [ get_ports clk_in ]
create_clock -name clk_50 -period 20 [ get_ports clk_50 ]
create_generated_clock -name ccc_100 -divide by 2 \
-source [ get_pins ccc_100_0/ccc_100_0/pll_inst_0/REF_CLK_0 ] \
[ get_pins ccc_100_0/ccc_100_0/pll_inst_0/OUT0 ] \
create_generated_clock -name clk_out -divide_by 1 \
-source [ get_pins { ccc_100_0/ccc_100_0/pll_inst_0/OUT0 } ] \
[ get_ports clk_out ]
set_clock_groups -asynchronous -group { clk_in ccc_100 clk_out } -group clk_50
```

### See Also

- 5.17 list clock groups
- · 5.35 remove clock groups

# 5.51 set\_clock\_latency

### Description

This Tcl command defines the delay between an external clock source and the definition pin of a clock within SmartTime.

Clock source latency defines the delay between an external clock source and the definition pin of a clock within SmartTime. It behaves much like an input delay constraint. You can specify both an "early" delay and a "late" delay for this latency, providing an uncertainty which SmartTime propagates through its calculations. Rising and falling edges of the same clock can have different latencies. If only one value is provided for the clock source latency, it is taken as the exact latency value, for both rising and falling edges.

set clock latency -source [-rise] [-fall] [-early] [-late] delay clock

| Parameter | Туре           | Description                                                                                                    |
|-----------|----------------|----------------------------------------------------------------------------------------------------|
| source    | None           | Specifies the source latency on a clock pin, potentially only on certain edges of the clock.                                                                                                    |
| rise      | None           | Specifies the edge for which this constraint will apply. If neither or both rise and fall are passed, the same latency is applied to both edges.                                                                                                    |
| fall      | None           | Specifies the edge for which this constraint will apply. If neither or both fall and rise are passed, the same latency is applied to both edges.                                                                                                    |
| invert    | None           | Specifies that the generated clock waveform is inverted with respect to the reference clock.                                                                                                    |
| late      | None           | Optional. Specifies that the latency is late bound on the latency. The appropriate bound is used to provide the most pessimistic timing scenario. However, if the value of <code>-late</code> is less than the value of <code>-early</code> , optimistic timing takes place which could result in incorrect analysis. If neither or both <code>-early</code> and <code>-late</code> are provided, the same latency is used for both bounds, which results in the latency having no effect for single clock domain setup and hold checks.  |
| early     | None           | Optional. Specifies that the latency is early bound on the latency. The appropriate bound is used to provide the most pessimistic timing scenario. However, if the value of <code>-late</code> is less than the value of <code>-early</code> , optimistic timing takes place which could result in incorrect analysis. If neither or both <code>-early</code> and <code>-late</code> are provided, the same latency is used for both bounds, which results in the latency having no effect for single clock domain setup and hold checks. |
| delay     | floating point | Specifies the latency value for the constraint.                                                                                                    |
| clock     | string         | Specifies the clock to which the constraint is applied. This clock must be constrained.                                                                                                    |

### **Error Codes**

| Error Code     | Description                                                                                |
|----------------|--------------------------------------------------------------------------------------------|
| Error: SDC0061 | Invalid clock latency constraint: Parameter has illegal value invoked from within command. |

## **Supported Families**

| Supported Families | Supported Libero SoC Versions |
|--------------------|-------------------------------|
| PolarFire          | v12.4+                        |
| RTG4               | v12.4+                        |
| SmartFusion2       | v12.4+                        |
| IGLOO2             | v12.4+                        |

### Example

The following example sets an early clock source latency of 0.4 on the rising edge of main\_clock. It also sets a clock source latency of 1.2, for both the early and late values of the falling edge of main\_clock. The late value for the clock source latency for the falling edge of main\_clock remains undefined.

```
set_clock_latency -source -rise -early 0.4 { main_clock }
set_clock_latency -source -fall 1.2 { main_clock }
```

#### See Also

- · 5.6 create clock
- 5.7 create\_generated\_clock

# 5.52 set\_clock\_to\_output

### Description

This SDC command defines the timing budget available inside the FPGA for an output relative to a clock.

```
set clock to output delay value -clock clock ref [-max] [-min] output list
```

| Parameter   | Туре    | Description                                                                                                    |
|-------------|---------|----------------------------------------------------------------------------------------------------|
| delay_value | integer | Specifies the clock to output delay in nanoseconds. This time represents the amount of time available inside the FPGA between the active clock edge and the data change at the output port.                                 |
| clock       | string  | Specifies the reference clock to which the specified clock to output is related. This is a mandatory argument.                                                                                                    |
| max         | None    | Specifies that delay_value refers to the maximum clock to output at the specified output. If you do not specify <code>-max or -min</code> options, the tool assumes maximum and minimum clock to output delays to be equal. |

| continued   |                 |                                                                                                    |
|-------------|-----------------|----------------------------------------------------------------------------------------------------|
| Parameter   | Туре            | Description                                                                                                    |
| min         | None            | Specifies that delay_value refers to the minimum clock to output at the specified output. If you do not specify <code>-max or -min</code> options, the tool assumes maximum and minimum clock to output delays to be equal. |
| output_list | list of strings | Provides a list of output ports in the current design to which delay_value is assigned. If you need to specify more than one object, enclose the objects in braces ({}).                                                    |

#### **Error Codes**

| Error Code | Description                          |  |
|------------|--------------------------------------|--|
| None       | Required parameter -clock is missing |  |

### **Supported Families**

| Supported Families | Supported Libero SoC Versions |
|--------------------|-------------------------------|
| PolarFire          | v12.4+                        |
| RTG4               | v12.4+                        |
| SmartFusion2       | v12.4+                        |
| IGLOO2             | v12.4+                        |

#### Example

The following example sets an output delay of 0.3 ns for port Q relative to the CLK1 clock.

```
set_clock_to_output -max 0.3 -clock { clk } [ get_ports { Q } ]
```

# 5.53 set\_clock\_uncertainty

#### Description

This Tcl command specifies simple clock uncertainty for single clock and clock-to-clock uncertainty between two clocks (from and to).

The set\_clock\_uncertainty command sets the timing uncertainty of clock networks. It can be used to model clock jitter or add guard band in timing analysis. Either simple clock uncertainty or clock-to-clock uncertainty can be specified. Simple clock uncertainty can be set on a clock or on any pin in the clock network. It will then apply to any path with the capturing register in the forward cone of the uncertainty. If multiple simple uncertainty applies to a register, the last one (in the propagation order from the clock source to the register) is used. Clock-to-clock uncertainty applies to inter-clock paths. Both "from" clock and "to" clock must be specified. Clock-to-clock uncertainty has higher priority than simple uncertainty. If both are set (a clock-to-clock uncertainty and a simple clock uncertainty will be ignored for inter-clock paths, only the clock-to-clock uncertainty will be used.

```
set_clock_uncertainty [-setup] [-hold] uncertainty [object_list -from from_clock |
-rise_from rise_from_clock | -fall_from fall_from_clock -to to_clock | -rise_to rise_to_clock |
-fall_to fall_to_clock ]
```

| Parameter                                      | Туре            | Description                                                                                                    |
|------------------------------------------------|-----------------|----------------------------------------------------------------------------------------------------|
| uncertainty                                    | floating point  | Specifies the time in nanoseconds that represents the amount of variation between two clock edges.                                                                                                    |
| object_list                                    | list of strings | Specifies a list of clocks, ports, or pins for simple uncertainty; the uncertainty is applied either to destination flops clocked by one of the clocks in the object list option, or destination flops whose clock pins are in the fanout of a port or a pin specified in the object_list option. |
| from                                           | list of strings | Specifies that the clock-to-clock uncertainty applies to both rising and falling edges of the source clock list. Only one of the <code>-from</code> , <code>-rise_from</code> , or <code>-fall_from</code> arguments can be specified for the constraint to be valid.                             |
| rise_from                                      | list of strings | Specifies that the clock-to-clock uncertainty applies only to rising edges of the source clock list. Only one of the <code>-from</code> , <code>-rise_from</code> , or <code>-fall_from</code> arguments can be specified for the constraint to be valid.                                         |
| fall_from                                      | list of strings | Specifies that the clock-to-clock uncertainty applies only to falling edges of source clock list. Only one of the <code>-from</code> , <code>-rise_from</code> , or <code>-fall_from</code> arguments can be specified for the constraint to be valid.                                            |
| from_clock/rise_from_clock/<br>fall_from_clock | list of strings | Specifies the list of clock names as the uncertainty source.                                                                                                    |
| to                                             | list of strings | Specifies that the clock-to-clock uncertainty applies to both rising and falling edges of the destination clock list. Only one of the – to, -rise_to, or -fall_to arguments can be specified for the constraint to be valid.                                                                      |
| rise_to                                        | list of strings | Specifies that the clock-to-clock uncertainty applies only to rising edges of the destination clock list. Only one of the -to, - rise_to, or -fall_to arguments can be specified for the constraint to be valid.                                                                                  |
| fall_to                                        | list of strings | Specifies that the clock-to-clock uncertainty applies only to falling edges of the destination clock list. Only one of the -to, - rise_to, or -fall_to arguments can be specified for the constraint to be valid.                                                                                 |
| to_clock/rise_to_clock/<br>fall_to_clock       | list of strings | Specifies the list of clock names as the uncertainty destination.                                                                                                    |
| setup                                          | None            | Specifies that the uncertainty applies only to setup checks. If none or both -setup and -hold are present, the uncertainty applies to both setup and hold checks.                                                                                                    |
| hold                                           | None            | Specifies that the uncertainty applies only to hold checks. If none or both <code>-setup</code> and <code>-hold</code> are present, the uncertainty applies to both setup and hold checks.                                                                                                    |

| Return Type | Description                                         |
|-------------|-----------------------------------------------------|
| integer     | Returns the ID of the clock uncertainty constraint. |

### **Supported Families**

| Supported Families | Supported Libero SoC Versions |
|--------------------|-------------------------------|
| PolarFire          | v12.4+                        |
| RTG4               | v12.4+                        |
| SmartFusion2       | v12.4+                        |
| IGLOO2             | v12.4+                        |

#### Example

Simple Clock Uncertainty constraint examples.

The following example specifies uncertainty of 2ns.

```
set_clock_uncertainty 2 [get_clocks clk]
```

The following example specifies setup uncertainty of 2ns.

```
set_clock_uncertainty 2 -setup [get_clocks clk]
```

Clock to Clock Uncertainty constraint examples:

The following example specifies uncertainties of 10ns between Clk1 and Clk2 clock domains.

```
set_clock_uncertainty 10 -from [get_clocks { Clk1 }] -to [get_clocks { Clk2 }]
```

The following example specifies setup uncertainties between Clk1 and {Clk2 Clk3} clock domains with specific edges.

```
set_clock_uncertainty 0 -from [get_clocks { Clk1 }] -fall_to [get_clocks { Clk2 Clk3 }] -setup

set_clock_uncertainty 4.3 -fall_from [get_clocks { Clk1 Clk2 }] -rise_to *

set_clock_uncertainty 0.1 -rise_from [ get_clocks { Clk1 Clk2 }] \
-fall_to [get_clocks { Clk3 Clk4 }] -setup

set_clock_uncertainty 5 -rise_from [get_clocks {Clk1}] -to [ get_clocks {*} ]
```

## See Also

- · 5.19 list clock uncertainties
- · 5.37 remove clock uncertainty

## 5.54 set\_current\_scenario

## Description

This Tcl command specifies the timing scenario for the Timing Analyzer to use. All commands that follow this command will apply to the specified timing scenario. A timing scenario is a set of timing constraints used with a design. If the specified scenario is already the current one, this command has no effect.

After setting the current scenario, constraints can be listed, added, or removed, the checker can be invoked on the set of constraints, and so on.

This command uses the specified timing scenario to compute timing analysis.

Note: It is recommended to use the organize\_tool\_files command instead of this command.

```
set_current_scenario name
```

## **Arguments**

| Parameter | Туре   | Description                                                                                  |
|-----------|--------|----------------------------------------------------------------------------------------------|
| name      | string | Specifies the name of the timing scenario to which to apply all commands from this point on. |

## **Supported Families**

| Supported Families | Supported Libero SoC Versions |
|--------------------|-------------------------------|
| PolarFire          | v12.4+                        |
| RTG4               | v12.4+                        |
| SmartFusion2       | v12.4+                        |
| IGLOO2             | v12.4+                        |

#### Example

The following command sets "scenario\_A" as current scenario of the timing scenario.

set\_current\_scenario scenario\_A

#### See Also

- 5.8 create\_scenario
- 5.13 get\_current\_scenario
- 5.46 remove\_scenario
- 5.48 rename\_scenario

# 5.55 set\_disable\_timing

### Description

This Tcl command disables timing arcs within a cell(instance) and returns the ID of the created constraint if the command succeeded. To specify a Disable Timing constraint, open the Set Constraint to Disable Timing Arcs dialog box in the following way: Choose Disable Timing from the Constraints drop-down menu (Constraints > Disable Timing)

Note: This constraint is for the Place and Route tool and the Verify Timing tool. It is ignored by the Synthesis tool.

set\_disable\_timing -from value -to value name

| Parameter | Туре   | Description                                                                                                    |
|-----------|--------|----------------------------------------------------------------------------------------------------|
| from      | string | Specifies the starting point for the timing arc. The <code>-from</code> and <code>-to</code> arguments must either both be present or both omitted for the constraint to be valid. |
| to        | string | Specifies the ending point for the timing arc. The <code>-from</code> and <code>-to</code> arguments must either both be present or both omitted for the constraint to be valid.   |
| name      | string | Specifies the instance(cell) name for which the disable timing arc constraint will be created.                                                                                     |

| Return Type | Description                           |  |
|-------------|---------------------------------------|--|
| integer     | Returns the ID of created constraint. |  |

| Error Code | Description                                 |
|------------|---------------------------------------------|
| None       | Required parameter _AtclParam0_ is missing. |

#### **Supported Families**

| Supported Families | Supported Libero SoC Versions |
|--------------------|-------------------------------|
| PolarFire          | v12.4+                        |
| RTG4               | v12.4+                        |
| SmartFusion2       | v12.4+                        |
| IGLOO2             | v12.4+                        |

#### Example

The following example disables timing arcs within A to Y.

set\_disable\_timing -from A -to Y a2

#### See Also

• 5.38 remove\_disable\_timing

# 5.56 set\_external\_check

### Description

This SDC command defines the external setup and hold delays for an input relative to a clock.

set\_external\_check delay\_value -clock clock\_ref [-setup] [-hold] input\_list

| Parameter     | Туре            | Description                                                                                                    |
|---------------|-----------------|----------------------------------------------------------------------------------------------------|
| delay_value   | integer         | Specifies the clock to output delay in nanoseconds. This time represents the amount of time available inside the FPGA between the active clock edge and the data change at the output port. |
| clock         | string          | Specifies the reference clock to which the specified clock to output is related. This is a mandatory argument.                                                                              |
| setup or hold | None            | Specifies that delay_value refers to the setup/hold check at the specified input. This is a mandatory argument if -hold is not used. You must specify either the -setup or -hold option.    |
| input_list    | list of strings | Provides a list of input ports in the current design to which delay_value is assigned. If you need to specify more than one object, enclose the objects in braces ({}).                     |

| Return Type | Description                                               |
|-------------|-----------------------------------------------------------|
| integer     | Returns the ID of the external setup and hold constraint. |

| Error Code | Description                           |
|------------|---------------------------------------|
| None       | Required parameter -clock is missing. |

#### **Supported Families**

| Supported Families | Supported Libero SoC Versions |
|--------------------|-------------------------------|
| PolarFire          | v12.4+                        |
| RTG4               | v12.4+                        |
| SmartFusion2       | v12.4+                        |
| IGLOO2             | v12.4+                        |

#### Example

The following example sets an external setup delay with 0.2 ns for A input port.

```
set_external_check -setup 0.2 -clock { clk } [ get_ports { A } ]
```

#### See Also

• 5.58 set\_input\_delay

# 5.57 set\_false\_path

#### Description

This Tcl command identifies paths that are considered false and excluded from the timing analysis in the current timing scenario. The <code>set\_false\_path</code> command identifies specific timing paths as being false. The false timing paths are paths that do not propagate logic level changes. This constraint removes timing requirements on these false paths so that they are not considered during the timing analysis. The path starting points are the input ports or register clock pins, and the path ending points are the register data pins or output ports. This constraint disables setup and hold checking for the specified paths.

The false path information always takes precedence over multiple cycle path information and overrides maximum delay constraints. If more than one object is specified within one <code>-through</code> option, the path can pass through any objects.

You must specify at least one of the -from, -to, or -through arguments for this constraint to be valid.

```
set_false_path [-ignore_errors] [-from from_list ] [-through through_list ] [-to to_list ]
```

# Arguments

| Parameter     | Туре            | Description                                                                                                    |
|---------------|-----------------|----------------------------------------------------------------------------------------------------|
| ignore_errors | None            | Specifies to avoid reporting errors for derived constraints targeting the logic that becomes invalid due to logic optimization. It is an optional argument. Some IPs may have extra logic present depending on other IPs used in the design but the synthesis tool will remove this logic if fewer IPs were used. In such cases, the implementation flow will halt without – ignore_errors flag.  Note: It is not recommended to use this flag outside similar use cases. |
| from          | list of strings | Specifies a list of timing paths starting points. A valid timing starting point is a clock, a primary input, an inout port, or a clock pin of a sequential cell.                                                                                                    |
| through       | list of strings | Specifies a list of pins or nets through which the disabled paths must pass.                                                                                                    |
| to            | list of strings | Specifies a list of timing paths ending points. A valid timing ending point is a clock, a primary output, an inout port, or a data pin of a sequential cell.                                                                                                    |

| Return Type | Description |
|-------------|-------------|
| None        | None        |

# **Error Codes**

| Error Code     | Description                                                                                                    |
|----------------|----------------------------------------------------------------------------------------------------|
| Error: SDC0021 | Invalid false path constraint: the -from value is incorrect.                                                                                          |
| Error: SDC0022 | Invalid false path constraint: the -from is empty.                                                                                                    |
| Error: SDC0024 | Invalid false path constraint: the -to is empty.                                                                                                    |
| Error: SDC0026 | Invalid false path constraint: the -through is empty.                                                                                                 |
| Warning:       | <pre>cell (get_cells) is incorrect type; -through objects must be of type net (get_nets), or pin (get_pins). Note: Constraint will be disabled.</pre> |
| Warning:       | port (get_ports) is incorrect type; -through objects must be of type net (get_nets), or pin (get_pins).  Note: Constraint will be disabled.           |

# **Supported Families**

| Supported Families | Supported Libero SoC Versions |
|--------------------|-------------------------------|
| PolarFire          | v12.4+                        |
| RTG4               | v12.4+                        |
| SmartFusion2       | v12.4+                        |
| IGLOO2             | v12.4+                        |

#### Example

The following example specifies all paths from clock pins of the registers in clock domain clk1 to data pins of a specific register in clock domain clk2 as false paths.

```
set_false_path -from [get_clocks {clk1}] -to reg_2:D
```

The following example specifies all paths through the pin U0/U1:Y to be false.

```
set_false_path -through U0/U1:Y
```

The following example specifies a derived false path constraint through the PCIe\_Demo\_0/SYSRESET\_POR/POWER ON RESET N pin.

```
set_false_path -ignore_errors -through [ get_pins {PCIe_Demo_0/SYSRESET_POR/
POWER_ON_RESET_N } ]
```

#### See Also

• 5.39 remove\_false\_path

# 5.58 set\_input\_delay

#### Description

This Tcl command creates an input delay on a port list by defining the arrival time of an input relative to a clock in the current scenario.

The set\_input\_delay command sets input path delays on input ports relative to a clock edge. This usually represents a combinational path delay from the clock pin of a register external to the current design. For in/out (bidirectional) ports, you can specify the path delays for both input and output modes. The tool adds input delay to path delay for paths starting at primary inputs.

A clock is a singleton that represents the name of a defined clock constraint. This can be:

- · a single port name used as source for a clock constraint.
- a single pin name used as source for a clock constraint; for instance reg1:CLK. This name can be hierarchical (for instance, toplevel/block1/reg2:CLK).
- an object accessor that will refer to one clock: [get clocks {clk}].

#### Notes:

- The behavior of the -add\_delay option is identical to that of PrimeTime(TM).
- If, using the <code>-add\_delay</code> mechanism, multiple constraints are otherwise identical, except they specify different <code>-max or -min values</code>
  - the surviving -max constraint will be the maximum of the -max values.
  - the surviving -min constraint will be the minimum of the -min values.

```
set_input_delay delay_value -clock clock_ref [-max] [-min] [-clock_fall] [-rise] [-fall] [-
add_delay] \
input_list
```

| Parameter   | Туре | Description                                                                                                    |
|-------------|------|----------------------------------------------------------------------------------------------------|
| delay_value | real | Specifies the arrival time in nanoseconds that represents the amount of time for which the signal is available at the specified input after a clock edge. |

| continued  |                |                                                                                                    |
|------------|----------------|----------------------------------------------------------------------------------------------------|
| Parameter  | Туре           | Description                                                                                                    |
| clock      | string         | Specifies the clock reference to which the specified input delay is related. This is a mandatory argument. If you do not specify – max or –min options, the tool assumes the maximum and minimum input delays to be equal.                                            |
| max        | None           | Specifies that the <code>delay_value</code> refers to the longest path arriving at the specified input. If you do not specify <code>-max</code> or <code>-min</code> options, the tool assumes maximum and minimum input delays to be equal.                          |
| min        | None           | Specifies that the <code>delay_value</code> refers to the shortest path arriving at the specified input. If you do not specify <code>-max</code> or <code>-min</code> options, the tool assumes maximum and minimum input delays to be equal.                         |
| clock_fall | None           | Specifies that the delay is relative to the falling edge of the clock reference. The default is the rising edge.                                                                                                    |
| rise       | None           | Specifies that the delay is relative to a rising transition on the specified port(s). If -rise or -fall is not specified, then rising and falling delays are assumed to be equal.                                                                                     |
| fall       | None           | Specifies that the delay is relative to a falling transition on the specified port(s). If -rise or -fall is not specified, then rising and falling delays are assumed to be equal.                                                                                    |
| add_delay  | None           | Specifies that this input delay constraint should be added to an existing constraint on the same port(s). The <code>-add_delay</code> option is used to capture information on multiple paths with different clocks or clock edges leading to the same input port(s). |
| input_list | list of string | Provides a list of input ports in the current design to which delay_value is assigned. If you need to specify more than one object, enclose the objects in braces ({}).                                                                                               |

| Return Type | Description                                         |
|-------------|-----------------------------------------------------|
| integer     | Returns the ID of the clock input delay constraint. |

| Error Code     | Description                                                           |
|----------------|-----------------------------------------------------------------------|
| Error: SDC0004 | clk does not match any clock name or source.                          |
| Error: SDC0015 | port list [get_ports {CLK_0_D}] is incorrect.                         |
| Error: SDC0054 | Invalid IO delay constraint: the min delay is greater than max delay. |
| Error: SDC0061 | Parameter _AtclParam0_ has illegal value.                             |

# **Supported Families**

| Supported Families | Supported Libero SoC Versions |
|--------------------|-------------------------------|
| PolarFire          | v12.4+                        |
| RTG4               | v12.4+                        |
| SmartFusion2       | v12.4+                        |

| continued          |                               |
|--------------------|-------------------------------|
| Supported Families | Supported Libero SoC Versions |
| IGLOO2             | v12.4+                        |

#### Example

The following example sets an input delay of 1.2ns for port data1 relative to the rising edge of CLK1.

```
set_input_delay 1.2 -clock [get_clocks CLK1] [get_ports data1]
```

The following example sets a different maximum and minimum input delay for port IN1 relative to the falling edge of CLK2.

```
set_input_delay 1.0 -clock_fall -clock CLK2 -min {IN1}
set_input_delay 1.4 -clock_fall -clock CLK2 -max {IN1}
```

The following example demonstrates an override condition of two constraints. The first constraint is overridden because the second constraint specifies a different clock for the same input.

```
set_input_delay 1.0 -clock CLK1 -max {IN1}
set_input_delay 1.4 -clock CLK2 -max {IN1}
```

The next example is almost the same as the previous one, however, in this case, the user has specified – add delay, so both constraints will be honored.

```
set_input_delay 1.0 -clock CLK1 -max {IN1}
set_input_delay 1.4 -add_delay -clock CLK2 -max {IN1}
```

The following example is more complex:

- All constraints are for an input to port PAD1 relative to a rising edge clock CLK2. Each combination of {-rise, -fall} x {-max, -min} generates an independent constraint. But the max rise delay of 5 and the max rise delay of 7 interfere with each other.
- For a -max option, the maximum value overrides all lower values. Thus the first constraint will be overridden and the max rise delay of 7 will survive.

```
set_input_delay 5 -max -rise -add_delay [get_clocks CLK2] [get_ports PAD1] # will be
overridden

set_input_delay 3 -min -fall -add_delay [get_clocks CLK2] [get_ports PAD1]

set_input_delay 3 -max -fall -add_delay [get_clocks CLK2] [get_ports PAD1]

set_input_delay 7 -max -rise -add_delay [get_clocks CLK2] [get_ports PAD1]
```

#### See Also

- 5.63 set output delay
- · 5.41 remove input delay
- 5.45 remove\_output\_delay

# 5.59 set\_max\_delay

#### Description

This Tcl command specifies the required maximum delay for timing paths in the current design. The path length for any startpoint in from\_list to any endpoint in to\_list must be less than the delay\_value. The timing engine automatically derives the individual maximum delay targets from clock waveforms and port input or output delays. For more information, refer to the create\_clock, set\_input\_delay, and set\_output\_delay commands. The maximum delay constraint is a timing exception. This constraint overrides the default single cycle timing relationship for one or more timing paths. This constraint also overrides a multi-cycle path constraint.

You must specify at least one of the -from , -to, or -through arguments for this constraint to be valid.

```
set max delay delay value [-from from list ] [-to to list ] [-through through list ]
```

#### **Arguments**

| Parameter   | Туре            | Description                                                                                                    |
|-------------|-----------------|----------------------------------------------------------------------------------------------------|
| delay_value | floating point  | <ul> <li>Specifies a floating point number in nanoseconds that represents the required maximum delay value for specified paths.</li> <li>If the path starting point is on a sequential device, the tool includes clock skew in the computed delay.</li> <li>If the path starting point has an input delay specified, the tool adds that delay value to the path delay.</li> <li>If the path ending point is on a sequential device, the tool includes clock skew and library setup time in the computed delay.</li> <li>If the ending point has an output delay specified, the tool adds that delay to the path delay.</li> </ul> |
| from        | list of strings | Specifies a list of timing path starting points. A valid timing starting point is a clock, a primary input, an inout port, or a clock pin of a sequential cell.                                                                                                    |
| to          | list of strings | Specifies a list of timing path ending points. A valid timing ending point is a clock, a primary output, an inout port, or a data pin of a sequential cell.                                                                                                    |
| through     | list of strings | Specifies a list of pins or nets through which the timing paths must pass.                                                                                                    |

| Return Type | Description                                           |
|-------------|-------------------------------------------------------|
| integer     | Returns the ID of the clock maximum delay constraint. |

#### **Error Codes**

| Error Code     | Description                                                 |
|----------------|-------------------------------------------------------------|
| Error: SDC0021 | Invalid max delay constraint: the -from value is incorrect. |
| Error: SDC0022 | Invalid max delay constraint: the -from is empty.           |
| Error: SDC0023 | Invalid max delay constraint: the -to value is incorrect.   |
| Error: SDC0024 | Invalid max delay constraint: the -to is empty.             |
| Error: SDC0026 | Invalid max delay constraint: the -through is empty         |

| continued      |                                                                                                    |  |
|----------------|----------------------------------------------------------------------------------------------------|--|
| Error Code     | Description                                                                                                    |  |
| Error: SDC0061 | Invalid max delay constraint: Missing or Illegal parameter/value.                                                                            |  |
| Warning        | cell (get_cells) is incorrect type;"-through" objects must be of type net (get_nets), or pin (get_pins).  Note: Constraint will be disabled. |  |
| Warning        | port (get_ports) is incorrect type;"-through" objects must be of type net (get_nets), or pin (get_pins).  Note: Constraint will be disabled. |  |

#### **Supported Families**

| Supported Families | Supported Libero SoC Versions |
|--------------------|-------------------------------|
| PolarFire          | v12.4+                        |
| RTG4               | v12.4+                        |
| SmartFusion2       | v12.4+                        |
| IGLOO2             | v12.4+                        |

#### Example

The following example sets a maximum delay by constraining all paths from ff1a:CLK or ff1b:CLK to ff2e:D with a delay less than 5 ns.

```
set_max_delay 5 -from {ff1a:CLK ff1b:CLK} -to {ff2e:D}
```

The following example sets a maximum delay by constraining all paths to output ports whose names start by "out" with a delay less than 3.8 ns.

```
set_max_delay 3.8 -to [get_ports out*]
```

#### See Also

- 5.59 set\_max\_delay
- 5.42 remove max delay

# 5.60 set min delay

#### Description

This Tcl command specifies the required minimum delay for timing paths in the current design. The path length for any startpoint in from\_list to any endpoint in to\_list must be less than the delay\_value. The timing engine automatically derives the individual minimum delay targets from clock waveforms and port input or output delays. For more information, refer to the create\_clock, set\_input\_delay, and set\_output\_delaycommands. The minimum delay constraint is a timing exception. This constraint overrides the default single cycle timing relationship for one or more timing paths. This constraint also overrides a multi-cycle path constraint.

You must specify at least one of the -from, -to, or -through arguments for this constraint to be valid.

```
set_min_delay delay_value [-from from_list ] [-to to_list ] [-through through_list ]
```

# Arguments

| Parameter   | Туре            | Description                                                                                                    |
|-------------|-----------------|----------------------------------------------------------------------------------------------------|
| delay_value | floating point  | <ul> <li>Specifies a floating point number in nanoseconds that represents the required minimum delay value for specified paths.</li> <li>If the path starting point is on a sequential device, the tool includes clock skew in the computed delay.</li> <li>If the path starting point has an input delay specified, the tool adds that delay value to the path delay.</li> <li>If the path ending point is on a sequential device, the tool includes clock skew and library setup time in the computed delay.</li> <li>If the ending point has an output delay specified, the tool adds that delay to the path delay.</li> </ul> |
| from        | list of strings | Specifies a list of timing path starting points. A valid timing starting point is a clock, a primary input, an inout port, or a clock pin of a sequential cell.                                                                                                    |
| to          | list of strings | Specifies a list of timing path ending points. A valid timing ending point is a clock, a primary output, an inout port, or a data pin of a sequential cell.                                                                                                    |
| through     | list of string  | Specifies a list of pins or nets through which the timing paths must pass.                                                                                                    |

| Return Type | Description                                           |
|-------------|-------------------------------------------------------|
| integer     | Returns the ID of the clock minimum delay constraint. |

# **Error Codes**

| Error Code     | Description                                                                                              |  |
|----------------|----------------------------------------------------------------------------------------------------|--|
| Error: SDC0021 | Invalid min delay constraint: the -from value is incorrect.                                              |  |
| Error: SDC0022 | Invalid min delay constraint: the -from is empty.                                                        |  |
| Error: SDC0023 | Invalid min delay constraint: the -to value is incorrect.                                                |  |
| Error: SDC0024 | Invalid min delay constraint: the -to is empty.                                                          |  |
| Error: SDC0026 | Invalid min delay constraint: the -through is empty.                                                     |  |
| Error: SDC0061 | Invalid min delay constraint: Missing or Illegal parameter/value.                                        |  |
| Warning        | port (get_ports) is incorrect type;"-through" objects must be of type net (get_nets), or pin (get_pins). |  |

# **Supported Families**

| Supported Families | Supported Libero SoC Versions |
|--------------------|-------------------------------|
| PolarFire          | v12.4+                        |
| RTG4               | v12.4+                        |
| SmartFusion2       | v12.4+                        |
| IGLOO2             | v12.4+                        |

#### Example

The following example sets a minimum delay by constraining all paths from ff1a:CLK or ff1b:CLK to ff2e:D with a delay less than 5 ns.

```
set_min_delay 5 -from {ffla:CLK fflb:CLK} -to {ff2e:D}
```

The following example sets a minimum delay by constraining all paths to output ports whose names start by "out" with a delay less than 3.8 ns.

```
set min delay 3.8 -to [get ports out*]
```

#### See Also

- 5.60 set\_min\_delay
- 5.42 remove\_max\_delay

# 5.61 set\_multicycle\_path

#### Description

Defines a path that takes multiple clock cycles in the current scenario. Setting multiple cycle paths constraint overrides the single cycle timing relationships between sequential elements by specifying the number of cycles that the data path must have for setup or hold checks. If you change the multiplier, it affects both the setup and hold checks.

False path information always takes precedence over multiple cycle path information. A specific maximum delay constraint overrides a general multiple cycle path constraint. If you specify more than one object within one – through option, the path passes through any of the objects.

You must specify at least one of the -from , -to, or -through arguments for this constraint to be valid.

```
set_multicycle_path ncycles [-setup] [-hold] [-setup_only] [-from from_list] \
[-through through_list ] [-to to_list]
```

| Parameter  | Туре    | Description                                                                                                    |
|------------|---------|----------------------------------------------------------------------------------------------------|
| ncycles    | integer | Specifies an integer value that represents a number of cycles the data path must have for setup or hold check. The value is relative to the starting point or ending point clock, before data is required at the ending point. Number of cycles must be greater than 1. If you set ncycles as 2.2 or 4/2 or "8a" then it is being truncated as 2 or 4 or 8, and no warning is reported. |
| setup      | None    | Optional. Applies the cycle value for the setup check only. This option does not affect the hold check. The default hold check will be applied unless you have specified another set_multicycle_path command for the hold value.                                                                                                    |
| hold       | None    | Optional. Applies the cycle value for the hold check only. This option does not affect the setup check.  Note: If you do not specify -setup or -hold, the cycle value is applied to the setup check and the default hold check is 0 not ncycles -1.                                                                                                    |
| setup_only | None    | Optional. Specifies that the path multiplier is applied to setup paths only. The default value for hold check (which is 0) is applied.                                                                                                    |

| continued |                 |                                                                                                    |
|-----------|-----------------|----------------------------------------------------------------------------------------------------|
| Parameter | Туре            | Description                                                                                                    |
| from      | list of strings | Specifies a list of timing path starting points. A valid timing starting point is a clock, a primary input, an inout port, or a clock pin of a sequential cell. |
| through   | list of strings | Specifies a list of pins or nets through which the multiple cycle paths must pass.                                                                              |
| to        | list of strings | Specifies a list of timing path ending points. A valid timing ending point is a clock, a primary output, an inout port, or a data pin of a sequential cell.     |

| Error Code     | Description                                                           |
|----------------|-----------------------------------------------------------------------|
| Error: SDC0004 | clk does not match any clock name or source.                          |
| Error: SDC0015 | port list [get_ports { CLK_0_D }] is incorrect.                       |
| Error: SDC0054 | Invalid IO delay constraint: the min delay is greater than max delay. |
| Error: SDC0061 | Parameter _AtclParam0_ has illegal value.                             |

# **Supported Families**

| Supported Families | Supported Libero SoC Versions |
|--------------------|-------------------------------|
| PolarFire          | v12.4+                        |
| RTG4               | v12.4+                        |
| SmartFusion2       | v12.4+                        |
| IGLOO2             | v12.4+                        |

#### **Exceptions**

Multiple priority management is not supported in Microchip SoC designs. All multiple cycle path constraints are handled with the same priority.

#### Example

The following example sets all paths between reg1 and reg2 to 3 cycles for setup check. Hold check is measured at the previous edge of the clock at reg2.

```
set_multicycle_path 3 -from [get_pins {reg1}] -to [get_pins {reg2}]
```

The following example specifies that four cycles are needed for setup check on all paths starting at the registers in the clock domain ck1. Hold check is further specified with two cycles instead of the three cycles that would have been applied otherwise.

```
set_multicycle_path 4 -setup -from [get_clocks {ck1}]
set_multicycle_path 2 -hold -from [get_clocks {ck1}]
```

The following example specifies that four cycles are needed for setup only check on all paths starting at the registers in the clock domain REF\_CLK\_0.

```
set_multicycle_path -setup_only 4 -from [ get_clocks { REF_CLK_0 } ]
```

#### See Also

• 5.44 remove\_multicycle\_path

# 5.62 set\_options

#### Description

This SmartTime-specific Tcl command sets options for timing analysis which can be changed in the SmartTime Options dialog box in the SmartTime GUI. All of the options from SmartTime are passed on to place-and-route tool, and some affect timing-driven place-and-route.

```
set_options \
[-max_opcond value ] \
[-min_opcond value ] \
[-interclockdomain_analysis value ] \
[-use_bibuf_loopbacks value ] \
[-enable_recovery_removal_checks value ] \
[-break_at_async value ] \
[-filter_when_slack_below value ] \
[-filter_when_slack_above value ] \
[-remove_slack_filters] \
[-limit_max_paths value ] \
[-expand_clock_network_value ] \
[-expand_parallel_paths_value ] \
[-analysis_scenario_value ] \
[-tdpr_scenario_value ] \
[-reset]
```

| Parameter  | Туре   | Description                                                                                                    |
|------------|--------|----------------------------------------------------------------------------------------------------|
| max_opcond | string | Sets the operating condition to use for Maximum Delay Analysis. The acceptable values for max_opcond for PolarFire can be the following:            |
|            |        | slow_lv_ht - use slow_lv_ht conditions for maximum delay analysis                                                                                   |
|            |        | slow_lv_lt - use slow_lv_lt conditions for maximum delay analysis                                                                                   |
|            |        | <ul> <li>fast_hv_lt - use fast_hv_lt conditions for maximum delay analysis</li> </ul>                                                               |
|            |        | Default is slow_lv_lt.                                                                                                    |
|            |        | max_opcond for SmartFusion2, IGLOO2 and RTG4 can be as following:                                                                                   |
|            |        | worst - use worst case conditions for maximum delay analysis                                                                                        |
|            |        | <ul> <li>typical - use typical conditions for maximum delay analysis</li> <li>best - use best case conditions for maximum delay analysis</li> </ul> |
|            |        | Default is worst                                                                                                    |

| continued                       |                |                                                                                                    |  |
|---------------------------------|----------------|----------------------------------------------------------------------------------------------------|--|
| Parameter                       | Туре           | Description                                                                                                    |  |
| min_opcond                      | string         | Sets the operating condition to use for Minimum Delay Analysis. The acceptable values for min_opcond for PolarFire can be the following:                                                                                                    |  |
|                                 |                | slow_lv_ht - use slow_lv_ht conditions for minimum delay analysis                                                                                                    |  |
|                                 |                | <ul> <li>slow_lv_lt - use slow_lv_lt conditions for minimum delay analysis</li> </ul>                                                                                                    |  |
|                                 |                | <ul> <li>fast_hv_lt - use fast_hv_lt conditions for minimum delay analysis</li> </ul>                                                                                                    |  |
|                                 |                | Default is fast_hv_lt.                                                                                                    |  |
|                                 |                | min_opcond for SmartFusion2, IGLOO2 and RTG4 can be as following:                                                                                                    |  |
|                                 |                | worst - use worst case conditions for minimum delay analysis                                                                                                    |  |
|                                 |                | <ul> <li>typical - use typical conditions for minimum delay analysis</li> <li>best - use best case conditions for minimum delay analysis</li> </ul>                                                                                                    |  |
|                                 |                | Default is best.                                                                                                    |  |
| interclockdomain_analysis       | string         | Enables or disables inter-clock domain analysis. Value can be the following:                                                                                                    |  |
|                                 |                | <ul> <li>yes - enables inter-clock domain analysis</li> <li>no - disables inter-clock domain analysis</li> </ul>                                                                                                    |  |
|                                 |                | Default is no.                                                                                                    |  |
|                                 |                | Timing-driven place-and-route is affected by this option.                                                                                                    |  |
| use_bibuf_loopbacks             | string         | Instructs the timing analysis whether to consider loopback path in bidirectional buffers (D->Y, E->Y) as false-path {no}. Default is no; i.e., loopback are false paths. Values can be the following:  • yes - enables loopback in bibufs  • no - disables loopback in bibufs   |  |
| enable_recovery_removal_che cks | string         | Enables recovery checks to be included in max-delay analysis and removal checks in min-delay analysis. Default is no. Values can be the following:  • yes - enables recovery an removal checks                                                                                  |  |
|                                 |                | no - disables recovery and removal checks                                                                                                    |  |
| break_at_async                  | string         | Specifies whether or not timing analysis is allowed to cross asynchronous pins (clear, reset of sequential elements). Default is yes. Values can be the following:  • yes - enables breaking paths at asynchronous ports  • no - disables breaking paths at asynchronous ports. |  |
|                                 |                | Timing-driven place-and-route is affected by this option.                                                                                                    |  |
| filter_when_slack_below         | floating point | Specifies a minimum slack value for paths reported by list_paths. Not set by default.                                                                                                    |  |
| filter_when_slack_above         | floating point | Specifies a maximum slack value for paths reported by list_paths. Not set by default.                                                                                                    |  |

| continued             |         |                                                                                                    |
|-----------------------|---------|----------------------------------------------------------------------------------------------------|
| Parameter             | Туре    | Description                                                                                                    |
| remove_slack_filters  | None    | Removes the slack minimum and maximum set using - filter_when_slack_below and - filter_when_slack_above.                                                                                                    |
| limit_max_paths       | integer | Specifies the maximum number of paths reported by list_paths. Default is 20. Number must be greater than 0.                                                                                                    |
| expand_clock_network  | string  | Specify whether or not clock network details are reported in expand_path. Default is yes. Values can be the following:  • yes - enables expanded clock network information in paths  • no - disables expanded clock network information in paths. |
| expand_parallel_paths | integer | Specify the number of parallel paths {paths with the same ends} to include in expand_path. Default is 1. Number must be greater than 0.                                                                                                    |
| analysis_scenario     | string  | Specify the constraint scenario to be used for timing analysis.  Default scenario is Primary.                                                                                                    |
| tdpr_scenario         | string  | Specify the constraint scenario to be used for timing-driven place-and-route. Default scenario is Primary. Timing-driven place-and-route is affected by this option.                                                                              |
| reset                 | None    | Reset all options to the default values, except those for analysis and TDPR scenarios, which remain unchanged.                                                                                                    |

#### **Supported Families**

| Supported Families | Supported Libero SoC Versions |
|--------------------|-------------------------------|
| PolarFire          | v12.4+                        |
| RTG4               | v12.4+                        |
| SmartFusion2       | v12.4+                        |
| IGLOO2             | v12.4+                        |

# Example

The following script commands the timing engine to use best operating conditions for both max-delay analysis and min-delay analysis:

```
set_options -max_opcond {best} -min_opcond {best}
set_options -max_opcond {fast_hv_lt} -min_opcond {fast_hv_lt}
```

The following script changes the scenario used by timing-driven place-and-route and saves the change in the Libero project for place-and-route tools to see the change.

```
set_options -tdpr_scenario {My_TDPR_Scenario}
```

# 5.63 set\_output\_delay

### Description

This Tcl command defines the output delay of an output relative to a clock in the current scenario.

The set\_output\_delay command sets output path delays on output ports relative to a clock edge. Output ports have no output delay unless you specify it. For in/out (bidirectional) ports, you can specify the path delays for both input and output modes. The tool adds output delay to path delay for paths ending at primary outputs.

#### Notes:

- The behavior of the -add delay option is identical to that of PrimeTime(TM).
- If, using the -add\_delay mechanism, multiple constraints are otherwise identical, except they specify different -max or -min values.
  - the surviving -max constraint will be the maximum of the -max values.
  - the surviving -min constraint will be the minimum of the -min values.

set\_output\_delay [-max] [-min] delay\_value -clock clock\_ref [-clock\_fall] [-rise] [-fall] \
[-add delay] output list

| Parameter   | Туре   | Description                                                                                                    |
|-------------|--------|----------------------------------------------------------------------------------------------------|
| delay_value | float  | Specifies the amount of time before a clock edge for which the signal is required. This represents a combinational path delay to a register outside the current design plus the library setup time (for maximum output delay) or hold time (for minimum output delay). |
| clock       | string | Specifies the clock reference to which the specified output delay is related. This is a mandatory argument.                                                                                                    |
| max         | None   | Specifies that delay_value refers to the longest path from the specified output. If you do not specify -max or -min options, the tool assumes the maximum and minimum output delays to be equal.                                                                       |
| min         | None   | Specifies that delay_value refers to the shortest path from the specified output. If you do not specify -max or -min options, the tool assumes the maximum and minimum output delays to be equal.                                                                      |
| clock_fall  | None   | Specifies that the delay is relative to the falling edge of the clock reference. The default is the rising edge.                                                                                                    |
| rise        | None   | Specifies that the delay is relative to a rising transition on the specified port(s). If -rise or -fall is not specified, then rising and falling delays are assumed to be equal.                                                                                      |
| fall        | None   | Specifies that the delay is relative to a falling transition on the specified port(s). If -rise or -fall is not specified, then rising and falling delays are assumed to be equal.                                                                                     |

| continued   |                |                                                                                                    |
|-------------|----------------|----------------------------------------------------------------------------------------------------|
| Parameter   | Туре           | Description                                                                                                    |
| add_delay   | None           | Specifies that this output delay constraint should be added to an existing constraint on the same port(s). The <code>-add_delay</code> option is used to capture information on multiple paths with different clocks or clock edges leading to the same output port(s).  Notes:  • The behavior of the <code>-add_delay</code> option is identical to that of PrimeTime(TM).  • If, using the <code>-add_delay</code> mechanism, multiple commands are otherwise identical, except they specify different <code>-max</code> or <code>-min</code> values.  • the surviving <code>-max</code> constraint will be the maximum of the <code>-max</code> values.  • the surviving <code>-min</code> constraint will be the minimum of the <code>-min</code> values. |
| output_list | list of string | Provides a list of output ports in the current design to which delay_value is assigned. If you need to specify more than one object, enclose the objects in braces ({}).                                                                                                    |

| Return Type | Description                                          |
|-------------|------------------------------------------------------|
| integer     | Returns the ID of the clock output delay constraint. |

| Error Code     | Description                                                                   |
|----------------|-------------------------------------------------------------------------------|
| Error: SDC0004 | Invalid output delay constraint: clk does not match any clock name or source. |
| Error: SDC0015 | Invalid output delay constraint: port list is incorrect.                      |
| Error: SDC0054 | Invalid IO delay constraint: the min delay is greater than max delay.         |
| Error: SDC0061 | Invalid output delay constraint: Missing or Illegal parameter/value.          |

# **Supported Families**

| Supported Families | Supported Libero SoC Versions |
|--------------------|-------------------------------|
| PolarFire          | v12.4+                        |
| RTG4               | v12.4+                        |
| SmartFusion2       | v12.4+                        |
| IGLOO2             | v12.4+                        |

# Example

The following example sets an output delay of 1.2ns for port OUT1 relative to the rising edge of CLK1.

set output delay 1.2 -clock [get clocks CLK1] [get ports OUT1]

The following example sets a different maximum and minimum output delay for port OUT1 relative to the falling edge of CLK2.

```
set_output_delay -min {OUT1} 1.0 -clock_fall -clock CLK2
set_output_delay -max {OUT1} 1.4 -clock_fall -clock CLK2
```

The following example demonstrates an override condition of two constraints. The first constraint is overridden because the second constraint specifies a different clock for the same output.

```
set_output_delay 1.0 {OUT1} -clock CLK1 -max set_output_delay 1.4 {OUT1} -clock CLK2 -max
```

The next example is almost the same as the previous one, however, in this case, the user has specified – add\_delay, so both constraints will be honored.

```
set_output_delay 1.0 {OUT1} -clock CLK1 -max
set_output_delay 1.4 {OUT1} -add_delay -clock CLK2 -max
```

The following example is more complex:

- All constraints are for an output to port PAD1 relative to a rising edge clock CLK2. Each combination of {-rise, -fall} x {-max, -min} generates an independent constraint. But the max rise delay of 5 and the max rise delay of 7 interfere with each other.
- For a -max option, the maximum value overrides all lower values. Thus the first constraint will be overridden and the max rise delay of 7 will survive.

```
set_output_delay 5 [get_clocks CLK2] [get_ports PAD1] -max -rise -add_delay # will be overridden
set_output_delay 3 [get_clocks CLK2] [get_ports PAD1] -min -fall -add_delay
set_output_delay 3 [get_clocks CLK2] [get_ports PAD1] -max -fall -add_delay
set_output_delay 7 [get_clocks CLK2] [get_ports PAD1] -max -rise -add_delay
```

#### See Also

- 5.58 set\_input\_delay
- 5.41 remove input delay

# 5.64 write sdc

#### Description

This Tcl command writes timing constraints into an SDC file. If multiple constraint scenarios are defined, -scenario allows the user to specify which scenario to write. By default, the current scenario is written.

```
write_sdc \
-scenario scenario_name \
-pin_separator (: | / ) \
file name
```

| Parameter     | Туре   | Description                                                                  |
|---------------|--------|------------------------------------------------------------------------------|
| scenario      | string | Specifies the scenario to write. By default the current scenario is used.    |
| pin_separator | char   | Specify the pin separator used in the SDC file. It can be either ':' or '/'. |
| file name     | string | Specify the SDC file name.                                                   |

# **Supported Families**

| Supported Families | Supported Libero SoC Versions |
|--------------------|-------------------------------|
| PolarFire          | v12.4+                        |
| RTG4               | v12.4+                        |
| SmartFusion2       | v12.4+                        |
| IGLOO2             | v12.4+                        |

#### Example

The following script merges two SDC files and writes the result into a third SDC file.

```
read_sdc first.sdc
read_sdc -add second.sdc
write_sdc margin.sdc
```

#### See Also

• 5.32 read\_sdc

# 6. Revision History

| Revision | Date    | Description      |
|----------|---------|------------------|
| Α        | 12/2020 | Initial Revision |

# 7. Microchip FPGA Technical Support

Microchip FPGA Products Group backs its products with various support services, including Customer Service, Customer Technical Support Center, a website, and worldwide sales offices. This section provides information about contacting Microchip FPGA Products Group and using these support services.

### 7.1 Customer Service

Contact Customer Service for non-technical product support, such as product pricing, product upgrades, update information, order status, and authorization.

- From North America, call 800.262.1060
- From the rest of the world, call 650.318.4460
- Fax, from anywhere in the world, 650.318.8044

# 7.2 Customer Technical Support

Microchip FPGA Products Group staffs its Customer Technical Support Center with highly skilled engineers who can help answer your hardware, software, and design questions about Microchip FPGA Products. The Customer Technical Support Center spends a great deal of time creating application notes, answers to common design cycle questions, documentation of known issues, and various FAQs. So, before you contact us, please visit our online resources. It is very likely we have already answered your questions.

You can communicate your technical questions through our Web portal and receive answers back by email, fax, or phone. Also, if you have design problems, you can upload your design files to receive assistance. We constantly monitor the cases created from the web portal throughout the day. When sending your request to us, please be sure to include your full name, company name, and your contact information for efficient processing of your request.

Technical support can be reached at soc.microsemi.com/Portal/Default.aspx.

For technical support on RH and RT FPGAs that are regulated by International Traffic in Arms Regulations (ITAR), log in at soc.microsemi.com/Portal/Default.aspx, go to the **My Cases** tab, and select **Yes** in the ITAR drop-down list when creating a new case. For a complete list of ITAR-regulated Microchip FPGAs, visit the ITAR web page.

You can track technical cases online by going to My Cases.

### 7.3 Website

You can browse a variety of technical and non-technical information on the Microchip FPGA Products Group home page, at www.microsemi.com/soc.

#### 7.4 Outside the U.S.

Customers needing assistance outside the US time zones can either contact technical support at (https://soc.microsemi.com/Portal/Default.aspx) or contact a local sales office.

Visit About Us for sales office listings and corporate contacts.

# The Microchip Website

Microchip provides online support via our website at <a href="www.microchip.com/">www.microchip.com/</a>. This website is used to make files and information easily available to customers. Some of the content available includes:

- Product Support Data sheets and errata, application notes and sample programs, design resources, user's
  guides and hardware support documents, latest software releases and archived software
- General Technical Support Frequently Asked Questions (FAQs), technical support requests, online discussion groups, Microchip design partner program member listing
- Business of Microchip Product selector and ordering guides, latest Microchip press releases, listing of seminars and events, listings of Microchip sales offices, distributors and factory representatives

# **Product Change Notification Service**

Microchip's product change notification service helps keep customers current on Microchip products. Subscribers will receive email notification whenever there are changes, updates, revisions or errata related to a specified product family or development tool of interest.

To register, go to www.microchip.com/pcn and follow the registration instructions.

# **Customer Support**

Users of Microchip products can receive assistance through several channels:

- · Distributor or Representative
- · Local Sales Office
- Embedded Solutions Engineer (ESE)
- Technical Support

Customers should contact their distributor, representative or ESE for support. Local sales offices are also available to help customers. A listing of sales offices and locations is included in this document.

Technical support is available through the website at: www.microchip.com/support

# Microchip Devices Code Protection Feature

Note the following details of the code protection feature on Microchip devices:

- · Microchip products meet the specifications contained in their particular Microchip Data Sheet.
- Microchip believes that its family of products is secure when used in the intended manner and under normal
  conditions.
- There are dishonest and possibly illegal methods being used in attempts to breach the code protection features
  of the Microchip devices. We believe that these methods require using the Microchip products in a manner
  outside the operating specifications contained in Microchip's Data Sheets. Attempts to breach these code
  protection features, most likely, cannot be accomplished without violating Microchip's intellectual property rights.
- Microchip is willing to work with any customer who is concerned about the integrity of its code.
- Neither Microchip nor any other semiconductor manufacturer can guarantee the security of its code. Code
  protection does not mean that we are guaranteeing the product is "unbreakable." Code protection is constantly
  evolving. We at Microchip are committed to continuously improving the code protection features of our products.
  Attempts to break Microchip's code protection feature may be a violation of the Digital Millennium Copyright Act.
  If such acts allow unauthorized access to your software or other copyrighted work, you may have a right to sue
  for relief under that Act.

# **Legal Notice**

Information contained in this publication is provided for the sole purpose of designing with and using Microchip products. Information regarding device applications and the like is provided only for your convenience and may be superseded by updates. It is your responsibility to ensure that your application meets with your specifications.

THIS INFORMATION IS PROVIDED BY MICROCHIP "AS IS". MICROCHIP MAKES NO REPRESENTATIONS OR WARRANTIES OF ANY KIND WHETHER EXPRESS OR IMPLIED, WRITTEN OR ORAL, STATUTORY OR OTHERWISE, RELATED TO THE INFORMATION INCLUDING BUT NOT LIMITED TO ANY IMPLIED WARRANTIES OF NON-INFRINGEMENT, MERCHANTABILITY, AND FITNESS FOR A PARTICULAR PURPOSE OR WARRANTIES RELATED TO ITS CONDITION, QUALITY, OR PERFORMANCE.

IN NO EVENT WILL MICROCHIP BE LIABLE FOR ANY INDIRECT, SPECIAL, PUNITIVE, INCIDENTAL OR CONSEQUENTIAL LOSS, DAMAGE, COST OR EXPENSE OF ANY KIND WHATSOEVER RELATED TO THE INFORMATION OR ITS USE, HOWEVER CAUSED, EVEN IF MICROCHIP HAS BEEN ADVISED OF THE POSSIBILITY OR THE DAMAGES ARE FORESEEABLE. TO THE FULLEST EXTENT ALLOWED BY LAW, MICROCHIP'S TOTAL LIABILITY ON ALL CLAIMS IN ANY WAY RELATED TO THE INFORMATION OR ITS USE WILL NOT EXCEED THE AMOUNT OF FEES, IF ANY, THAT YOU HAVE PAID DIRECTLY TO MICROCHIP FOR THE INFORMATION. Use of Microchip devices in life support and/or safety applications is entirely at the buyer's risk, and the buyer agrees to defend, indemnify and hold harmless Microchip from any and all damages, claims, suits, or expenses resulting from such use. No licenses are conveyed, implicitly or otherwise, under any Microchip intellectual property rights unless otherwise stated.

### **Trademarks**

The Microchip name and logo, the Microchip logo, Adaptec, AnyRate, AVR, AVR logo, AVR Freaks, BesTime, BitCloud, chipKIT, chipKIT logo, CryptoMemory, CryptoRF, dsPIC, FlashFlex, flexPWR, HELDO, IGLOO, JukeBlox, KeeLoq, Kleer, LANCheck, LinkMD, maXStylus, maXTouch, MediaLB, megaAVR, Microsemi, Microsemi logo, MOST, MOST logo, MPLAB, OptoLyzer, PackeTime, PIC, picoPower, PICSTART, PIC32 logo, PolarFire, Prochip Designer, QTouch, SAM-BA, SenGenuity, SpyNIC, SST, SST Logo, SuperFlash, Symmetricom, SyncServer, Tachyon, TimeSource, tinyAVR, UNI/O, Vectron, and XMEGA are registered trademarks of Microchip Technology Incorporated in the U.S.A. and other countries.

AgileSwitch, APT, ClockWorks, The Embedded Control Solutions Company, EtherSynch, FlashTec, Hyper Speed Control, HyperLight Load, IntelliMOS, Libero, motorBench, mTouch, Powermite 3, Precision Edge, ProASIC, ProASIC Plus, ProASIC Plus logo, Quiet-Wire, SmartFusion, SyncWorld, Temux, TimeCesium, TimeHub, TimePictra, TimeProvider, WinPath, and ZL are registered trademarks of Microchip Technology Incorporated in the U.S.A.

Adjacent Key Suppression, AKS, Analog-for-the-Digital Age, Any Capacitor, Anyln, AnyOut, Augmented Switching, BlueSky, BodyCom, CodeGuard, CryptoAuthentication, CryptoAutomotive, CryptoCompanion, CryptoController, dsPICDEM, dsPICDEM.net, Dynamic Average Matching, DAM, ECAN, Espresso T1S, EtherGREEN, IdealBridge, In-Circuit Serial Programming, ICSP, INICnet, Intelligent Paralleling, Inter-Chip Connectivity, JitterBlocker, maxCrypto, maxView, memBrain, Mindi, MiWi, MPASM, MPF, MPLAB Certified logo, MPLIB, MPLINK, MultiTRAK, NetDetach, Omniscient Code Generation, PICDEM, PICDEM.net, PICkit, PICtail, PowerSmart, PureSilicon, QMatrix, REAL ICE, Ripple Blocker, RTAX, RTG4, SAM-ICE, Serial Quad I/O, simpleMAP, SimpliPHY, SmartBuffer, SMART-I.S., storClad, SQI, SuperSwitcher, SuperSwitcher II, Switchtec, SynchroPHY, Total Endurance, TSHARC, USBCheck, VariSense, VectorBlox, VeriPHY, ViewSpan, WiperLock, XpressConnect, and ZENA are trademarks of Microchip Technology Incorporated in the U.S.A. and other countries.

SQTP is a service mark of Microchip Technology Incorporated in the U.S.A.

The Adaptec logo, Frequency on Demand, Silicon Storage Technology, and Symmcom are registered trademarks of Microchip Technology Inc. in other countries.

GestIC is a registered trademark of Microchip Technology Germany II GmbH & Co. KG, a subsidiary of Microchip Technology Inc., in other countries.

All other trademarks mentioned herein are property of their respective companies.

© 2020, Microchip Technology Incorporated, Printed in the U.S.A., All Rights Reserved.

ISBN: 978-1-5224-7278-0

# **Quality Management System**

For information regarding Microchip's Quality Management Systems, please visit www.microchip.com/quality.

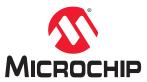

# **Worldwide Sales and Service**

| AMERICAS                  | ASIA/PACIFIC          | ASIA/PACIFIC            | EUROPE                 |
|---------------------------|-----------------------|-------------------------|------------------------|
| Corporate Office          | Australia - Sydney    | India - Bangalore       | Austria - Wels         |
| 2355 West Chandler Blvd.  | Tel: 61-2-9868-6733   | Tel: 91-80-3090-4444    | Tel: 43-7242-2244-39   |
| Chandler, AZ 85224-6199   | China - Beijing       | India - New Delhi       | Fax: 43-7242-2244-393  |
| Tel: 480-792-7200         | Tel: 86-10-8569-7000  | Tel: 91-11-4160-8631    | Denmark - Copenhagen   |
| Fax: 480-792-7277         | China - Chengdu       | India - Pune            | Tel: 45-4485-5910      |
| Technical Support:        | Tel: 86-28-8665-5511  | Tel: 91-20-4121-0141    | Fax: 45-4485-2829      |
| www.microchip.com/support | China - Chongqing     | Japan - Osaka           | Finland - Espoo        |
| Web Address:              | Tel: 86-23-8980-9588  | Tel: 81-6-6152-7160     | Tel: 358-9-4520-820    |
| www.microchip.com         | China - Dongguan      | Japan - Tokyo           | France - Paris         |
| Atlanta                   | Tel: 86-769-8702-9880 | Tel: 81-3-6880- 3770    | Tel: 33-1-69-53-63-20  |
| Duluth, GA                | China - Guangzhou     | Korea - Daegu           | Fax: 33-1-69-30-90-79  |
| Tel: 678-957-9614         | Tel: 86-20-8755-8029  | Tel: 82-53-744-4301     | Germany - Garching     |
| Fax: 678-957-1455         | China - Hangzhou      | Korea - Seoul           | Tel: 49-8931-9700      |
| Austin, TX                | Tel: 86-571-8792-8115 | Tel: 82-2-554-7200      | Germany - Haan         |
| Tel: 512-257-3370         | China - Hong Kong SAR | Malaysia - Kuala Lumpur | Tel: 49-2129-3766400   |
| Boston                    | Tel: 852-2943-5100    | Tel: 60-3-7651-7906     | Germany - Heilbronn    |
| Westborough, MA           | China - Nanjing       | Malaysia - Penang       | Tel: 49-7131-72400     |
| Tel: 774-760-0087         | Tel: 86-25-8473-2460  | Tel: 60-4-227-8870      | Germany - Karlsruhe    |
| Fax: 774-760-0088         | China - Qingdao       | Philippines - Manila    | Tel: 49-721-625370     |
| Chicago                   | Tel: 86-532-8502-7355 | Tel: 63-2-634-9065      | Germany - Munich       |
| Itasca, IL                | China - Shanghai      | Singapore               | Tel: 49-89-627-144-0   |
| Tel: 630-285-0071         | Tel: 86-21-3326-8000  | Tel: 65-6334-8870       | Fax: 49-89-627-144-44  |
| Fax: 630-285-0075         | China - Shenyang      | Taiwan - Hsin Chu       | Germany - Rosenheim    |
| Dallas                    | Tel: 86-24-2334-2829  | Tel: 886-3-577-8366     | Tel: 49-8031-354-560   |
| Addison, TX               | China - Shenzhen      | Taiwan - Kaohsiung      | Israel - Ra'anana      |
| Tel: 972-818-7423         | Tel: 86-755-8864-2200 | Tel: 886-7-213-7830     | Tel: 972-9-744-7705    |
| Fax: 972-818-2924         | China - Suzhou        | Taiwan - Taipei         | Italy - Milan          |
| Detroit                   | Tel: 86-186-6233-1526 | Tel: 886-2-2508-8600    | Tel: 39-0331-742611    |
| Novi, MI                  | China - Wuhan         | Thailand - Bangkok      | Fax: 39-0331-466781    |
| Tel: 248-848-4000         | Tel: 86-27-5980-5300  | Tel: 66-2-694-1351      | Italy - Padova         |
| Houston, TX               | China - Xian          | Vietnam - Ho Chi Minh   | Tel: 39-049-7625286    |
| Tel: 281-894-5983         | Tel: 86-29-8833-7252  | Tel: 84-28-5448-2100    | Netherlands - Drunen   |
| Indianapolis              | China - Xiamen        |                         | Tel: 31-416-690399     |
| Noblesville, IN           | Tel: 86-592-2388138   |                         | Fax: 31-416-690340     |
| Tel: 317-773-8323         | China - Zhuhai        |                         | Norway - Trondheim     |
| Fax: 317-773-5453         | Tel: 86-756-3210040   |                         | Tel: 47-72884388       |
| Tel: 317-536-2380         | 15 55 155 52 155 15   |                         | Poland - Warsaw        |
| Los Angeles               |                       |                         | Tel: 48-22-3325737     |
| Mission Viejo, CA         |                       |                         | Romania - Bucharest    |
| Tel: 949-462-9523         |                       |                         | Tel: 40-21-407-87-50   |
| Fax: 949-462-9608         |                       |                         | Spain - Madrid         |
| Tel: 951-273-7800         |                       |                         | Tel: 34-91-708-08-90   |
| Raleigh, NC               |                       |                         | Fax: 34-91-708-08-91   |
| Tel: 919-844-7510         |                       |                         | Sweden - Gothenberg    |
| New York, NY              |                       |                         | Tel: 46-31-704-60-40   |
| Tel: 631-435-6000         |                       |                         | Sweden - Stockholm     |
| San Jose, CA              |                       |                         | Tel: 46-8-5090-4654    |
| Tel: 408-735-9110         |                       |                         | UK - Wokingham         |
| Tel: 408-436-4270         |                       |                         | Tel: 44-118-921-5800   |
| Canada - Toronto          |                       |                         | Fax: 44-118-921-5820   |
| Tel: 905-695-1980         |                       |                         | 1 da. 77-110-92 1-0020 |
| Fax: 905-695-2078         |                       |                         |                        |
| I an. 300-030-20/0        |                       |                         |                        |